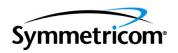

# TimeHub 5500

TL1 Reference Guide Issue 7 – January, 2005 Part Number 097-55501-02 Symmetricom, Inc. 2300 Orchard Parkway San Jose, CA 95131-1017 U.S.A.

http://www.symmetricom.com

Copyright © 1999–2005 Symmetricom, Inc. All rights reserved. Printed in U.S.A.

All product names, service marks, trademarks, and registered trademarks used in this document are the property of their respective owners.

# **Contents**

# **How to Use This Guide**

| Purp   | ose of This Guide                                                                                                    | 12                   |
|--------|----------------------------------------------------------------------------------------------------|----------------------|
| Who    | Should Read This Guide                                                                                                    | 12                   |
| Struc  | cture of This Guide                                                                                                    | 12                   |
| Conv   | ventions Used in This Guide                                                                                                | 13                   |
| Warr   | nings, Cautions, Recommendations, and Notes                                                                                | 14                   |
|        | ted Documents and Information                                                                                              |                      |
| Whe    | re to Find Answers to Product and Document Questions                                                                       | 15                   |
| Wha    | t's New In This Guide                                                                                                    | 15                   |
| Chapte | r 1 Introduction                                                                                                    |                      |
| Com    | Security Provisioning System Administration Performance Monitoring Network and Auxiliary Memory Commands Firmware Commands | 18<br>19<br>19<br>20 |
| Auto   | matic Messages and Alarm Management                                                                                        |                      |
| Enab   | User Security                                                                                                    | 23                   |
| Chapte | r 2 Commands                                                                                                    |                      |
| Com    | ımand Format                                                                                                    | 26                   |
| Com    | ımand Structure                                                                                                    | 26                   |
| Para   | ımeters                                                                                                    | 28                   |
| Resp   | Oonses                                                                                                    | 31                   |
| Com    | mand Description                                                                                                    | 32                   |

| Activate User                               | .33 |
|---------------------------------------------|-----|
| Cancel Bulk Transfer Mode                   | .33 |
| Cancel Port                                 | .34 |
| Cancel User                                 | .34 |
| Cancel User Security                        | .35 |
| Change to Normal Mode                       | .36 |
| Copy Network Memory                         | .36 |
| Copy Network Memory Security                | .36 |
| Copy Software from Main to Backup Memory    |     |
| Delete Security                             |     |
| Delete User Security                        | .38 |
| Edit Command Security                       |     |
| Edit Date                                   |     |
| Edit Equipment                              |     |
| Edit Password                               | .45 |
| Edit Port Security                          |     |
| Edit Sync                                   |     |
| Edit User Security                          |     |
| Enter User Security                         |     |
| Erase Firmware from Main Memory             |     |
| Inhibit User Security                       |     |
| Initialize Event Log                        |     |
| Initialize Register                         |     |
| Operate Alarm Cutoff                        |     |
| Reinstate User                              |     |
| Retrieve Alarm Condition                    |     |
| Retrieve All Network Equipment Types        | .55 |
| Retrieve Attribute                          |     |
| Retrieve Automatic Messages                 | .58 |
| Retrieve Command Security                   |     |
| Retrieve Condition                          | .60 |
| Retrieve Equipment                          |     |
| Retrieve Equipment Type                     | .69 |
| Retrieve Header                             |     |
| Retrieve Log                                | .70 |
| Retrieve Performance Monitoring Information |     |
| Retrieve Port Security                      | .72 |
| Retrieve Status                             |     |
| Retrieve Status of Multiple Remote Sessions | .74 |
| Retrieve Sync                               |     |
| Retrieve Threshold Information              |     |
| Retrieve User                               |     |
| Retrieve User Security                      | .78 |

| Set Attribute                                                  | 78  |
|----------------------------------------------------------------|-----|
| Set Synchronization                                            | 81  |
| Set System Identifier                                          | 82  |
| Set Threshold                                                  | 83  |
| Switch Duplex Equipment                                        | 83  |
| Verify Firmware Integrity                                      | 84  |
|                                                                |     |
| Chapter 3 Keywords                                             |     |
| Overview                                                       | 88  |
| Keyword Description                                            | 93  |
| ACTSSM (Active SSM)                                            |     |
| AIS (Output AIS)                                               |     |
| AOMERGE (Automatic Output Merge)                               | 94  |
| AUTOPM (Auto-Upload PM)                                        |     |
| B8ZS (Bipolar 8-Zero Substitution)                             | 95  |
| BRIDGED (Bridged Input)                                        | 96  |
| CBCOMP (Cable Compensation)                                    | 97  |
| CCALIGN (Composite Clock Alignment)                            | 98  |
| CCDEL (CC Delay Value)                                         | 99  |
| CCDENB (CC Delay)                                              | 100 |
| CLRPTALL (Clear Port Alarm)                                    | 100 |
| CURRSSM (Current SSM Value)                                    | 101 |
| DSCTIME (Discontinuity Time)                                   |     |
| ECLKEXP (Expected Expansion Controller Card)                   |     |
| ECONCRD (Output Connector Card Type)                           | 104 |
| ENABLE (Input Enable)                                          |     |
| EPROT (Protection)                                             |     |
| ESF (Extended Super Framing)                                   |     |
| FREEACT (Freerun Action)                                       |     |
| HFQLEVL (Holdover and Freerun Quality Level)                   | 107 |
| HFQLEVLSEC (Holdover and Freerun Quality Level                 |     |
| for Secondary Oscillator)                                      |     |
| HLDACT (Holdover Action)                                       |     |
| INACTTIME (Inactivity Time-out)                                |     |
| INSRVC (In Service)                                            |     |
| IPEM1 (IP Address of Primary Element Manager–Working Memory)   |     |
| IPEM1X (IP Address of Primary Element Manager–Auxiliary Memor  |     |
| IPEM2 (IP Address of Alternate Element Manager–Working Memory  | •   |
| IPEM2X (IP Address of Alternate Element Manager–Auxiliary Memo |     |
| IPGATE (IP Address of Default Gateway–Working Memory)          |     |
| IPGATEX (IP Address of Default Gateway–Auxiliary Memory)       |     |
| IPI M1 (IP Address of Primary Local Manager-Working Memory)    | 114 |

| IPLM1X (IP Address of Primary Local Manager–Auxiliary Memory)     | 115   |
|-------------------------------------------------------------------|-------|
| IPLM2 (IP Address of Alternate Local Manager-Working Memory)      | . 116 |
| IPLM2X (IP Address of Alternate Local Manager-Auxiliary Memory) . | . 116 |
| IPNE (IP Address of Network Element –Working Memory)              | . 117 |
| IPNEX (IP Address of Network Element –Auxiliary Memory)           | . 118 |
| IPSUBNET (Subnetwork Mask–Working Memory)                         | . 118 |
| IPSUBNETX (Subnetwork Mask–Auxiliary Memory)                      | . 119 |
| LCLAO (Local Automatic Output)                                    | .120  |
| LCLBAUD (Local Baud Rate)                                         | . 120 |
| LCLECHO (Local Echo)                                              |       |
| MAINCLK (Main Clock)                                              | .121  |
| MANCHAN (Manual Channel)                                          |       |
| MEASDLY (Measurement Delay)                                       |       |
| MONITOR (Input Event Monitoring)                                  |       |
| OMANSSM (Output Manual SSM)                                       |       |
| OQLEVEL (Output Quality Level)                                    |       |
| OUTESF (Output ESF)                                               |       |
| PIRANGE (Pull-In Range)                                           |       |
| PIRANGESEC (Pull-In Range for Secondary Oscillator)               | .126  |
| PORTAO (Event Reporting Port Number–Working Memory)               | .127  |
| PORTAOX (Event Reporting Port Number–Auxiliary Memory)            | .127  |
| PORTCMDS (Command/Response Reporting                              |       |
| Port Number–Working Memory)                                       | .128  |
| PORTCMDSX (Command/Response Reporting                             |       |
| Port Number–Auxiliary Memory)                                     |       |
| PRC5MHZ (PRC 5 MHz Signal)                                        |       |
| PRIORITY (Input Priority)                                         |       |
| QCUTOFF (Quality Cutoff)                                          |       |
| QLEVEL (Quality Level)                                            |       |
| REVERT (Revertive Mode)                                           |       |
| RPTALL (Report All)                                               |       |
| SCRAMBLE (Scramble Communication)                                 |       |
| SELMDE (Selection Mode)                                           |       |
| SNGCLK (Single Clock)                                             |       |
| SPRDCHN (Spread Channels)                                         |       |
| SQUELCH (Squelch Output)                                          |       |
| SSMENB (Read SSM Bits)                                            |       |
| SSMPRI (SSM Priority Grouping)                                    |       |
| SYNCMDE (Sync Mode)                                               |       |
| TCONST (Time Constant)                                            |       |
| TCONSTSEC (Time Constant for Secondary Oscillator)                |       |
| TIDQUIET (TID Quiet)                                              |       |
| TRAFFIC (Traffic Data Pattern)                                    | 143   |

| USESUBRCK (Use Sub Rack)                                                                                             | 146                                                                                                    |
|----------------------------------------------------------------------------------------------------|----------------------------------------------------------------------------------------------------|
| YEAR4                                                                                                    | 147                                                                                                    |
| apter 4 Performance Monitoring                                                                                       |                                                                                                    |
| Overview                                                                                                    | 150                                                                                                    |
| Measurements                                                                                                    | 150<br>152                                                                                                    |
| Maximum Relative Time Interval Error                                                                                 | 158                                                                                                    |
| Measurement Properties                                                                                               | 162                                                                                                    |
| apter 5 Troubleshooting                                                                                              |                                                                                                    |
| Overview                                                                                                    | 170                                                                                                    |
| Automatic Messages.  User Logged Off.  Alarm Event  User Logged On  Non-Alarmed Event.  Performance Monitoring Data. | 170<br>170<br>171<br>171                                                                                                    |
| Events  Log Types  Event Types  Retrieving State Events  Displaying Event Properties  Changing Event Properties      | 172<br>176<br>178<br>179                                                                                                    |
| Troubleshooting with Error Messages                                                                                  | 205<br>206                                                                                                    |
| Error Responses                                                                                                    |                                                                                                    |
|                                                                                                    | WTRSS (Wait Time to Restore Synchronization Source) YEAR4  Apter 4 Performance Monitoring  Overview  Measurements Fractional Frequency Offset Frequency Spread Latest Maximum Relative Time Interval Error Maximum Relative Time Interval Error Time Deviation Time Interval Error  Measurement Properties Displaying Changing  Overview  Automatic Messages User Logged Off Alarm Event User Logged On Non-Alarmed Event Performance Monitoring Data  Events Log Types Event Types Retrieving State Events Displaying Event Properties Changing Event Properties Changing Event Properties Troubleshooting with Error Messages Power Supply Events Expansion Link Events Expansion Controller Card Events |

# **Tables**

| 1-1 | Security Commands                                          | 18  |
|-----|------------------------------------------------------------|-----|
| 1-2 | Provisioning Commands                                      | 19  |
| 1-3 | System Administration Commands                             | 19  |
| 1-4 | Performance Monitoring Commands                            | 20  |
| 1-5 | Network and Auxiliary Commands                             |     |
| 1-6 | Firmware Setup Commands                                    | 21  |
| 1-7 | User Level and Access                                      | 23  |
| 1-8 | Command Level and Access                                   | 24  |
| 2-1 | Command Parameters                                         | 28  |
| 3-1 | Keywords and Descriptions                                  | 88  |
| 4-1 | FFOFF Measurements and Time Periods for Single Input Port  | 151 |
| 4-2 | SPRD Measurements and Time Periods for All Input Ports     | 153 |
| 4-3 | LMRTIE Measurements and Time Periods for Single Input Port | 155 |
| 4-4 | MRTIE Measurements and Time Periods for Single Input Port  | 157 |
| 4-5 | TDEV Measurements and Time Periods for Single Input Port   | 159 |
| 4-6 | TIE Measurements and Time Periods for Single Input Port    | 161 |
| 4-7 | Measurement Properties                                     | 163 |
| 5-1 | TimeHub 5500 Events                                        | 172 |
| 5-2 | Message Troubleshooting                                    | 181 |
| 5-3 | Error Code Troubleshooting                                 | 208 |

## **How to Use This Guide**

This section describes the format, layout, and purpose of this guide.

### **In This Preface**

- Purpose of This Guide
- Who Should Read This Guide
- Structure of This Guide
- Conventions Used in This Guide
- Warnings, Cautions, Recommendations, and Notes
- Related Documents and Information
- Where to Find Answers to Product and Document Questions
- What's New In This Guide

# **Purpose of This Guide**

The *TimeHub 5500 TL1 Reference Guide* provides information on TL1 command conventions and parameters. It covers command types, formats, and responses. It provides an explanation of the command function and a description of each command parameter, value, and variable when applicable. It also describes keywords used during provisioning and provides a troubleshooting guide.

## Who Should Read This Guide

This guide is a command reference intended for engineers and telecommunications professionals who provision and manage the TimeHub 5500. Chapter 1, Introduction is for those who need a basic understanding of the Transaction Language 1 (TL-1) protocol and how it is implemented in the TimeHub. Chapter 2, Commands through Chapter 5, Troubleshooting provides details on TimeHub TL-1 commands, keywords, performance monitoring, and troubleshooting.

## Structure of This Guide

This guide contains the following sections:

| Chapter, Title                       | Description                                                                                                    |
|--------------------------------------|----------------------------------------------------------------------------------------------------|
| Chapter 1, Introduction              | This chapter provides general information about the TL1 language. It covers the various types of commands and includes the procedure for turning on the security function to limit system access.           |
| Chapter 2, Commands                  | This chapter describes the TL1 commands. It provides an explanation of command format, response types received, and security access commands. It also provides an example of each command and the response. |
| Chapter 3, Keywords                  | This chapter describes the keywords used with provisioning commands. It provides a list of keywords along with descriptions, default values, accepted values, and example commands.                         |
| Chapter 4, Performance<br>Monitoring | This chapter describes input signal performance monitoring measurements. It covers measurement property descriptions and factory settings.                                                                  |
| Chapter 5, Troubleshooting           | This chapter provides troubleshooting information using messages, events, and alarms. It provides descriptions of event codes and lists corrective actions to take.                                         |
| Index                                | Provides references to individual topics within this guide.                                                                                                    |

## **Conventions Used in This Guide**

This guide uses the following conventions:

- Acronyms and Abbreviations Terms are spelled out the first time they appear in text. Thereafter, only the acronym or abbreviation is used.
- Revision Control The title page lists the printing date and versions of the product this guide describes.
- Typographical Conventions This guide uses the typographical conventions described in the table below.

| When text appears this way            | it means:                                                                                                    |
|---------------------------------------|----------------------------------------------------------------------------------------------------|
| TimeHub 5500 TL1<br>Reference Guide   | The title of a document.                                                                                                    |
| BRIDGED                               | An operating mode, alarm state, status, or chassis label.                                                                                                    |
| Select File, Open                     | Click the Open option on the File menu.                                                                                                    |
| Press Enter<br>Press ;                | A named keyboard key. The key name is shown as it appears on the keyboard. An explanation of the key's acronym or function immediately follows the first reference to the key, if required. |
| M <ctag> COMPLD</ctag>                | Text in a source file or a system prompt or other text that appears on a screen.                                                                                                    |
| rtrv-alm:::SV79;                      | A command you enter at a system prompt or text you enter in response to a program prompt. You must enter commands for case-sensitive operating systems exactly as shown.                    |
| lowest                                | A word or term being emphasized.                                                                                                    |
| Symmetricom <i>does not</i> recommend | A word or term given special emphasis.                                                                                                    |

## Warnings, Cautions, Recommendations, and Notes

Warnings, Cautions, Recommendations, and Notes attract attention to essential or critical information in this guide. The types of information included in each are explained in the following examples.

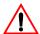

**Warning:** To avoid serious personal injury or death, *do not* disregard warnings. All warnings use this symbol. Warnings are installation, operation, or maintenance procedures, practices, or statements, that if not strictly observed, may result in serious personal injury or even death.

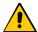

**Caution:** To avoid personal injury, *do not* disregard cautions. All cautions use this symbol. Cautions are installation, operation, or maintenance procedures, practices, conditions, or statements, that if not strictly observed, may result in damage to, or destruction of, the equipment. Cautions are also used to indicate a long-term health hazard.

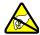

**ESD Caution:** To avoid personal injury and electrostatic discharge (ESD) damage to equipment, *do not* disregard ESD cautions. All ESD cautions use this symbol. ESD cautions are installation, operation, or maintenance procedures, practices, conditions, or statements that if not strictly observed, may result in possible personal injury, electrostatic discharge damage to, or destruction of, static-sensitive components of the equipment.

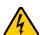

**Electrical Shock Caution:** To avoid electrical shock and possible personal injury, do not disregard electrical shock cautions. All electrical shock cautions use this symbol. Electrical shock cautions are practices, procedures, or statements, that if not strictly observed, may result in possible personal injury, electrical shock damage to, or destruction of components of the equipment.

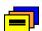

**Recommendation:** All recommendations use this symbol. Recommendations indicate manufacturer-tested methods or known functionality. Recommendations contain installation, operation, or maintenance procedures, practices, conditions, or statements, that provide important information for optimum performance results.

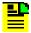

**Note:** All notes use this symbol. Notes contain installation, operation, or maintenance procedures, practices, conditions, or statements, that alert you to important information, which may make your task easier or increase your understanding.

## **Related Documents and Information**

Other helpful documents and software tools are listed below. See your Symmetricom representative or sales office for a complete list of available documentation.

■ *TimeHub 5500 User's Guide* (part number 097-55501-01)

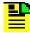

**Note:** Symmetricom offers training courses designed to enhance your knowledge of the TimeHub 5500. Contact your local representative or sales office for a complete list of courses and outlines.

# Where to Find Answers to Product and Document Questions

For additional information about the products described in this guide, please contact your Symmetricom representative or your local sales office. You can also contact us on the web at www.symmetricom.com.

## What's New In This Guide

This revision of this guide has a new format and typography to make the text easier to read.

Added the following event codes along with troubleshooting information to Table 5-3 Error Code Troubleshooting:

| CFGCHD   | CLKCDRM | CLKSTBY | DIAGFAIL | DIAGWRN |
|----------|---------|---------|----------|---------|
| EODRVMM  | EXD24HR | IMCNVFL | IMCCRST  | INEXPH  |
| INMEAS   | INPAIS  | INPOOF  | INPULL   | LSTCFGC |
| MEASRST  | NORESP  | OCCRDNP | OCCRDRM  | OPCDRM  |
| OSTBYCLK | PTHRUMD | RCKALM  | SGLSWMM  | SNAUTO  |
| SNFRCD   | SWDL    |         |          |         |

#### What's New In This Guide

Removed the following event codes:

| UNKSTAT | IMCNCUP | IMCPRFL | CLKNCDN | CLKNCUP |
|---------|---------|---------|---------|---------|
| CLKPRFL | MODMONL | MODMRDY | IMCNCDN | OPCDMS  |
| RACKDUP | TRCBLOS | TRCHSLP | TRCLOS  | TRCOOF  |
| TRCSLIP | TRAOOR  | SRINVMM | RACKOOR |         |

Changed the default severity level for the following event codes:

MEASRP INDISQ SNDRIFT MEASRNG

Added a note at each applicable command description for the following events indicating the default severity level is different for software version R4315C:

INPAIS INPLOS INPOOF INPULL
MEASRP INEXPH INMEAS INDISQ
SNDRIFT MEASRNG

# **Chapter 1 Introduction**

This chapter provides general information about the Transaction Language 1 (TL1) control language used on the TimeHub 5500. It covers the various types of commands and includes the procedure for turning on the security function to limit system access.

### In This Chapter

- Command Types
- Automatic Messages and Alarm Management
- Enabling Security

## **Command Types**

TL1 provides a standard man-machine language as defined in Bellcore document TR-NWT-000831, Issue 3, Revision 1, December 1993. This section provides an overview of the TL1 commands used to control the TimeHub 5500. For detailed information on using TL1 commands, refer to Chapter 2, Commands, Chapter 3, Keywords, and Chapter 4, Performance Monitoring.

## **Security**

Security levels can be set for both users and individual commands. Setting command security levels provides a way to either restrict or allow access to specific commands. Table 1-1 lists security commands, their syntax, and their factory-set security access level. Security commands are used to protect system resources and information from unauthorized users. For information on how to activate the security function, see Enabling Security, on page 22.

Table 1-1 Security Commands

| Command                   | Syntax         | Factory Set<br>Access Level |
|---------------------------|----------------|-----------------------------|
| Activate User             | ACT-USER       | None                        |
| Cancel Port               | CANC-CID-SECU  | Security                    |
| Cancel User               | CANC-USER      | None                        |
| Cancel User Security      | CANC-USER-SECU | Security                    |
| Delete Security           | DLT-SECU       | Security                    |
| Delete User Security      | DLT-USER-SECU  | Security                    |
| Edit Command Security     | ED-CMD-SECU    | Security                    |
| Edit Password             | ED-PID         | User                        |
| Edit Port Security        | ED-CID-SECU    | Security                    |
| Edit User Security        | ED-USER-SECU   | Security                    |
| Enter User Security       | ENT-USER-SECU  | Security                    |
| Inhibit User Security     | INH-USER-SECU  | Security                    |
| Reinstate User            | ALW-USER-SECU  | Security                    |
| Retrieve Command Security | RTRV-CMD-SECU  | User                        |
| Retrieve Port Security    | RTRV-CID-SECU  | Security                    |
| Retrieve Status           | RTRV-STATUS    | User                        |

Table 1-1 Security Commands (Continued)

| Command                                        | Syntax           | Factory Set<br>Access Level |
|------------------------------------------------|------------------|-----------------------------|
| Retrieve Status of Multiple<br>Remote Sessions | RTRV-STATUS-SECU | Security                    |
| Retrieve User                                  | RTRV-USER        | User                        |
| Retrieve User Security                         | RTRV-USER-SECU   | Security                    |

## **Provisioning**

Table 1-2 lists provisioning commands, their syntax, and their factory-set security access level. Provisioning commands are used in conjunction with keywords to set up and configure system operation. For more information, see Chapter 2, Commands.

Table 1-2 Provisioning Commands

| Command            | Syntax          | Factory Set<br>Access Level |
|--------------------|-----------------|-----------------------------|
| Edit Equipment     | ED-EQPT[-TSG]   | Admin                       |
| Edit Sync          | ED-SYNC[-TSG]   | Admin                       |
| Retrieve Equipment | RTRV-EQPT[-TSG] | User                        |
| Retrieve Sync      | RTRV-SYNC[-TSG] | User                        |
| Set Sync           | SET-SYNCN       | Admin                       |

## **System Administration**

Table 1-3 lists system administration commands, their syntax, and their factory-set security access level. System administration commands are used to set and retrieve system information and force changes in system operation. For more information, see Chapter 2, Commands.

Table 1-3 System Administration Commands

| Command              | Syntax      | Factory Set<br>Access Level |
|----------------------|-------------|-----------------------------|
| Edit Date            | ED-DAT      | Admin                       |
| Initialize Event Log | INIT-LOG    | Admin                       |
| Operate Alarm Cutoff | OPR-ACO-ALL | Admin                       |
| Remove Equipment     | RMV-EQPT    | Security                    |

Table 1-3 System Administration Commands (Continued)

| Command                                 | Syntax          | Factory Set<br>Access Level |
|-----------------------------------------|-----------------|-----------------------------|
| Retrieve All Network<br>Equipment Types | RTRV-NETYPE-ALL | User                        |
| Retrieve Automatic<br>Messages          | RTRV-AO         | User                        |
| Retrieve Equipment Types                | RTRV-NETYPE     | User                        |
| Retrieve Header                         | RTRV-HDR        | User                        |
| Retrieve Log                            | RTRV-LOG        | User                        |
| Set System Identifier                   | SET-SID         | Admin                       |
| Switch Duplex Equipment                 | SW-DX-EQPT      | Admin                       |

## **Performance Monitoring**

Table 1-4 lists performance monitoring commands, their syntax, and their factory-set security access level. Performance monitoring commands are used to retrieve network performance information, improve network performance, and detect possible future problems. For more information, see Chapter 4, Performance Monitoring.

Table 1-4 Performance Monitoring Commands

| Command                                        | Syntax                                                                            | Factory Set<br>Access Level |
|------------------------------------------------|-----------------------------------------------------------------------------------|-----------------------------|
| Initialize Register                            | INIT-REG[-TSG]                                                                    | Admin                       |
| Retrieve 24-hour Phase<br>History              | RTRV-PM-HIST                                                                      | User                        |
| Retrieve Alarm Condition                       | RTRV-ALM[-TSG] Note: Firmware version 4328D also supports the syntax RTRV-ALM-ALL | User                        |
| Retrieve Attribute                             | RTRV-ATTR[-TSG]                                                                   | User                        |
| Retrieve Condition                             | RTRV-COND[-TSG]                                                                   | User                        |
| Retrieve Performance<br>Monitoring Information | RTRV-PM[-TSG]                                                                     | User                        |
| Retrieve Threshold<br>Information              | RTRV-TH[-TSG]                                                                     | User                        |

Table 1-4 Performance Monitoring Commands (Continued)

| Command       | Syntax         | Factory Set<br>Access Level |
|---------------|----------------|-----------------------------|
| Set Attribute | SET-ATTR[-TSG] | Admin                       |
| Set Threshold | SET-TH[-TSG]   | Admin                       |

## **Network and Auxiliary Memory Commands**

Table 1-5 lists network and auxiliary memory commands, their syntax, and their factory-set security access level. Auxiliary memory contains a backup copy of network parameters in working memory. For more information, see Chapter 2, Commands.

Table 1-5 Network and Auxiliary Commands

| Command                         | Syntax       | Factory Set<br>Access Level |
|---------------------------------|--------------|-----------------------------|
| Copy Network Memory             | CPY-MEM      | Admin                       |
| Copy Network Memory<br>Security | CPY-MEM-SECU | Security                    |

### **Firmware Commands**

Table 1-6 lists firmware setup commands, their syntax, and their factory-set security access level. For more information, see Chapter 2, Commands.

Table 1-6 Firmware Setup Commands

| Command                                  | Syntax    | Factory Set<br>Access Level |
|------------------------------------------|-----------|-----------------------------|
| Activate Bulk Text Transfer Mode         | ACT-BTT   | Security                    |
| Activate Software Download Mode          | ACT-SWDL  | Security                    |
| Cancel Bulk Transfer Mode                | CANC-BTT  | Security                    |
| Change to Normal Mode                    | CANC-SWDL | Security                    |
| Copy Software from Main to Backup Memory | COPY-SFWR | Security                    |
| Erase Firmware from Main<br>Memory       | DLT-SFWR  | Security                    |

Table 1-6 Firmware Setup Commands (Continued)

| Command                   | Syntax   | Factory Set<br>Access Level |
|---------------------------|----------|-----------------------------|
| Remove Equipment          | RMV-EQPT | Security                    |
| Verify Firmware Integrity | VRF-SFWR | Security                    |

# **Automatic Messages and Alarm Management**

Automatic messages are classified as alarmed or non-alarmed events (conditions detected by the TimeHub 5500) and are automatically displayed and recorded in the system logs. Events are configured by using the provisioning commands to set thresholds, values, and conditions (see Provisioning, on page 19). Refer to Automatic Messages, on page 170 for more information. Events and alarms are described in Chapter 5, Troubleshooting.

# **Enabling Security**

If security is enabled, a user is required to log on to the system before entering TL1 commands.

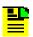

Note: If security is disabled, logging on is not required.

To enable security, switch S1-1 on the Management card must be set to On and a password is required. For more information, see Chapter 2, Commands. Perform the following steps to enable security:

- 1. If the Management card switch S1-1 is set to Off (factory setting), skip to Step 4. If the Management card switch S1-1 is set to On, remove the card (refer to the *TimeHub 5500 User's Guide*, part number 097-55501-01 for details).
- 2. Set switch S1-1 to Off.
- 3. Insert the Management card (refer to the *TimeHub 5500 User's Guide*, part number 097-55501-01 for details).
- 4. Use the Enter User Security command to add a new user with the highest level of security.

ENT-USER-SECU: [<tid>]:<aid>:<ctag>::<pid>, , SECURITY;

<aid> = User name: up to ten case-insensitive alphanumeric characters

<pid> = User password: up to ten case-sensitive characters. Must include at least two non-alphabetic characters and must include at least one special character: any printing character other than a letter of the alphabet, a number, a comma, a colon, or a semicolon.

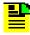

**Note:** For Management cards which contain firmware version 4328D, no special characters are required in the password, but can be used if desired.

- 5. Remove the Management card.
- 6. Set switch S1-1 to On.
- 7. Insert the Management card.

### **User Security Levels**

Factory-set user security levels are described in Table 1-7. Use Edit User Security to change a user's access level (see Chapter 2, Commands for more information).

Table 1-7 User Level and Access

| Security Level | Accesses                                                                                                    |
|----------------|----------------------------------------------------------------------------------------------------|
| User           | Users can only edit their password and retrieve information unless a command security level is set to allow access. |
| Administration | Users are allowed to change configuration.                                                                          |
| Security       | Users are allowed to modify the security database or download new firmware.                                         |

## **Command Security Levels**

Factory-set command security levels are described in Table 1-8. Use Edit Command Security to change a command's access level (see Chapter 2, Commands for more information).

Table 1-8 Command Level and Access

| Security Level | Accesses                                                                                                    |
|----------------|----------------------------------------------------------------------------------------------------|
| None           | Commands that can be executed without logging on. If the Password Required switch (S1-1) is off, all commands behave as if their security level were None. |
| User           | Commands that only allow retrieving information.                                                                                                    |
| Administration | Commands that allow changing the configuration.                                                                                                    |
| Security       | Commands that modify the security database or download new firmware.                                                                                       |

# **Chapter 2 Commands**

This chapter provides detailed information on TL1 commands. It provides an explanation of command format, types of responses received, and their factory-set security access level. It also provides an example of each command and the response. For information on keywords, see Chapter 3, Keywords.

### In This Chapter

- Command Format
- Command Structure
- Parameters
- Responses
- Command Description

## **Command Format**

A command consists of a command code of up to three fields separated by hyphens, followed by parameter blocks separated by colons. Figure 2-1 shows the command format. Parameter blocks consist of one or more parameters separated by commas.

Parameter blocks can be null (contain no parameters), or contain one or more parameters. Two colons occur next to each other if a parameter block is null.

Multiple parameters in a parameter block are separated by commas. Two commas occur next to each other if a parameter is null.

Empty blocks at the end of a command line can be omitted.

Entering a semicolon at the end of the command indicates to the interpreter that the command statement is complete and the command is executed.

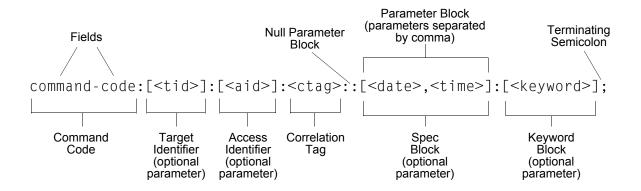

Figure 2-1 Command Format and Description

## **Command Structure**

The following examples provide an illustration of command structure and syntax.

### Format Example:

```
RTRV-SYNC[-TSG]:[<tid>]:<aid>:<ctag>:::PARAMETER=<keyword>;
```

### Command Example:

```
RTRV-SYNC::S2-OUTA-3:SC1:::PARAMETER=SQUELCH;
```

The command in this example displays squelch information about output channel 3 on Output card A in shelf 2 (some parameters are optional):

### Format Example:

```
ED-DAT:[<tid>]::<ctaq>::<date><time>;
```

### Command Example:

```
ED-DAT:::SC001::04-8-27,10-3-29;
```

The command in this example sets the date to August 27, 2004 and the time to 10:03:29 a.m.

See Table 2-1 for an explanation of parameters and values. Parameters and values for each command are listed in Chapter 2, Commands and keywords are listed in Chapter 3, Keywords.

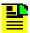

**Note:** You can enter either uppercase, lowercase, or a mixture of both, but upper and lower case cannot be mixed within a parameter block.

The following symbols are used in the input and response messages:

- [ ] encloses an optional parameter
- { } encloses a group of parameters, at least one of which must be entered
- separates alternatives in a group of parameters, at least one of which must be entered
- indicates a space (used in the description of the response format, but not used in the command responses)
- separates command code fields
- : separates parameter blocks
- , separates parameters within a block
- terminates a command and causes execution
- " " encloses text to be parsed by a machine
- /\* \*/ encloses comments for humans
- < > encloses a TL1 named variable
- \" \" encloses a description of a condition
- ... indicates the line in a response can be repeated as required

# **Parameters**

The parameters used in commands, responses, and messages are listed in Table 2-1.

Table 2-1. Command Parameters

| Parameter                        | Definition                | Use                                                                                                    |
|----------------------------------|---------------------------|----------------------------------------------------------------------------------------------------|
| <aid></aid>                      | Access identifier         | Indicates the object of the command or message. Can have more than one part.                                                                                               |
| <almcde></almcde>                | Alarm code                | Indicates the severity of the alarm based on its priority of action. If multiple alarms are reported, almcde is the highest severity of those reported.                    |
| <atag></atag>                    | Automatic message tag     | A number assigned to a sequence to correlate automatic messages.                                                                                                    |
| <chap></chap>                    | Channel access privileges | Enables or disables access to a port.                                                                                                    |
| <conddescr></conddescr>          | Condition description     | Text description of the condition.                                                                                                    |
| <condeff></condeff>              | Condition effect          | Effect on the condition of the equipment. Can be raised (SC), cleared (CL), or transient (TC).                                                                             |
| <condtype></condtype>            | Condition type            | Type of alarm or event condition.                                                                                                    |
| <ctag></ctag>                    | Correlation tag           | Correlates input and response messages. Contains 1 to 6 alphanumeric characters other than 0. Must be included in a command and the same ctag is returned in the response. |
| <date></date>                    | Date                      | Current date in 8-digit form: yy-mm-dd, where yy is the year, mm is the month (01-12), and dd is the day of the month (01-31). For example, May 3, 2004 is 04-05-03.       |
| <errcde></errcde>                | Error code                | Four-character mnemonic error code. Refer to Chapter 5, Troubleshooting.                                                                                                   |
| <error<br>message&gt;</error<br> | Error message             | Error code text message.                                                                                                    |
| <keyword></keyword>              | Keyword                   | Used with commands to accomplish a task. Refer to Chapter 3, Keywords.                                                                                                    |
| <montype></montype>              | Monitor type              | Performance monitoring data type. Refer to Chapter 4, Performance Monitoring.                                                                                              |
| <monval></monval>                | Monitor value             | Performance monitoring data value. Refer to Chapter 4, Performance Monitoring.                                                                                             |

Table 2-1. Command Parameters (Continued)

| Parameter              | Definition          | Use                                                                                                    |
|------------------------|---------------------|----------------------------------------------------------------------------------------------------|
| <ntfcncde></ntfcncde>  | Notification code   | Code that shows the event or alarm severity, which is one of the following:  CR = critical alarm                                                                                                    |
|                        |                     | MJ = major alarm                                                                                                    |
|                        |                     | MN = minor alarm                                                                                                    |
|                        |                     | CL = cleared NA = non-alarmed                                                                                                    |
|                        |                     | NR = not reported                                                                                                    |
| <pid></pid>            | Password identifier | Password for logging into the system. Up to ten case-sensitive characters. Must include at least two non-alphabetic characters and must include at least one special character: any printing character other than a letter of the alphabet, a number, a comma, a colon, or a semicolon.                                                                                                    |
|                        |                     | <b>Note:</b> For Management cards that contain firmware version 4328D, no special characters are required in the password, but can be used if desired.                                                                                                    |
| <sid></sid>            | Source identifier   | Name of the equipment sending the message. Can be 1 to 20 alphanumeric characters.                                                                                                    |
| <spec block=""></spec> | Specification block | Holds a number of parameters within the command.                                                                                                    |
| <srveff></srveff>      | Service affecting   | Indicates if the alarm condition is service affecting:                                                                                                    |
|                        |                     | SA = service affecting                                                                                                    |
|                        |                     | NSA = not service affecting                                                                                                    |
|                        |                     | <b>Note:</b> If the Management card contains firmware version 4328D, the <srveff> parameter for ENDED events is Service Affecting (SA), rather than Non Service Affecting (NSA) as it is in all other firmware versions. For example, the following two Automatic Messages, generated with firmware version 4328D, show the <srveff> parameter as SA when the OPCDPMM event occurs and when it ends:</srveff></srveff> |
|                        |                     | SNDKCAQ005050501 03-03-13 11:41:01  ** 0242 REPT ALM EQPT  "S1-OUT1A:MJ,OPCDPMM,SA,03-13,11-41-02:\"Output Card Protection Mismatch\""                                                                                                    |
|                        |                     | SNDKCAQ005050501 03-03-13 11:41:18  A 0287 REPT ALM EQPT  "S1-OUT1A:CL,OPCDPMM,SA,03-13,11-41-18:\"ENDED Output card Protection Mismatch\""                                                                                                    |

Table 2-1. Command Parameters (Continued)

| Parameter                                 | Definition                | Use                                                                                                    |
|-------------------------------------------|---------------------------|----------------------------------------------------------------------------------------------------|
| <start messages="" retrieving=""></start> | Start retrieving messages | Specifies which portion of the event log is retrieved:                                                                                                    |
|                                           |                           | EVTTOP = retrieves 10 most recent messages from the top of the log                                                                                                    |
|                                           |                           | EVTCON = continues to retrieve messages from where last left off                                                                                                    |
|                                           |                           | EVTALL = retrieves all messages                                                                                                    |
| <tid></tid>                               | Target identifier         | Indicates the equipment (TimeHub 5500) to which the command is directed. Must be a valid TL1 identifier of a maximum of 20 characters (limited to letters, digits, and hyphens). The <tid> value can be null.</tid>     |
| <time></time>                             | Time                      | Current time in the six-digit form: hh-mm-ss (command) or hh:mm:ss (response or message), where hh is hours (00 to 23), mm is minutes (00 to 59), and ss is seconds (00 to 59). For example, 5:11:49 a.m. is 05:11:49.  |
| <uap></uap>                               | User access level         | Used by a system administrator to assign a given level of access to system users. User access levels are USER, ADMIN, or SECURITY, with USER being the lowest access level and SECURITY being the highest access level. |
| <uid></uid>                               | User identifier           | Name for logging into the system. Contains up to 10 alphanumeric, case-insensitive characters provisioned as valid login IDs.                                                                                           |
| <value></value>                           | Value                     | Used in conjunction with other blocks in a command to specify a value (for example, <keyword>=<value>).</value></keyword>                                                                                               |

# Responses

When a command is received and processed, a response is returned. The types of responses are:

- Acknowledgement
- Normal response
- Error response

A normal or error response is returned when the TimeHub 5500 receives a command. These responses include the source identifier (<sid>), the date, the time, an M to indicate that it is a response to a command, and the correlation tag (<ctag>) that was entered with the command.

When a command is rejected, the <ctag> does not appear; it is replaced by a 0.

### Acknowledgement

If a normal response or an error response is not sent within two seconds of receipt of a command, an acknowledgment is sent. The acknowledgment codes and their meanings are as follows:

IP (In Progress) - The command was initiated.

NA (No Acknowledgment) - The command was accepted, but control of the processing was lost.

If IP is sent, a normal response or an error response follows. If NA is sent, there is no further response and the command must be re-sent.

The IP acknowledgement format is shown as follows:

```
IP <ctaq>
```

The NA acknowledgement format is shown as follows:

```
NA <ctaq>
```

## **Normal Response**

The completed normal response format is shown as follows:

```
^^^<sid>^<date>^<time>
M^^<ctaq>^COMPLD
```

COMPLD indicates a command was completed with no errors or the requested information was returned.

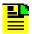

Note: If the ACT-USER command is entered, confirmation information is displayed before the semicolon. If the command is a query, additional information is displayed before the semicolon.

# **Error Response**

The completed error response format is shown as follows:

```
^^^<sid>^<date>^<time>
M^^<ctag>^DENY
^^^<errcde>
^^^/* <error message> */
```

DENY indicates a command was denied due to an error. The <errcde> parameter indicates the error type or cause of the error.

## **Command Description**

This section provides detailed descriptions of TL1 commands. Following each command name is a definition, the command syntax, and a list of command parameters, values, variables, and descriptions (see Table 2-1 for a list of command parameters). An example of each command showing typical parameter entries and an example of the response is also provided.

### Activate Bulk Text Transfer Mode

This command instructs a Management card or Clock card to enter into bulk text transfer mode prior to downloading segments of firmware. The command format is:

```
ACT-BTT:[<tid>]:<aid>:<ctag>;
```

| Parameter   | Value | Description     |
|-------------|-------|-----------------|
| <aid></aid> | IMC   | Management card |
|             | CLK1  | Clock card 1    |
|             | CLK2  | Clock card 2    |

#### Command Example:

```
ACT-BTT:SYMMBITS:CLK1:SC003;
```

#### Response Example:

```
SYMMBITS 04-06-15 05:01:26 M SC003 COMPLD ;
```

### Activate Software Download Mode

This command places a Management card or Clock card in the firmware download mode prior to a firmware download. The command format is:

```
ACT-SWDL: [<tid>]: <aid>: <ctag>;
```

| Parameter   | Value | Description     |
|-------------|-------|-----------------|
| <aid></aid> | IMC   | Management card |
|             | CLK1  | Clock card 1    |
|             | CLK2  | Clock card 2    |

#### Command Example:

```
ACT-SWDL:SYMMBITS:CLK1:SC002;
```

#### Response Example:

```
SYMMBITS 04-06-15 05:01:20
M SC002 COMPLD
```

### **Activate User**

This command logs the user onto the system and begins a session. The command format is:

```
ACT-USER:[<tid>]:<aid>:<ctag>::<pid>;
```

| Parameter   | Value                                                                                                    | Description        |
|-------------|----------------------------------------------------------------------------------------------------|--------------------|
| <aid></aid> | Up to ten case-insensitive alphanumeric characters                                                                                                    | Assigned user name |
| <pid></pid> | Up to ten case-sensitive characters. Must include at least two non-alphabetic characters and must include at least one special character: any printing character other than a letter of the alphabet, a number, a comma, a colon, or a semicolon.  Note: For Management cards with firmware version 4328D no special characters are required in the password, but can be used if desired. | Assigned password  |

### Command Example:

```
ACT-USER::FRED:SC001::FRED.1;
```

### Response Example:

```
SYMMBITS 04-06-15 15:30:45
M SC001 COMPLD
   "FRED: 2004-12-22 1:30:04,2"
```

The response in this example indicates that the previous logon for FRED was at 1:30:04 a.m. on December 22, 2004 and after that there were two unsuccessful log-on attempts.

### **Cancel Bulk Transfer Mode**

This command cancels the bulk transfer mode. It signifies that all data segments were sent. The command format is:

```
CANC-BTT:[<tid>]:<aid>:<ctag>;
```

| Parameter   | Value | Description     |
|-------------|-------|-----------------|
| <aid></aid> | IMC   | Management card |
|             | CLK1  | Clock card 1    |
|             | CLK2  | Clock card 2    |

### Command Example:

```
CANC-BTT:SYMMBITS:CLK1:SC005;
```

#### Response Example:

```
SYMMBITS 04-06-15 05:01:32 M SC005 COMPLD;
```

### **Cancel Port**

This command terminates a current session on the TimeHub 5500. You can use it to remotely cancel a session on the local port. If the port of the user is specified, the user is logged off. The command format is:

```
CANC-CID-SECU:[<tid>]:<aid>:<ctag>;
```

| Parameter   | Value  |
|-------------|--------|
| <aid></aid> | REMOTE |
|             | LOCAL  |

### Command Example:

```
CANC-CID-SECU::LOCAL:SC001;
```

## **Cancel User**

This command logs the user off the system and ends a session. The user name is not case sensitive, but must otherwise be entered exactly as assigned. The command format is:

```
CANC-USER:[<tid>]:[<aid>]:<ctag>;
```

| Parameter   | Value                                              | Description        |
|-------------|----------------------------------------------------|--------------------|
| <aid></aid> | Up to ten case-insensitive alphanumeric characters | Assigned user name |

### Command Example:

```
CANC-USER:::SC001;
```

#### Response Example:

```
SYMMBITS 04-06-15 16:30:45
M SC001 COMPLD
```

As of firmware version 4142B the following extended capability for CANC-CID-SECU was implemented:

- If REMOTE is specified in <aid>, all users on the LAN are logged off and the connections are closed. If the command is executed from a remote port, a response is given before the user is logged off.
- If REMOTExx (from 01 to 10) is specified, the user on that specific session is logged off and the connection closes.
- If LOCAL is specified, the user on the local port is logged off. Since it is a physical connection the connection cannot actually be closed.

## **Cancel User Security**

This command terminates the session of another user on the system, for example to terminate the session of an unauthorized user. An automatic message is displayed on the user's terminal. The command format is:

```
CANC-USER-SECU:[<tid>]:<aid>:<ctag>;
```

| Parameter   | Value                                              | Description        |
|-------------|----------------------------------------------------|--------------------|
| <aid></aid> | Up to ten case-insensitive alphanumeric characters | Assigned user name |

### Command Example:

```
CANC-USER-SECU::MARTHA:SC001;
```

The command in this example terminates MARTHA's session.

### **Change to Normal Mode**

This command returns the system to the normal mode of operation, executing code from the main memory. The command format is:

```
CANC-SWDL:[<tid>]:<aid>:<ctag>;
```

| Parameter   | Value | Description     |
|-------------|-------|-----------------|
| <aid></aid> | IMC   | Management card |
|             | CLK1  | Clock card 1    |
|             | CLK2  | Clock card 2    |

#### Command Example:

```
CANC-SWDL:SYMMBITS:IMC:SC001;
```

### Response Example:

```
SYMMBITS 04-06-15 15:30:45 M SC001 COMPLD ;
```

### **Copy Network Memory**

This command copies data from the working (WKG) memory to the auxiliary (AUX) memory. The command format is:

```
CPY-MEM::NET:<ctag>::WKG,AUX;
```

## **Copy Network Memory Security**

This command verifies that the PORTAOX and PORTCMD keywords do not have the same value before copying the data from AUX memory to WKG memory. Copying is denied if the values are the same (PORTAOX and PORTCMD are not allowed to have the same value). The command format is:

```
CPY-MEM-SECU::NET:<ctag>::WKG, AUX;
```

## **Copy Software from Main to Backup Memory**

This command copies the current firmware from the main memory to the backup memory (or vice versa) in a Management card or Clock card and requests the card to validate the checksum of the memory transfer. The command format is:

```
COPY-SFWR:[<tid>]:<aid>:<ctag>;
```

| Parameter   | Value       | Description                                                               |
|-------------|-------------|---------------------------------------------------------------------------|
| <aid></aid> | IMC-MAIN    | Copies current firmware from main to backup memory in the Management card |
|             | IMC-BACKUP  | Copies current firmware from backup to main memory in the Management card |
|             | CLK1-MAIN   | Copies current firmware from main to backup memory in Clock card 1        |
|             | CLK1-BACKUP | Copies current firmware from backup to main memory in Clock card 1        |
|             | CLK2-MAIN   | Copies current firmware from main to backup memory in Clock card 2        |
|             | CLK2-BACKUP | Copies current firmware from backup to main memory in Clock card 2        |

```
COPY-SFWR:SYMMBITS:CLK1-MAIN:SC006;IP SC006
<IP SC006
<IP SC006
<IP SC006
<IP SC006
<IP SC006
<;
```

#### Response Example:

```
SYMMBITS 04-06-15 05:03:13
M SC006 COMPLD
```

# **Delete Security**

This command deletes all information in the security database. It is typically used after the initial installation of a TimeHub 5500. All existing user names and passwords are deleted.

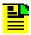

Note: This command can only be executed if the switch S1 on the Management card is in the OFF position (set to no password required).

#### The command format is:

```
DLT-SECU:[<tid>]:::<ctaq>;
```

#### Command Example:

```
DLT-SECU:::SC001;
```

The command in this example clears the Security Database.

## **Delete User Security**

This command allows a system administrator to delete a user. The command format is:

```
DLT-USER-SECU:[<tid>]:<aid>:<ctag>;
```

| Parameter   | Value                                              | Description        |
|-------------|----------------------------------------------------|--------------------|
| <aid></aid> | Up to ten case-insensitive alphanumeric characters | Assigned user name |

### Command Example:

```
DLT-USER-SECU::FRED:SC001;
```

The command in this example deletes FRED from the Security Database.

# **Edit Command Security**

This command changes the access level of a command. The command format is:

```
ED-CMD-SECU:[<tid>]:<aid>:<ctag>:<uap>;
```

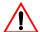

**Warning:** To avoid making it impossible to log on or log off, do not change the access level of the ACT-USER or CANC-USER commands. If these are inadvertently changed, set them back to NONE before logging out. In an emergency, a user can set switch S1 on the Management card to the OFF position, then change the ACT-USER command's access level back to NONE.

| Parameter   | Value       | Description  |
|-------------|-------------|--------------|
| <aid></aid> | Command nan | ne           |
| <uap></uap> | SECURITY    | Access level |
|             | ADMIN       |              |
|             | USER        |              |
|             | NONE        |              |

```
ED-CMD-SECU::ED-DAT:SC001::SECURITY;
```

The command in this example changes the access level of the ED-DAT command from ADMIN (factory setting) to SECURITY.

## **Edit Date**

This command changes the system date and time.

The command format is:

```
ED-DAT:[<tid>]::<ctag>::<date><time>;
```

| Parameter     | Value    | Description                |
|---------------|----------|----------------------------|
| <date></date> | yy-mm-dd | Date in year-month-day     |
| <time></time> | hh-mm-ss | Time in hour-minute-second |

#### Command Example:

```
ED-DAT:::SC001::04-8-27,10-3-29;
```

The command in this example sets the date to August 27, 2004 and the time to 10:03:29 a.m.

## Response Example:

```
SYMMBITS 04-08-27 10:03:29
M SC001 COMPLD
```

# **Edit Equipment**

This command changes equipment parameters. To change parameters for a specific input or output port, refer to Edit Sync, on page 47. The command format is:

ED-EQPT[-TSG]:[<tid>]:<aid>:<ctag>:::<keyword>=<value>;

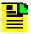

**Note:** For detailed descriptions of keywords, see Chapter 3, Keywords.

| Parameter   | Value       | Variables         | Description                                                                                                    |
|-------------|-------------|-------------------|----------------------------------------------------------------------------------------------------|
| <aid></aid> | CLK         | _                 | Clock card                                                                                                    |
|             | IMC         |                   | Management card                                                                                                   |
|             | Sa-OUTb     | a = 0 – 4         | Shelf number. Zero (0) is master or remote, 1 – 4 are expansion shelves. S0-OUTb can always be shortened to OUTb. |
|             |             | b = A, B, C, or D | Output Driver card letter                                                                                         |
|             | Sa-CLKb     | a = 1 – 4         | Expansion shelf                                                                                                   |
|             |             | b = 1, 2          | Expansion Controller card  1 = EC1 (leftmost slot)  2 = EC2 (rightmost slot)                                      |
|             | Sa-OUTb-PGc | a = 0 – 4         | Shelf ID. 0 = master or remote shelf. S0- is optional. 1 – 4 are expansion shelves.                               |
|             |             | b = A, B, C,, H   | Output group. For master or remote shelf, range is A – D. For expansion shelf, range is A – H.                    |
|             |             | c = 1, 2          | Port group. PG1 indicates ports 1 – 20. PG2 indicates ports 21 – 40.                                              |

| Parameter           | Value      | Variables | Description                                                   |
|---------------------|------------|-----------|---------------------------------------------------------------|
| <keyword></keyword> | AIS        | _         | Output AIS                                                    |
|                     | AOMERGE    |           | Automatic Output Merge                                        |
|                     | CCALIGN    |           | Phase-align CC outputs with CC IN 1 input (master shelf only) |
|                     | CCDEL      |           | CC Delay                                                      |
|                     | DSCTIME    |           | Discontinuity Time                                            |
|                     | ECONCRD    |           | Output Connector Card Type                                    |
|                     | EPROT      |           | Protection                                                    |
|                     | FREEACT    |           | Controls if freerun mode produces output                      |
|                     | HFQLEVL    |           | Holdover and Freerun Quality Level                            |
|                     | HFQLEVLSEC |           | Holdover and Freerun Quality Level for Secondary Oscillator   |
|                     | HLDACT     |           | Holdover Action                                               |
|                     | INACTTIME  |           | Inactivity Time-Out                                           |
|                     | INSRVC     |           | In Service                                                    |
|                     | IPEM1      |           | IP Address of Primary Element<br>Manager–Working Memory       |
|                     | IPEM1X     |           | IP Address of Primary Element<br>Manager–Auxiliary Memory     |
|                     | IPEM2      |           | IP Address of Alternate Element<br>Manager–Working Memory     |
|                     | IPEM2X     |           | IP Address of Alternate Element<br>Manager–Auxiliary Memory   |
|                     | IPGATE     |           | IP Address of Default Gateway–Working Memory                  |

| Parameter           | Value      | Variables | Description                                                |                                            |
|---------------------|------------|-----------|------------------------------------------------------------|--------------------------------------------|
| <keyword></keyword> | IPGATEX    | _         | IP Address of Default Gateway–Auxiliary Memory             |                                            |
|                     | IPLM1      |           | IP Address of Primary Local Manager–<br>Working Memory     |                                            |
|                     | IPLM1X     |           | IP Address of Primary Local<br>Manager–Auxiliary Memory    |                                            |
|                     | IPLM2      |           | IP Address of Alternate Local<br>Manager–Working Memory    |                                            |
|                     | IPLM2X     |           | IP Address of Alternate Local<br>Manager–Auxiliary Memory  |                                            |
|                     | IPNE       |           | IP Address of Network Element –Working Memory              |                                            |
|                     | IPNEX      |           | IP Address of Network Element –Auxiliary Memory            |                                            |
|                     | IPSUBNET   |           | Subnetwork Mask–Working Memory                             |                                            |
|                     | IPSUBNETX  |           | Subnetwork Mask–Auxiliary Memory                           |                                            |
|                     | LCLAO      |           | Local Automatic Output                                     |                                            |
|                     | LCLBAUD    |           | Local Baud Rate                                            |                                            |
|                     | LCLECHO    |           | Local Echo                                                 |                                            |
|                     | LCLFLOW    |           | Local Flow                                                 |                                            |
|                     | MANCHAN    |           | Manual Channel                                             |                                            |
|                     | OMANSSM    |           | Output Manual SSM                                          |                                            |
|                     | OQLEVEL    |           | Output Quality Level                                       |                                            |
|                     | OUTESF     |           | Output ESF                                                 |                                            |
|                     | PIRANGE    |           | Pull-In Range                                              |                                            |
|                     | PIRANGESEC |           | Pull-In Range for Secondary Oscillator                     |                                            |
|                     | PORTAO     |           |                                                            | Event Reporting Port Number–Working Memory |
|                     | PORTAOX    |           | Event Reporting Port Number–Auxiliary Memory               |                                            |
|                     | PORTCDMS   |           | Command/Response Reporting Port<br>Number–Working Memory   |                                            |
|                     | PORTCDMSX  |           | Command/Response Reporting Port<br>Number–Auxiliary Memory |                                            |
|                     | REVERT     |           | Revertive Mode                                             |                                            |

| Parameter           | Value             | Variables    | Description                                 |
|---------------------|-------------------|--------------|---------------------------------------------|
| <keyword></keyword> | RPTALL            | <del>-</del> | Report All                                  |
|                     | SCRAMBLE          |              | Scramble Communication                      |
|                     | SNGCLK            |              | Single Clock Operation                      |
|                     | SPRDCHN           |              | Spread Channels                             |
|                     | SYNCMDE           |              | Sync Mode                                   |
|                     | TIDQUIET          |              | TID Quiet                                   |
|                     | TRAFFIC           |              | Traffic Data Pattern                        |
|                     | WTRSS             |              | Wait Time to Restore Synchronization Source |
| <value></value>     | See Chapter 3, Ke | eywords.     |                                             |

ED-EQPT[-TSG]:[<tid>]:<aid>:<ctag>:::<event>=<value>;

| Parameter       | Value    | Variables         | Description               |
|-----------------|----------|-------------------|---------------------------|
| <aid></aid>     | CLK      | _                 | Clock card                |
|                 | IMC      |                   | Management card           |
|                 | Sa-OUTb  | a = 1             | Shelf number              |
|                 |          | b = A, B, C, or D | Output Driver card letter |
| <event></event> | CLKGONE  | _                 | Fail alarm                |
|                 | CLKFAIL  |                   |                           |
|                 | CLKWARM  |                   |                           |
|                 | EXCD24HR |                   |                           |
|                 | ECCRDMM  |                   |                           |
|                 | EPROTMM  |                   |                           |
|                 | NVERROR  |                   |                           |
|                 | OPCDFL   |                   |                           |
|                 | OPCDNA   |                   |                           |
|                 | OPCDNP   |                   |                           |
|                 | SNFAIL   |                   |                           |

#### **Command Description**

| Parameter       | Value                                               | Variables | Description |
|-----------------|-----------------------------------------------------|-----------|-------------|
| <event></event> | CLKOFFL                                             | _         | Major alarm |
|                 | SNFREE                                              |           |             |
|                 | SNHOLD                                              |           |             |
|                 | SNPWRA (See Power<br>Supply Events, on<br>page 205) |           |             |
|                 | SNPWRB (See Power<br>Supply Events, on<br>page 205) |           |             |
|                 | UNKALM                                              |           |             |
|                 | MEASRNG                                             |           | Minor alarm |
|                 | MEASRP                                              |           |             |
|                 | SECACTV                                             |           |             |
|                 | SNDRIFT                                             |           |             |
|                 | SNSCSUS                                             |           |             |
|                 | UNKALM                                              |           |             |
|                 | XFER                                                |           |             |
|                 | CLKACTV                                             |           | Event       |
|                 | CLKCDIN                                             |           |             |
|                 | CLKDISA                                             |           |             |
|                 | CLKNCOM                                             |           |             |
|                 | IMCRST                                              |           |             |
|                 | INDISQ                                              |           |             |
|                 | INPSSM                                              |           |             |
|                 | NETCLOS                                             |           |             |
|                 | OPCDIN                                              |           |             |
|                 | SNHAVL                                              |           |             |
|                 | SNOPER                                              |           |             |
|                 | SNSAVL                                              |           |             |
|                 | SNSSM                                               |           |             |
|                 | SNTRCK                                              |           |             |
| <value></value> | See Chapter 3, Keyword                              | ds.       | ,           |

ED-EQPT[-TSG]:[<tid>]:<aid>:<ctag>:::<measurement>=<value>;

| Parameter                   | Value                    | Variables         | Description                                 |
|-----------------------------|--------------------------|-------------------|---------------------------------------------|
| <aid></aid>                 | CLK                      | _                 | Clock card                                  |
|                             | IMC                      |                   | Management card                             |
|                             | Sa-OUTb                  | a = 1             | Shelf number                                |
|                             |                          | b = A, B, C, or D | Output Driver card letter                   |
| <measurement></measurement> | FFOF                     | _                 | Fractional Frequency Offset                 |
|                             | LMRTIE                   |                   | Latest Maximum Relative Time Interval Error |
|                             | MRTIE                    |                   | Maximum Relative Time Interval Error        |
|                             | SPRD                     |                   | Frequency Spread                            |
|                             | TDEV                     |                   | Time Deviation                              |
|                             | TIE                      |                   | Time Interval Error                         |
| <value></value>             | See Chapter 3, Keywords. |                   |                                             |

ED-EQPT::CLK:SC001:::SYNCMDE=MANUAL,MANCHAN=2;

The command in this example sets the input selection mode to manual and sets the input channel to 2.

## **Edit Password**

This command edits a user's own password in the Security Database. The command format is:

ED-PID:[<tid>]:<aid>:<ctag>::<oldpid>,<newpid>;

| Parameter         | Value                                                                                                    | Description        |
|-------------------|----------------------------------------------------------------------------------------------------|--------------------|
| <aid></aid>       | Up to ten alphanumeric characters (non case-sensitive)                                                                                                    | Assigned user name |
| <oldpid></oldpid> | Existing password                                                                                                    | Old user password  |
| ·                 | Up to ten case-sensitive characters. Must include at least two non-alphabetic characters and must include at least one special character: any printing character other than a letter of the alphabet, a number, a comma, a colon, or a semicolon.  Note: For Management cards that contain firmware version 4328D, no special characters are required in the password, but they can be used if desired. | New user password  |

```
ED-PID::FRED:SC001::TANK.1,CAR.2;
```

The command in this example allows FRED to change his password from TANK.1 to CAR.2.

## **Edit Port Security**

This command disables or enables logging on at a specific communication port. However, switch S2 on the Management card can be set to force enabling of the local port. The command format is:

```
ED-CID-SECU:[<tid>]:<aid>:<ctaq>::<chap>;
```

The following conditions apply to port operation.

- From either port, a user with the proper access level can disable the execution of commands at the other port.
- It is not possible to disable your own port.
- Disabling a port logs off a user logged on to that port.
- Disabling a port does not prevent automatic messages from being sent to the port.
- Any command sent to a disabled port is denied.
- Switch S1 on the Management card has no bearing on if a communications port is enabled.
- The DLT-SECU command also enables both communication ports.
- Switch S2 on the Management card can be set to override the disabling of the local port. This is useful if a remote user has inadvertently left the port disabled. If this switch is set to override, an attempt to use this command to disable the local port is denied.
- It is possible to enable your own port. This is useful if the Management card switch S2 was used to force enabling of the port. For example, if the local port was inadvertently left disabled, follow these steps:
  - 1. Set switch S2 on the Management card to force enabling of the local port.
  - 2. Log on (if necessary) to the local port.
  - 3. Use the ED-CID-SECU command to enable the local port.
  - 4. Set switch S2 on the Management card back to its normal position.

| Parameter     | Value    | Parameter Description |
|---------------|----------|-----------------------|
| <aid></aid>   | REMOTE   | Communication port    |
|               | LOCAL    |                       |
| <chap></chap> | ENABLED  | Channel access        |
|               | DISABLED | privileges            |

```
ED-CID-SECU::REMOTE:SC001::DISABLED;
```

The command in this example disables the remote port.

# **Edit Sync**

This command changes factory settings and modifies input and output port parameters. It is used only with a keyword specific to an input or output port. The command format is:

ED-SYNC[-TSG]:[<tid>]:<aid>:<ctag>:::<keyword>=<value>;

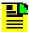

Note: For detailed descriptions of keywords, see Chapter 3, Keywords.

| Parameter   | Value                                                                                 | Variables                          | Description                                                                          |  |
|-------------|---------------------------------------------------------------------------------------|------------------------------------|--------------------------------------------------------------------------------------|--|
| <aid></aid> | <aid> CLK-a  a = 0 - 4 (5- and 9-input clocks)  a = 5 - 8 (9-input clocks only)</aid> | (5- and 9-input                    | 0 = PRS (5 or 10 MHz)<br>1 - 4 = DS1 terminated inputs<br>5 - 8 = DS1 bridged inputs |  |
|             |                                                                                       | 10 = CC 1 input<br>11 = CC 2 input |                                                                                      |  |
|             |                                                                                       | a = 10 - 11<br>(remote shelf)      |                                                                                      |  |
|             | Sa-OUTb-c                                                                             | a = 0 – 4                          | Shelf number (0 is main shelf). This prefix is optional for main shelf.              |  |

# Commands Command Description

| Parameter           | Value                    | Variables                           | Description                            |
|---------------------|--------------------------|-------------------------------------|----------------------------------------|
| <keyword></keyword> | AUTOPM                   | _                                   | Auto-Upload PM                         |
|                     | B8ZS                     |                                     | B8ZS                                   |
|                     | CCDENB                   |                                     | CC Delay                               |
|                     | ENABLE                   |                                     | Input Enable                           |
|                     | ESF                      |                                     | ESF                                    |
|                     | MEASDLY                  |                                     | Measurement Delay                      |
|                     | MONITOR                  |                                     | Input Event Monitoring                 |
|                     | PRC5MHZ                  |                                     | PRC 5MHz Signal                        |
|                     | PRIORITY                 |                                     | Input Priority                         |
|                     | QCUTOFF                  |                                     | Quality Cutoff                         |
|                     | SQUELCH                  |                                     | Squelch Output                         |
|                     | SSMENB                   | Read SSM Bits SSM Priority Grouping | Read SSM Bits                          |
|                     | SSMPRI                   |                                     | SSM Priority Grouping                  |
|                     | TCONST                   |                                     | Time Constant                          |
|                     | TCONSTSEC                |                                     | Time Constant for Secondary Oscillator |
| <value></value>     | See Chapter 3, Keywords. |                                     |                                        |

ED-SYNC[-TSG]:[<tid>]:<aid>:<ctag>:::<measurement>=<value>;

| Parameter   | Value                        | Variables                               | Description                                                                          |
|-------------|------------------------------|-----------------------------------------|--------------------------------------------------------------------------------------|
| <aid></aid> | CLK-a                        | a = 0 - 4<br>(5- and 9-input<br>clocks) | 0 = PRS (5 or 10 MHz)<br>1 - 4 = DS1 terminated inputs<br>5 - 8 = DS1 bridged inputs |
|             | a = 5 - 8<br>(9-input conly) |                                         | 10 = CC 1 input<br>11 = CC 2 input                                                   |
|             |                              | a = 10 - 11<br>(remote shelf)           |                                                                                      |
|             | Sa-OUTb-c                    | a = 0 - 4                               | Shelf number (0 is main shelf). This prefix is optional for main shelf.              |

| Parameter                   | Value         | Variables   | Description                                 |
|-----------------------------|---------------|-------------|---------------------------------------------|
| <measurement></measurement> | FFOF          | _           | Fractional Frequency Offset                 |
|                             | LMRTIE        |             | Latest Maximum Relative Time Interval Error |
|                             | MRTIE         |             | Maximum Relative Time Interval Error        |
|                             | SPRD          |             | Frequency Spread                            |
|                             | TDEV          |             | Time Deviation                              |
|                             | TIE           |             | Time Interval Error                         |
| <value></value>             | See Chapter 3 | , Keywords. |                                             |

```
ED-SYNC::S1-OUTA-3:SC001:::SQUELCH=Y;
```

The command in this example turns off output channel 3 of Output card A in shelf 1.

```
ED-SYNC::CLK-5:SC001:::PRIORITY=1,ENABLE=Y;
```

The command in this example sets the priority of input channel 5 and enables the input channel.

```
ED-SYNC::CLK-0&&4:SC001:::ENABLE=Y;
```

The command in this example enables input channels 0 through 4, inclusive.

```
ED-SYNC::CLK-3:SC001:::TDEV-1S=THR-100;
```

The command in this example sets the threshold for the 1 second TDEV measurement on input channel 3 to 100 nanoseconds.

```
ED-SYNC::CLK-3:SC001:::LMRTIE-15M=THR-500&CRI-Y&RPT-Y&PM-Y;
```

The command in this example specifies the LMRTIE-15M threshold to be 500 nanoseconds for input channel 3 (THR-500). It also disqualifies input channel 3 as an input reference (CRI-Y). In addition, if the threshold is exceeded the system displays an Automatic Message (RPT-Y) and displays the measurement every 15 minutes (PM-Y).

# **Edit User Security**

This command changes the user name, access level, or password. The command format is:

```
ED-USER-SECU: [<tid>]: <aid>: <ctaq>:: <newuid>, <newpid>, , <uap>;
```

| Parameter         | Value                                                                                                    | Description       |
|-------------------|----------------------------------------------------------------------------------------------------|-------------------|
| <aid></aid>       | Existing user name                                                                                                    | Old user name     |
| <newuid></newuid> | Up to ten alphanumeric characters (non case-sensitive)                                                                                                    | New user name     |
| <newpid></newpid> | Up to ten case-sensitive characters. Must include at least two non-alphabetic characters and must include at least one special character: any printing character other than a letter of the alphabet, a number, a comma, a colon, or a semicolon.  Note: For Management cards with firmware version 4328D no special characters are required in the password, but can be used if desired. | New user password |
| <uap></uap>       | USER                                                                                                    | Access level      |
|                   | ADMIN                                                                                                    |                   |
|                   | SECURITY                                                                                                    |                   |

ED-USER-SECU::FRED:SC001::FREDJR, TANK.1,, USER;

The command in this example changes the password and user name of FRED to FREDJR with a new password of TANK.1.

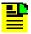

**Note:** If the new user name, password, or access level is omitted, it is left unchanged.

# **Enter User Security**

This command sets up a new user. Up to ten users can be entered. The command format is:

ENT-USER-SECU:[<tid>]:<aid>:<ctag>::<pid>,,<uap>;

| Parameter   | Value                                                                                                    | Description   |
|-------------|----------------------------------------------------------------------------------------------------|---------------|
| <aid></aid> | Up to ten alphanumeric characters (non case-sensitive)                                                                                                    | User name     |
| <pid></pid> | Up to ten case-sensitive characters. Must include at least two non-alphabetic characters and must include at least one special character: any printing character other than a letter of the alphabet, a number, a comma, a colon, or a semicolon.  Note: For Management cards with firmware version 4328D no special characters are required in the password, but can be used if desired. | User password |
| <uap></uap> | USER                                                                                                    | Access level  |
|             | ADMIN                                                                                                    |               |
|             | SECURITY                                                                                                    |               |

ENT-USER-SECU::MARTHA:SC001::CHESS.1,,ADMIN;

The command in this example sets up a new user (MARTHA) with a password (CHESS.1) and an access level of ADMIN.

# **Erase Firmware from Main Memory**

This command erases the main memory of a management or Clock card before downloading new firmware to it, or erases the backup memory. The command format is:

DLT-SFWR:[<tid>]:<aid>:<ctag>;

| Parameter                           | Value       | Description                                                                                                    |  |  |
|-------------------------------------|-------------|----------------------------------------------------------------------------------------------------|--|--|
| <aid></aid>                         | CLK1-BACKUP | Erases backup memory on Clock card 1.                                                                                        |  |  |
|                                     | CLK1-MAIN   | Erases main memory on Clock card 1. This command is denied if a copy of a valid firmware is not in the backup memory.        |  |  |
| CLK2-BACKUP Erases backup memory on |             | Erases backup memory on Clock card 2.                                                                                        |  |  |
|                                     | CLK2-MAIN   | Erases main memory on Clock card 2. This command is denied if a copy of a valid firmware is not in the backup memory.        |  |  |
|                                     | IMC-BACKUP  | Erases backup memory on the Management card.                                                                                 |  |  |
|                                     | IMC-MAIN    | Erases main memory on the Management card. This command is denied if a copy of a valid firmware is not in the backup memory. |  |  |

```
DLT-SFWR:SYMMBITS:IMC-MAIN:SC001;
```

#### Response Example:

```
SYMMBITS 04-06-15 15:30:45 M SC001 COMPLD;
```

## **Inhibit User Security**

This command temporarily inhibits a user from logging on. The command format is:

```
INH-USER-SECU:[<tid>]::<ctaq>::<uid>;
```

| Parameter   | Value                                              | Description        |
|-------------|----------------------------------------------------|--------------------|
| <uid></uid> | Up to ten case-insensitive alphanumeric characters | Assigned user name |

#### Command Example:

```
INH-USER-SECU:::SC001::FRED;
```

The command in this example temporarily inhibits FRED from logging on.

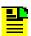

**Note:** This command correlates to the ALW-USER-SECU command which reinstates a user.

# **Initialize Event Log**

This command clears the event log on both Clock cards or on a specific Clock card.

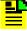

**Note:** This command normally clears the event logs on both Clock cards. However, it is possible to specify a particular Clock card for diagnostic purposes in which case the other Clock card is not affected.

```
INIT-LOG:[<tid>]:<aid>:<ctag>::EVT;
```

| Parameter   | Value | Description      |
|-------------|-------|------------------|
| <aid></aid> | CLK   | Both Clock cards |
|             | CLK1  | Clock card 1     |
|             | CLK2  | Clock card 2     |

```
INIT-LOG::CLK:SC001::EVT;
```

The command in this example clears the event log on both Clock cards.

```
INIT-LOG::CLK1:SC001::EVT;
```

The command in this example clears the event log on Clock card 1 only.

## **Initialize Register**

This command clears all performance monitoring measurement data on a specific input channel and then restarts the channel's performance monitoring. The command format is:

| Parameter   | Value | Variable   | Description                                                                                           |
|-------------|-------|------------|----------------------------------------------------------------------------------------------------|
| <aid></aid> | CLK-a | a = 1 to 4 | Number of the input channel of the Clock card                                                         |
| DISQ        | _     |            | Restarts measurements on a channel and disqualifies the channel until a good measurement is completed |

#### Command Example:

```
INIT-REG::CLK-1:SC001;
```

The command in this example clears and restarts all performance monitoring measurements on input channel 1.

# **Operate Alarm Cutoff**

This command deactivates (silences) the audible office alarm. The command format is:

```
OPR-ACO-ALL:[<tid>]::<ctag>;
```

```
OPR-ACO-ALL:::SC001;
```

## Reinstate User

This command reinstates a user who was previously inhibited from logging on (by using the INH-USER-SECU command). The command format is:

| Parameter   | Value                                              | Description        |
|-------------|----------------------------------------------------|--------------------|
| <uid></uid> | Up to ten case-insensitive alphanumeric characters | Assigned user name |

#### Command Example:

```
ALW-USER-SECU:::SC001::FRED;
```

The command in this example reinstates the user (FRED) after he was inhibited from logging on.

## **Retrieve Alarm Condition**

This command displays alarm information. The command format is:

| Parameter   | Value  | Description                                                                                                    |
|-------------|--------|----------------------------------------------------------------------------------------------------|
| <aid></aid> | (Null) | Displays all active alarms from the system                                                                                                    |
|             | CLK    | Displays equipment related alarms from both Clock cards and the Output cards, but only displays input signal related alarms from the active Clock card            |
|             | CLK1   | Displays both equipment related and signal related alarms from Clock card 1 if it is the active card or inactive card.  Alarms from other cards are not reported. |
|             | CLK2   | Displays both equipment related and signal related alarms from Clock card 2 if it is the active card or inactive card. Alarms from other cards are not reported.  |

Firmware version 4328D also supports the following command syntax:

```
RTRV-ALM-ALL:::<ctag>::,,,,;
```

Either format generates the same response.

Firmware version 4328D provides a COMPLD in the header of the response message. If there are partial responses, the COMPLD is in the header of the last response. See the following example:

```
SNDKCAQ005050501 03-11-24 16:53:04
M SV15 COMPLD
   "S1-CLK2:MJ, EXCLKGONE, NSA, 11-24, 16-47-15:\"Expansion
CLK card missing\""
```

#### Command Example:

```
RTRV-ALM:::SC1;
```

The command in this example displays all active alarms from the system.

#### Response Example:

```
SYMMBITS 98-01-02 16:30:45
M SC1 RTRV
   "S0-CLK-1:MN, INDISQ, NSA,,:\"Input disqualified\""
   "S0-CLK-2:MN, INDISQ, NSA,,:\"Input disqualified\""
   "S0-CLK-3:MN, INDISQ, NSA,,:\"Input disqualified\""
   "S0-CLK-4:MN, INDISQ, NSA,,:\"Input disqualified\""
   SYMMBITS 98-01-02 16:30:45
M SC1 COMPLD
   "S0-CLK2:MN, SNFAIL, SA,,:\Sync failure\""
```

# **Retrieve All Network Equipment Types**

This command displays inventory information about the TimeHub 5500. The command format is:

```
RTRV-NETYPE-ALL:::<ctag>;
```

#### Response Example:

```
>IP SC1
   SYMMBITS 00-00-00 00:00:00
M SC1 RTRV
   "TSG:Symmetricom, 5500, TSG"
   "S1-IMC:,090-55542-01-A,,R0039A,E26658,D0TPN00AAA, 267825"
   "S1-CLK1:,090-55512-01-A,,R0039A,E26658,D0TPVP0AAA, 267862"
   "S1-CLK2:,090-55512-01-A,,R0039A,E26658,D0TPVP0AAA, 267862"
```

```
"S1-OUT5C:,090-55581-01-B,R0042A,E25345,D0TPJN0AAA,
267799,DS1,CC"

"S1-OUT6C:,090-55581-01-B,R0042A,E25345,D0TPJN0AAA,
267799,DS1,CC"
```

The information displayed in the response message in this example includes:

- Company (Symmetricom), model number (5500), equipment type (TSG)
- Shelf number (S1)
- Management card model number (090-55542-01), firmware revision (R0039A), serial number (E26658), CLEI code (DOTPN00AAA), and ECI code (267825)
- Clock 1 card model number (090-55512-01), firmware revision (R0039A), serial number (E26658), CLEI code (DOTPVP0AAA), and ECI code (267862)
- Clock 2 card model number (090-55512-01), firmware revision (R0039A), serial number (E26658), CLEI code (DOTPVP0AAA), and ECI code (267862)
- Output cards, model numbers (090-55581-01), firmware revision (R0042A), serial numbers (E25345), CLEI codes (DOTPJN0AAA), ECI codes (267799), output connector types for ports 1 to 20 (DS1), and output connector types for ports 21 to 40 (CC)

## **Retrieve Attribute**

This command displays the alarm level set for a particular event. The command format is:

| Parameter       | Value    | Variables | Description |
|-----------------|----------|-----------|-------------|
| <event></event> | CLKGONE  | _         | Fail alarm  |
|                 | CLKFAIL  |           |             |
|                 | CLKWARM  |           |             |
|                 | EXCD24HR |           |             |
|                 | ECCRDMM  |           |             |
|                 | EPROTMM  |           |             |
|                 | NVERROR  |           |             |
|                 | OPCDFL   |           |             |
|                 | OPCDNA   |           |             |
|                 | OPCDNP   |           |             |
|                 | SNFAIL   |           |             |

| Parameter       | Value                                                  | Variables   | Description |  |
|-----------------|--------------------------------------------------------|-------------|-------------|--|
| <event></event> | CLKOFFL                                                | _           | Major alarm |  |
|                 | SNFREE                                                 |             |             |  |
|                 | SNHOLD                                                 |             |             |  |
|                 | SNPWRA (See<br>Power Supply<br>Events, on page<br>205) |             |             |  |
|                 | SNPWRB (See<br>Power Supply<br>Events, on page<br>205) |             |             |  |
|                 | UNKALM                                                 |             |             |  |
| <event></event> | MEASRNG                                                | <del></del> | Minor alarm |  |
|                 | MEASRP                                                 |             |             |  |
|                 | RCKALM1                                                |             | Major alarm |  |
|                 | RCKALM2                                                |             |             |  |
|                 | RCKALM3                                                |             | Minor alarm |  |
|                 | RCKALM4                                                |             |             |  |
|                 | RCKALM5                                                |             | Major alarm |  |
|                 | RCKALM6                                                |             |             |  |
|                 | RCKALM7                                                |             | Minor alarm |  |
|                 | RCKALM8                                                |             |             |  |
|                 | RCKALM9                                                |             |             |  |
|                 | RCKALM10                                               |             |             |  |
|                 | SECACTV                                                |             |             |  |
|                 | SNSCSUS                                                |             |             |  |
|                 | SNDRIFT                                                |             |             |  |
|                 | UNKALM                                                 |             |             |  |
|                 | XFER                                                   |             |             |  |

| Parameter       | Value   | Variables | Description |
|-----------------|---------|-----------|-------------|
| <event></event> | CLKACTV | _         | Event       |
|                 | CLKCDIN |           |             |
|                 | CLKDISA |           |             |
|                 | CLKNCOM |           |             |
|                 | IMCRST  |           |             |
|                 | INDISQ  |           |             |
|                 | INPSSM  |           |             |
|                 | NETCLOS |           |             |
|                 | OPCDIN  |           |             |
|                 | SNHAVL  |           |             |
|                 | SNOPER  |           |             |
|                 | SNSAVL  |           |             |
|                 | SNSSM   |           |             |
|                 | SNTRCK  |           |             |

```
RTRV-ATTR:::SC1::INDISQ;
```

The command in this example displays the alarm level that is generated by the INDISQ event.

## **Retrieve Automatic Messages**

This command displays the automatic messages (REPT ALM and REPT EVT) currently stored in the automatic output log. These messages can be selectively displayed by number or type, or by both number and type. The command format is:

RTRV-A0:[<tid>]::<ctag>:::<keyword>;

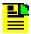

**Note:** For detailed descriptions of keywords, see Chapter 3, Keywords.

| Parameter           | Value     | Variable                                                   | Description                                          |
|---------------------|-----------|------------------------------------------------------------|------------------------------------------------------|
| <keyword></keyword> | ` ,       |                                                            | Displays entire contents of the automatic output log |
|                     | ATAGSEQ=a | a = a range of messages or<br>specific messages in the log | List of message numbers                              |
|                     | MSGTYPE=a | a = ALM                                                    | List of alarm messages                               |
|                     |           | a = EVT                                                    | List of event messages                               |

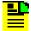

**Note:** You should specify a range of message numbers when retrieving automatic messages. Otherwise, the messages scroll off the terminal screen before they can be read. When retrieving specific messages or ranges of messages, list them from the earliest to latest (for example, 9998&&0002 displays 9998, 9999, 0001, and 0002).

#### Command Examples:

```
RTRV-AO:::SC001:::ATAGSEQ=FIRST&&LAST;
```

or

```
RTRV-AO:::SC001;
```

The command in either of these examples displays all messages in the log.

```
RTRV-AO:::SC1:::ATAGSEQ=4&17&25&&30;
```

The command in this example displays messages 14, 17, and 25 through 30 from the log.

```
RTRV-AO:::SC001:::MSGTYPE=ALM;
```

The command in this example displays all alarmed messages in the log.

```
RTRV-AO:::SC001:::ATAGSEQ=4&&10,MSGTYPE=EVT;
```

The command in this example displays all non-alarmed messages between 4 and 10.

# **Retrieve Command Security**

This command displays the access level of a command. The command format is:

```
RTRV-CMD-SECU::<aid>:<ctag>;
```

| Parameter   | Value   |  |
|-------------|---------|--|
| <aid></aid> | Command |  |

```
RTRV-CMD-SECU::SET-SID:SC001;
```

The command in this example displays the access level of the SET-SID command.

#### Response Format:

The parameters displayed in the response are listed below.

| Parameter   | Value    | Description  |
|-------------|----------|--------------|
| <aid></aid> | Command  |              |
| <uap></uap> | SECURITY | Access level |
|             | ADMIN    |              |
|             | USER     |              |
|             | NONE     |              |

#### Response Example:

```
SYMMBITS 04-06-15 12:30:00
M SC001 COMPLD
"SET-SID:ADMIN"
.
```

## **Retrieve Condition**

This command displays information about Clock cards, input signals, and Output cards. The command format is:

```
RTRV-COND[-TSG]::[<aid>]:<ctag>[::<spec block>];
```

| Parameter              | Value   | Description                                                                                                    |  |  |  |
|------------------------|---------|----------------------------------------------------------------------------------------------------|--|--|--|
| <aid></aid>            | (Null)  | Displays equipment related conditions from both Clock cards and Output cards, but only displays input signal related conditions from the active Clock card. Includes all active conditions, including alarmed, non-alarmed, and non-reported conditions for the active Clock card. |  |  |  |
|                        | CLK     | Displays both equipment related and signal related conditions fro both Clock cards if active or inactive. Conditions from cards other Clock cards are not displayed.                                                                                                    |  |  |  |
|                        | CLK1    | Displays both equipment related and signal related conditions from Clock card 1 if it is active or inactive. Conditions from other cards are not displayed.                                                                                                    |  |  |  |
|                        | CLK2    | Displays both equipment related and signal related conditions from Clock card 2 if it is active or inactive. Conditions from other cards are not displayed.                                                                                                    |  |  |  |
| <spec block=""></spec> | CFGCHD  | Displays, then clears, the CFGCHD (Configuration Changed) condition with respect to the port receiving this command.                                                                                                    |  |  |  |
|                        | LSTCFGC | Displays, but does not clear the LSTCFGC (Latest Configuration Change) condition regardless of the port receiving this command.                                                                                                    |  |  |  |

```
RTRV-COND:::SC009::CFGCHD;
```

The command in this example displays the Configuration Changed condition.

#### Response Example:

```
SYMMBITS 04-06-19 05:57:28
M SC009 COMPLD
  "TSG:NR,CFGCHD,NSA,06-18,11-32-44,1,,\
"Configuration changed\""
```

#### Command Example:

```
RTRV-COND:::SC0011::LSTCFGC;
```

The command in this example displays the Latest Configuration Change condition.

#### Response Example:

```
SYMMBITS 04-06-19 05:57:33
M SC11 COMPLD
   "TSG:NR, LSTCFGC, NSA, 06-19, 05-57-25, 2055,, \
   "Latest Configuration Change\""
```

# **Retrieve Equipment**

This command displays equipment parameters and can only be used with keywords that relate to a card, but not to a specific input or output port. The command format is:

RTRV-EQPT[-TSG]:[<tid>]:[<aid>]:<ctag>:::PARAMETER=<keyword>;

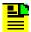

**Note:** For detailed descriptions of keywords, see Chapter 3, Keywords.

| Parameter   | Value   | Variables         | Description                                                |
|-------------|---------|-------------------|------------------------------------------------------------|
| <aid></aid> | CLK     | _                 | Clock card. This parameter is optional.                    |
|             | IMC     |                   | Management card. This parameter is optional.               |
|             | Sa-OUTb | a = 1             | Shelf number. This parameter is not optional.              |
|             |         | b = A, B, C, or D | Output driver card letter. This parameter is not optional. |

| Parameter           | Value      | Variables | Description                                                 |
|---------------------|------------|-----------|-------------------------------------------------------------|
| <keyword></keyword> | ACTSSM     | _         | Retrieve SSM value generated on DS1 ESF outputs (read only) |
|                     | AIS        |           | Output AIS                                                  |
|                     | AOMERGE    |           | Automatic Output Merge                                      |
|                     | CCALIGN    |           | Retrieve CCALIGN setting                                    |
|                     | CCDEL      |           | CC Delay                                                    |
|                     | DSCTIME    |           | Discontinuity Time                                          |
|                     | ECONCRD    |           | Output Connector Card Type                                  |
|                     | EPROT      |           | Protection                                                  |
|                     | FREEACT    |           | Retrieve FREEACT setting                                    |
|                     | HFQLEVL    |           | Holdover and Freerun Quality Level                          |
|                     | HFQLEVLSEC |           | Holdover and Freerun Quality Level for Secondary Oscillator |
|                     | HLDACT     |           | Holdover Action                                             |
|                     | INACTTIME  |           | Inactivity Time-Out                                         |
|                     | INSRVC     |           | In Service                                                  |
|                     | IPEM1      |           | IP Address of Primary Element<br>Manager–Working Memory     |
|                     | IPEM1X     |           | IP Address of Alternate Element<br>Manager–Working Memory   |

| Parameter           | Value      | Variables | Description                                                 |
|---------------------|------------|-----------|-------------------------------------------------------------|
| <keyword></keyword> | IPEM2      | _         | IP Address of Alternate Element<br>Manager–Working Memory   |
|                     | IPEM2X     |           | IP Address of Alternate Element<br>Manager–Auxiliary Memory |
|                     | IPGATE     |           | IP Address of Default<br>Gateway–Working Memory             |
|                     | IPGATEX    |           | IP Address of Default<br>Gateway–Auxiliary Memory           |
|                     | IPLM1      |           | IP Address of Primary Local<br>Manager–Working Memory       |
|                     | IPLM1X     |           | IP Address of Primary Local<br>Manager–Auxiliary Memory     |
|                     | IPLM2      |           | IP Address of Alternate Local<br>Manager–Working Memory     |
|                     | IPLM2X     |           | IP Address of Alternate Local<br>Manager–Auxiliary Memory   |
|                     | IPNE       |           | IP Address of Network Element  -Working Memory              |
|                     | IPNEX      |           | IP Address of Network Element –Auxiliary Memory             |
|                     | IPSUBNET   |           | Subnetwork Mask–Working Memory                              |
|                     | IPSUBNETX  |           | Subnetwork Mask–Auxiliary Memory                            |
|                     | LCLAO      |           | Local Automatic Output                                      |
|                     | LCLBAUD    |           | Local Baud Rate                                             |
|                     | LCLECHO    |           | Local Echo                                                  |
|                     | LCLFLOW    |           | Local Flow                                                  |
|                     | MAINCLK    |           | Retrieve MAINCLK setting (read only)                        |
|                     | MANCHAN    |           | Manual Channel                                              |
|                     | OMANSSM    |           | Output Manual SSM                                           |
|                     | OQLEVEL    |           | Output Quality Level                                        |
|                     | OUTESF     |           | Output ESF                                                  |
|                     | PIRANGE    |           | Pull-In Range                                               |
|                     | PIRANGESEC |           | Pull-In Range for Secondary<br>Oscillator                   |

| Parameter           | Value             | Variables | Description                                                |
|---------------------|-------------------|-----------|------------------------------------------------------------|
| <keyword></keyword> | PORTAO            | _         | Event Reporting Port<br>Number–Working Memory              |
|                     | PORTAOX           |           | Event Reporting Port<br>Number–Auxiliary Memory            |
|                     | PORTCDMS          |           | Command/Response Reporting Port<br>Number–Working Memory   |
|                     | PORTCDMSX         |           | Command/Response Reporting Port<br>Number–Auxiliary Memory |
|                     | QLEVEL            |           | Output Quality Level                                       |
|                     | REVERT            |           | Revertive Mode                                             |
|                     | RPTALL            |           | Report All                                                 |
|                     | SCRAMBLE          |           | Scramble Communication                                     |
|                     | SNGCLK            |           | Single Clock Operation                                     |
|                     | SPRDCHN           |           | Spread Channels                                            |
|                     | SYNCMDE           |           | Sync Mode                                                  |
|                     | TIDQUIET          |           | TID Quiet                                                  |
|                     | TRAFFIC           |           | Traffic Data Pattern                                       |
|                     | WTRSS             |           | Wait Time to Restore Synchronization Source                |
| <value></value>     | See Chapter 3, Ko | eywords   |                                                            |

RTRV-EQPT[-TSG]:[<tid>]:[<aid>]:<ctag>:::PARAMETER=<event>;

| Parameter   | Value   | Variables         | Description                                                |
|-------------|---------|-------------------|------------------------------------------------------------|
| <aid></aid> | CLK     |                   | Clock card. This parameter is optional.                    |
|             | IMC     |                   | Management card. This parameter is optional.               |
|             | Sa-OUTb | a = 1             | Shelf number. This parameter is not optional.              |
|             |         | b = A, B, C, or D | Output Driver card letter. This parameter is not optional. |

| Parameter       | Value                                                            | Variables | Description |
|-----------------|------------------------------------------------------------------|-----------|-------------|
| <event></event> | CLKFAIL                                                          | _         | Fail alarm  |
|                 | CLKGONE                                                          |           |             |
|                 | CLKWARM                                                          |           |             |
|                 | EXCD24HR                                                         |           |             |
|                 | ECCRDMM                                                          |           |             |
|                 | EPROTMM                                                          |           |             |
|                 | NVERROR                                                          |           |             |
|                 | OPCDFL                                                           |           |             |
|                 | OPCDNA                                                           |           |             |
|                 | OPCDNP                                                           |           |             |
|                 | SNFAIL                                                           |           |             |
| <event></event> | CLKOFFL                                                          |           | Major alarm |
|                 | SNFREE                                                           |           |             |
|                 | SNHOLD                                                           |           |             |
|                 | SNPWRA (See<br>Power Supply<br>Events, on page<br>205)           |           |             |
|                 | SNPWRB (See<br>Power Supply<br>Events, on page<br>205)<br>UNKALM |           |             |

| Parameter       | Value             | Variables | Description |
|-----------------|-------------------|-----------|-------------|
| <event></event> | MEASRNG           |           | Minor alarm |
|                 | MEASRP            |           |             |
|                 | RCKALM1           |           | Major alarm |
|                 | RCKALM2           |           |             |
|                 | RCKALM3           |           | Minor alarm |
|                 | RCKALM4           |           |             |
|                 | RCKALM5           |           | Major alarm |
|                 | RCKALM6           |           |             |
|                 | RCKALM7           |           | Minor alarm |
|                 | RCKALM8           |           |             |
|                 | RCKALM9           |           |             |
|                 | RCKALM10          |           |             |
|                 | SECACTV           |           |             |
|                 | SNDRIFT           |           |             |
|                 | SNSCSUS           |           |             |
|                 | UNKALM            |           |             |
|                 | XFER              |           |             |
| <event></event> | CLKACTV           |           | Event       |
|                 | CLKCDIN           |           |             |
|                 | CLKDISA           |           |             |
|                 | CLKNCOM           |           |             |
|                 | IMCRST            |           |             |
|                 | INDISQ            |           |             |
|                 | INPSSM            |           |             |
|                 | NETCLOS           |           |             |
|                 | OPCDIN            |           |             |
|                 | SNHAVL            |           |             |
|                 | SNOPER            |           |             |
|                 | SNSAVL            |           |             |
|                 | SNSSM             |           |             |
|                 | SNTRCK            |           |             |
| <value></value> | See Chapter 3, Ke | eywords   |             |

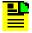

**Note:** For detailed descriptions of keywords, see Chapter 3, Keywords.

RTRV-EQPT[-TSG]:[<tid>]:[<aid>]:<ctag>:::PARAMETER=<measurement>;

| Parameter                   | Value                   | Variables         | Description                                                |
|-----------------------------|-------------------------|-------------------|------------------------------------------------------------|
| <aid></aid>                 | CLK                     | _                 | Clock card. This parameter is optional.                    |
|                             | IMC                     |                   | Management card. This parameter is optional.               |
|                             | Sa-OUTb                 | a = 1             | Shelf number. This parameter is not optional.              |
|                             |                         | b = A, B, C, or D | Output Driver card letter. This parameter is not optional. |
| <measurement></measurement> | FFOF                    | _                 | Fractional Frequency Offset                                |
|                             | LMRTIE                  |                   | Latest Maximum Relative Time<br>Interval Error             |
|                             | MRTIE                   |                   | Maximum Relative Time Interval Error                       |
|                             | SPRD                    |                   | Frequency Spread                                           |
|                             | TDEV                    |                   | Time Deviation                                             |
|                             | TIE                     |                   | Time Interval Error                                        |
| <value></value>             | See Chapter 3, Keywords |                   |                                                            |

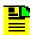

**Note:** For detailed descriptions of keywords, see Chapter 3, Keywords.

## Command Examples:

RTRV-EQPT::CLK:SC1:::PARAMETER=SYNCMDE;

The command in this example displays the selection algorithm setting.

RTRV-EQPT::CLK:SC1:::PARAMETER=SYNCMDE&MANCHAN;

The command in this example displays the selection algorithm setting and the selected manual channel number.

```
RTRV-EQPT::CLK:SC1:::PARAMETER=INPLOS;
```

The command in this example displays the properties for the Input Loss Of Signal event.

```
RTRV-EQPT::OUTA:SC1:::PARAMETER=HLDACT;
```

The command in this example displays the Output card A holdover action setting.

```
RTRV-EQPT::S2-OUTA:SC1:::PARAMETER=HLDACT&AIS;
```

The command in this example displays the holdover action setting for Output card A of shelf 2 and displays if AIS is the normal output for Output card A.

```
RTRV-EQPT::CLK:SC1:::PARAMETER=SPRD-12S;
    SYMMBITS 01-05-24 11:25:52
M    SC1    COMPLD
    "CLK::SPRD-12S = THR-0.000 & CRI-N & RPT-N & PM-M";
```

The command in this example displays the threshold value along with the CRI, RPT, and PM settings.

## **Retrieve Equipment Type**

This command displays basic information about the TimeHub 5500. The command format is:

```
RTRV-NETYPE:::<ctag>;
```

#### Command Example:

```
RTRV-NETYPE:::SC1;
```

The command in this example displays basic information about the TimeHub 5500.

Response Format:

#### Retrieve Header

This command displays the response header information which includes the system identification (<sid>), date, and time for the unit. It can be used to verify operation of the communication link between the TimeHub 5500 and the computer communication port. The command format is:

```
RTRV-HDR:::<ctag>;
```

#### Response Format:

#### Command Example:

```
RTRV-HDR:::SC1;
```

The command in this example displays system header information.

#### Response Example:

```
SYMMBITS 04-06-15 15:03:27 M SC1 COMPLD ;
```

## **Retrieve Log**

This command displays all events in the event log. The event log is displayed in reverse chronological order, last in, first out. Events placed in the log are those which have their LOG property set to Y. It can include both alarmed and non-alarmed events and events not initially reported (those with ALM property set to NONE). Events are displayed in groups of ten. The command format is:

RTRV-LOG:[<tid>]:<aid>:<ctag>::<start retrieving messages>;

| Parameter                                 | Value   | Description                                                             |
|-------------------------------------------|---------|-------------------------------------------------------------------------|
| <aid> CLK</aid>                           |         | Displays all events from the active Clock card event log                |
|                                           | CLK1    | Displays all events from the Clock card 1 event log                     |
|                                           | CLK2    | Displays all events from the Clock card 2 event log                     |
| <start messages="" retrieving=""></start> | EVTTOP  | Displays the ten most recent events from the top of the event log       |
|                                           | EVTCONT | Continues to display the next ten log messages from where last left off |
|                                           | EVTALL  | Displays the entire event log                                           |

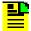

**Note:** EVTALL displays the entire contents of the event log which can hold up to 1000 events consisting of 100 response blocks of ten events each. Once started, the retrieval cannot be aborted. Use EVTTOP and EVTCONT to retrieve the event log.

```
RTRV-LOG::CLK:SC1::EVTTOP;
```

The command in this example displays the ten most recent events in the event log.

#### Response Example:

```
SYMMBITS 04-09-28 10:58:58:
M SC1 COMPLD
   "EVTTOP"
   "OUT3:NA,OPCDNA,SA,,:\"Output Card Not Accessible\""
   "OUT3:NA,OPCDIN,NSA,,:\"Output Card Inserted\""
   */
```

# **Retrieve Performance Monitoring Information**

This command displays the current set of performance monitoring data for one input channel. The command format is:

| RTRV-PM[-TSG]:[ <tic< th=""><th>l&gt;]:<aid>:<cta< th=""><th><pre>g&gt;::<montype>;</montype></pre></th></cta<></aid></th></tic<> | l>]: <aid>:<cta< th=""><th><pre>g&gt;::<montype>;</montype></pre></th></cta<></aid> | <pre>g&gt;::<montype>;</montype></pre> |
|----------------------------------------------------------------------------------------------------|-------------------------------------------------------------------------------------|----------------------------------------|
|----------------------------------------------------------------------------------------------------|-------------------------------------------------------------------------------------|----------------------------------------|

| Parameter           | Value    | Variables                                | Description                                                                                               |
|---------------------|----------|------------------------------------------|----------------------------------------------------------------------------------------------------|
| <aid></aid>         | CLK      | _                                        | Displays data for all input channels.                                                                     |
|                     | CLK-a    | a = 1 to 4                               | Displays data for input channel specified.                                                                |
| <montype></montype> | FFOF-a   | a = 3S, 12S, 48S, 192S,<br>768S, 3072S   | FFOF monitored type, where a is the averaging time interval in seconds                                    |
|                     | LMRTIE-a | a = 1S, 1M, 15M, 30M,<br>1H, 2H, 8H, 24H | LMRTIE monitored type, where a is the observation time interval in seconds (S), minutes (M), or hours (H) |
|                     | MRTIE-a  | a = 1S, 1M, 15M, 30M,<br>1H, 2H, 8H, 24H | MRTIE monitored type, where a is the observation time interval in seconds (S), minutes (M), or hours (H)  |
|                     | SPRD-a   | a = 3S, 12S, 48S, 192S,<br>768S, 3072S   | SPRD monitored type, where a is the averaging time interval in seconds                                    |
|                     | TDEV-a   | a = 1S, 4S, 16S, 64S,<br>256S, 1024S     | TDEV monitored type, where a is the averaging time interval in seconds                                    |
|                     | TIE-a    | a = 1S, 1M, 15M, 30M,<br>1H, 2H, 8H, 24H | TIE monitored type, where a is the observation time interval in seconds (S), minutes (M), or hours (H)    |

#### Command Example:

RTRV-PM::CLK-4:SC1::MRTIE;

The command in this example displays MRTIE information about input channel 4.

#### Response Example:

```
SYMMBITS 98-09-05 12:07:38

M SC1 COMPLD

"CLK1-4:MRTIE-1S,2.000000,COMPL,,,75-MIN"

"CLK1-4:MRTIE-1M,2.000000,COMPL,,,75-MIN"

"CLK1-4:MRTIE-15M,2.000000,COMPL,,,75-MIN"

"CLK1-4:MRTIE-30M,2.000000,COMPL,,,75-MIN"

"CLK1-4:MRTIE-1H,2.000000,COMPL,,,75-MIN"

"CLK1-4:MRTIE-2H,NA,NA,,,75-MIN"

"CLK1-4:MRTIE-8H,NA,NA,,,75-MIN"

"CLK1-4:MRTIE-24H,NA,NA,,,75-MIN"

"CLK1-4:MRTIE-24H,NA,NA,,,75-MIN"
```

The response in this example indicates that MRTIE data was collected over the past 75 minutes (measurement time) and MRTIE values have been calculated for observation times of 1 second, 1 minute, 15 minutes, 30 minutes, and 1 hour. The values for observation times of 2 hours, 8 hours, and 24 hours are not yet available because the system has not been running long enough to collect that data. These values become available as the unit continues to collect data. The total measurement time is only indicated for MRTIE measurements and continues to increase in 15 minute increments for 24 hours. The <aid> field indicates that this data was collected by Clock card 1.

Once the measurement time reaches 24 hours, data prior to 24 hours is lost as new data is collected. A specific measurement can be specified if only that one value is desired (for example, RTRV-PM::CLK-4:SC1::MRTIE-1S;).

# **Retrieve Port Security**

This command displays the state of a communication port. The command format is:

```
RTRV-CID-SECU:[<tid>]:<aid>:<ctag>;
```

| Parameter   | Value  | Description        |
|-------------|--------|--------------------|
| <aid></aid> | REMOTE | Communication port |
|             | LOCAL  |                    |

#### Command Example:

```
RTRV-CID-SECU::LOCAL:SC1;
```

The command in this example displays the state of the local port.

#### Response Format:

```
<sid> <date> <time>
M <ctaq> COMPLD
   "<aid>:<state>"
```

The parameters displayed in the response are listed below.

| Parameter       | Value    | Description                                                                                                    |
|-----------------|----------|----------------------------------------------------------------------------------------------------|
| <aid></aid>     | LOCAL    | Local communication port                                                                                                    |
|                 | REMOTE   | Remote communication port                                                                                                    |
| <state></state> | ENABLED  | Communication port is enabled                                                                                                    |
|                 | DISABLED | Communication port is disabled                                                                                                    |
|                 | HWENABLE | Switch S2 on the Management card is set to force enabling of the local communication port. Applies only to the local communication port. |

#### Response Example:

```
SYMMBITS 04-11-05 12:30:00
M SC1 COMPLD
"LOCAL: ENABLED"
```

#### **Retrieve Status**

This command displays the names of users logged on and users inhibited from logging on. The command format is:

```
RTRV-STATUS:[<tid>]::<ctag>;
Command Example:
```

```
RTRV-STATUS:::SC1;
```

### Response Example:

```
SYMMBITS 04-12-02 16:30:45
M SC1 RTRV
   ":LOCAL&REMOTE, FRED&MARTHA, RS&GH&KL"
```

The above response indicates that users FRED and MARTHA are logged on at the LOCAL and REMOTE ports respectively and that users RS, GH, and KL have been inhibited from logging on.

# **Retrieve Status of Multiple Remote Sessions**

This command displays a list of all currently connected users. TimeHub supports up to 10 TCP connections simultaneously, as well as a single local connection. If a user is logged on, the username is shown in the response. For TCP connections, the IP address on the connection is also shown.

The general form of the command is:

```
RTRV-STATUS-SECU:[<tid>]::ctag;
```

The general form of the response is:

```
SYMMBITS 04-12-02 16:30:45
M <ctag> COMPLD
"LOCAL:<user name>,"
"REMOTExx:<user name>,<ip>
"REMOTExx:<user name>,<ip>
...
"REMOTExx:<user name>,<ip>
...
```

Where xx = 01, 02, ..., 10 and each line has a unique xx.

Command Example:

```
RTRV-STATUS-SECU:::SV506;
```

Response Example:

```
SYMMBITS 02-07-10 13:36:30
M SV506 COMPLD
   "LOCAL:,"
   "REMOTE02:TEST,192.168.3.75"
   "REMOTE01:,192.168.5.108"
;
```

The preceding response shows that a LOCAL session is available (the serial port connection at the back of the shelf or on the Management card) and no one is logged on. The LAN sessions are automatically designated using the form REMOTExx, where xx = 01, 02, ..., 10. Once a connection is established and its REMOTE number is assigned, that number is constant throughout that connection session. This example shows that session REMOTE02 has a user logged on named TEST and the connection is from IP 192.168.3.75. An additional connection, REMOTE01 is established without a logon from IP 192.168.5.108.

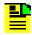

Note: This command is available in firmware versions 4142B or later.

# **Retrieve Sync**

This command displays input and output port parameters. The command format is:

RTRV-SYNC[-TSG]:[<tid>]:<aid>:<ctag>:::PARAMETER=<keyword>;

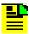

Note: For detailed descriptions of keywords, see Chapter 3, Keywords.

| Parameter           | Value     | Variables         | Description                               |
|---------------------|-----------|-------------------|-------------------------------------------|
| <aid></aid>         | CLK-a     | a = 1 to 4        | Input channel number of Clock card        |
|                     | Sa-OUTb-c | a = 1             | Shelf number                              |
|                     |           | b = A, B, C, or D | Output Driver card letter                 |
|                     |           | c = 1 to 40       | Output port number                        |
| <keyword></keyword> | AUTOPM    | _                 | Auto-Upload PM                            |
|                     | B8ZS      |                   | B8ZS                                      |
|                     | CCDENB    |                   | CC Delay                                  |
|                     | ENABLE    |                   | Input Enable                              |
|                     | ESF       |                   | ESF                                       |
|                     | MEASDLY   |                   | Measurement Delay                         |
|                     | MONITOR   |                   | Input Event Monitoring                    |
|                     | PRC5MHZ   |                   | PRC 5MHz Signal                           |
|                     | PRIORITY  |                   | Input Priority                            |
|                     | QCUTOFF   |                   | Quality Cutoff                            |
|                     | SQUELCH   |                   | Squelch Output                            |
|                     | SSMENB    |                   | Read SSM Bits                             |
|                     | SSMPRI    |                   | SSM Priority Grouping                     |
|                     | TCONST    |                   | Time Constant                             |
|                     | TCONSTSEC |                   | Time Constant for Secondary<br>Oscillator |

| Parameter                   | Value     | Variables         | Description                                 |
|-----------------------------|-----------|-------------------|---------------------------------------------|
| <aid></aid>                 | CLK-a     | a = 1 to 4        | Input channel number of Clock card          |
|                             | Sa-OUTb-c | a = 1             | Shelf number                                |
|                             |           | b = A, B, C, or D | Output Driver card letter                   |
|                             |           | c = 1 to 40       | Output port number                          |
| <measurement></measurement> | FFOF      | _                 | Fractional Frequency Offset                 |
|                             | LMRTIE    |                   | Latest Maximum Relative Time Interval Error |
|                             | MRTIE     |                   | Maximum Relative Time Interval Error        |
|                             | SPRD      |                   | Frequency Spread                            |
|                             | TDEV      |                   | Time Deviation                              |
|                             | TIE       |                   | Time Interval Error                         |

#### Command Examples:

```
RTRV-SYNC::S2-OUTA-3:SC1:::PARAMETER=SQUELCH;
```

The command in this example displays squelch information about Output Channel 3 on Output card A in shelf 2.

```
RTRV-SYNC::CLK-3:SC1:::PARAMETER=PRIORITY;
```

The command in this example displays the priority of input channel 3.

```
RTRV-SYNC::CLK-3:SC1:::PARAMETER=PRIORITY&ENABLE;
```

The command in this example displays the priority of input channel 3 and if it is enabled.

```
RTRV-SYNC::CLK-3:SC1:::PARAMETER=TDEV-1S;
```

The command in this example displays the properties for a 1 second TDEV measurement on input channel 3.

#### **Retrieve Threshold Information**

This command displays the threshold of a measurement for a particular input channel. The command format is:

```
RTRV-TH[-TSG]::<aid>::<montype>;
```

| Parameter           | Value    | Variables                                | Description                                                                                                    |
|---------------------|----------|------------------------------------------|----------------------------------------------------------------------------------------------------|
| <aid></aid>         | CLK      | _                                        | Use for SPRD measurements only                                                                                     |
|                     | CLK-a    | a = 1 to 4                               | Input port number of Clock card                                                                                    |
| <montype></montype> | FFOF-a   | a = 3S, 12S, 48S, 192S,<br>768S, 3072S   | FFOF monitored type, where a is the averaging time interval in seconds                                             |
|                     | LMRTIE-a | a = 1S, 1M, 15M, 30M,<br>1H, 2H, 8H, 24H | LMRTIE monitored type, where a is<br>the observation time interval in<br>seconds (S), minutes (M), or hours<br>(H) |
|                     | MRTIE-a  | a = 1S, 1M, 15M, 30M,<br>1H, 2H, 8H, 24H | MRTIE monitored type, where a is the observation time interval in seconds (S), minutes (M), or hours (H)           |
|                     | SPRD-a   | a = 3S, 12S, 48S, 192S,<br>768S, 3072S   | SPRD monitored type, where a is the averaging time interval in seconds                                             |
|                     | TDEV-a   | a = 1S, 4S, 16S, 64S,<br>256S, 1024S     | TDEV monitored type, where a is the averaging time interval in seconds                                             |
|                     | TIE-a    | a = 1S, 1M, 15M, 30M,<br>1H, 2H, 8H, 24H | TIE monitored type, where a is the observation time interval in seconds (S), minutes (M), or hours (H)             |

#### Command Example:

```
RTRV-TH::CLK-2:SC1::LMRTIE-15M;
```

The command in this example displays the threshold value set for the LMRTIE-15M measurement on input channel 2.

#### **Retrieve User**

This command displays the currently logged in user's access level. The command format is:

```
RTRV-USER:::<ctag>;
```

#### Command Example:

```
RTRV-USER:::SC1;
```

The command in this example displays the currently logged in user's access level.

#### Response Example:

```
SYMMBITS 04-11-02 16:30:45
M SC1 RTRV
"FRED:LOCAL, SECURITY"
```

The above response indicates that the currently logged in user name is FRED, logged on at the LOCAL port with the highest (SECURITY) access level.

# **Retrieve User Security**

This command displays another user's access level or all users' access levels. The command format is:

```
RTRV-USER-SECU::[<uid>]:<ctag>;
```

| Parameter   | Value                                               | Description                                                 |
|-------------|-----------------------------------------------------|-------------------------------------------------------------|
| <uid></uid> | Up to ten case-insensitive alphanumeric characters. | Assigned user name. Displays access level of specific user. |
|             | (Null)                                              | Displays access levels of all users.                        |

#### Command Example:

```
RTRV-USER-SECU::FRED:SC1;
```

The command in this example displays another user's access level.

#### Response Example:

```
SYMMBITS 04-11-02 16:30:45
M SC1 RTRV
"FRED:,SECURITY"
```

The above response indicates that FRED has the highest access level (SECURITY).

#### **Set Attribute**

This command sets the alarm level that an event generates. The command format is:

```
SET-ATTR[-TSG]:::<ctag>::<value>,<event>;
```

| Parameter       | Value   | Description                                                                                                    |
|-----------------|---------|----------------------------------------------------------------------------------------------------|
| <value></value> | NONE    | No alarm                                                                                                    |
|                 | NONALM  | Non-alarmed                                                                                                    |
|                 | MINOR   | Minor alarm                                                                                                    |
|                 | MAJOR   | Major alarm                                                                                                    |
|                 | FAIL    | Critical alarm                                                                                                    |
| <event></event> | CLKACTV | The indicated Clock card is the synchronization signal source for all Output cards                                             |
|                 | CLKCDIN | A second Clock card was inserted                                                                                               |
|                 | CLKDISA | The Clock cards are reporting different quality levels for the same reference input                                            |
|                 | CLKFAIL | A hardware or firmware failure has occurred on the indicated Clock card                                                        |
|                 | CLKGONE | The Management card cannot detect the presence of the indicated Clock card                                                     |
|                 | CLKNCOM | A communications error exists between the Clock cards                                                                          |
|                 | CLKOFFL | The indicated Clock card is offline                                                                                            |
|                 | CLKWARM | The Clock card is warming up and the card is not yet active                                                                    |
|                 | ECCRDMM | A Connector card exists that is different from the one specified through the TL1 command. Specified outputs have been disabled |
|                 | EPROTMM | There are less than two Output Driver cards in the indicated output pair                                                       |

| Parameter       | Value    | Description                                                                                                    |
|-----------------|----------|----------------------------------------------------------------------------------------------------|
| <event></event> | EXCD24HR | The indicated Clock card was in holdover for over 24 h                                                                                             |
|                 | IMCRST   | The network address parameters of the Management card have been changed and the Management card is re initializing                                 |
|                 | INDISQ   | A reference input was disqualified by the Clock card                                                                                               |
|                 | INPSSM   | The SSM value of the indicated input has changed                                                                                                   |
|                 | MEASRNG  | The input frequency has drifted beyond the measurement range of the Clock card                                                                     |
|                 | MEASRP   | A performance measurement has crossed the indicated threshold                                                                                      |
|                 | NETCLOS  | The Network IMC card is closing the network connection                                                                                             |
|                 | NVERROR  | The non-volatile random access memory has failed on the indicated card                                                                             |
|                 | OPCDFL   | A hardware or firmware failure has occurred on the indicated Output Driver card(s) or active Clock card                                            |
|                 | OPCDIN   | An Output Driver card was inserted in the indicated location in the shelf                                                                          |
|                 | OPCDNA   | The Clock cards cannot communicate with the indicated Output Driver card                                                                           |
|                 | OPCDNP   | The Management card cannot detect the presence of a required Output Driver card                                                                    |
|                 | SECACTV  | The Clock card designated with the inferior oscillator is active because the Force Active pushbutton was pressed or the superior Clock card failed |
|                 | SNDRIFT  | The frequency of an input signal, as compared to the clock oscillator, has drifted beyond the acceptable limits                                    |
|                 | SNFAIL   | An alarm signal is present in the shelf, but has not been identified by the card generating the alarm signal                                       |
|                 | SNFREE   | The Clock card is generating a reference output, but there are no qualified inputs and holdover mode is not available                              |

| Parameter       | Value                                         | Description                                                                                                    |
|-----------------|-----------------------------------------------|----------------------------------------------------------------------------------------------------|
| <event></event> | SNHAVL                                        | The Clock card has collected enough tracking data to enter holdover mode if all inputs become disqualified                                     |
|                 | SNHOLD                                        | The indicated Clock card is in holdover                                                                                                    |
|                 | SNPWRA (See Power Supply Events, on page 205) | The –48V A input failed                                                                                                    |
|                 | SNPWRB (See Power Supply Events, on page 205) | The –48V B input failed                                                                                                    |
|                 | SNSCSUS                                       | During holdover, the oscillator frequency has drifted outside the pull-in range and the oscillator is no longer using the SmartClock algorithm |
|                 | SNOPER                                        | The indicated time constant is being used by the Clock card to track the active input                                                          |
|                 | SNSAVL                                        | The Clock card has been operating continuously for at least 32 h                                                                               |
|                 | SNSSM                                         | The Clock card uses SSM to select which input to track                                                                                         |
|                 | SNTRCK                                        | The Clock card is tracking the indicated input                                                                                                 |
|                 | UNKALM                                        | An alarm condition exists in the shelf                                                                                                    |
|                 | XFER                                          | The parameter settings in the two Clock cards are not identical                                                                                |

#### Command Example:

RSET-ATTR:::SC1::MAJOR, INDISQ;

The command in this example sets a major alarm if an INDISQ (Input Channel Disqualified) event occurs.

# **Set Synchronization**

This command forces a Clock card to assume that the oven is fully warmed up. When power is first applied to a Clock card (when first inserted into the shelf), it begins a warm-up sequence during which the tracking bandwidth is adjusted as the oven warms up. If the oven is already warmed up following a firmware download, use this command to force the unit to its final tracking bandwidth without waiting the usual period of time.

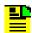

**Note:** The oven should actually be warmed up before using this command.

#### The command format is:

| Parameter   | Value | Description  |
|-------------|-------|--------------|
| <aid></aid> | CLK1  | Clock card 1 |
|             | CLK2  | Clock card 2 |

#### Command Example:

```
SET-SYNCN::CLK1:SC1::NORM;
```

The command in this example forces Clock card 1 to assume its oven is fully warmed up.

# **Set System Identifier**

This command sets the name of the equipment sending the message. The command format is:

| Parameter   | Value | Description                                       |
|-------------|-------|---------------------------------------------------|
| <sid></sid> | · ·   | Source identifier. Factory set value is SYMMBITS. |

#### Command Example:

```
SET-SID:::SC1::SYMMBITS2;
```

The command in this example sets the system identification code to SYMMBITS2.

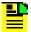

**Note:** If a target identifier (<tid>) is included in a command, it is compared against the system identifier (SID) of the TimeHub 5500 and the command is only executed if these match. If they do not match, the command is rejected.

#### **Set Threshold**

This command changes the threshold of a measurement for a particular input channel and specifies a measurement threshold that automatically disqualifies an input signal when the threshold is exceeded provided the CRI property of the measurement is set to Y.

Thresholds can also be used to cause automatic reporting of the measurement when it crosses the threshold in either direction (using the RPT property of the measurement). (See Chapter 4, Performance Monitoring.) The command format is:

| Parameter           | Value    | Variables                                                   | Description                                                                                                    |
|---------------------|----------|-------------------------------------------------------------|----------------------------------------------------------------------------------------------------|
| <aid></aid>         | CLK-a    | a = 1 to 4                                                  | Input port number of Clock card                                                                                 |
| <montype></montype> | See Char | oter 4, Performance Monitor                                 | ring                                                                                                    |
| <value></value>     | а        | If <montype> = TDEV:<br/>a = 0 to 800,000</montype>         | Threshold value for TDEV in nanoseconds. Factory setting is 0.                                                  |
|                     | а        | If <montype> = MRTIE:<br/>a = 0 to 1,900,000,000</montype>  | Threshold value for MRTIE in nanoseconds. Factory setting is 0.                                                 |
|                     | а        | If <montype> = LMRTIE:<br/>a = 0 to 1,900,000,000</montype> | Threshold value for LMRTIE in nanoseconds. Factory setting is 0.                                                |
|                     | а        | If <montype> = SPRD:<br/>a = 0 to 7,300,000</montype>       | Threshold value for SPRD in parts per million. Factory setting is 0. No input port is specified in <aid>.</aid> |
|                     | а        | If <montype> = FFOFF:<br/>0 to 7,300,000</montype>          | Threshold value for FFOFF in parts per million. Factory setting is 0.                                           |

#### Command Example:

```
SET-TH::CLK-2:SC1::LMRTIE-15M, 100;
```

This example sets a threshold of 100 nanoseconds on the LMRTIE-15M measurement for clock input channel 2.

# **Switch Duplex Equipment**

This command forces the system to switch the inactive Clock card to the active state. The effect is the same as pressing the Force Active pushbutton on the inactive Clock card. The command format is:

```
SW-DX-EQPT:[<tid>]:CLK:<ctag>;
```

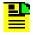

Note: This command is primarily for testing purposes.

#### Command Example:

```
SW-DX-EQPT::CLK:SC1;
```

The command in this example causes the active Clock card to switch to the secondary Clock card.

#### Response Example:

```
<IP SC1
<
    SYMMBITS 04-07-22 15:52:31

M    SC1 COMPLD
;

SYMMBITS 04-07-22 15:52:31

A    0095 REPT EVT TSG
    "CLK1:CLKACTV,SC,02-22,15-52-31:\"CLK Active\""</pre>
```

# **Verify Firmware Integrity**

This command requests a Management card or Clock card to validate the checksum of the firmware in the main memory. The command format is:

```
VRF-SFWR:[<tid>]:<aid>:<ctag>;
```

| Parameter   | Value       | Description                                                                                                    |
|-------------|-------------|----------------------------------------------------------------------------------------------------|
| <aid></aid> | IMC-MAIN    | Validates the checksum of the firmware in the main memory on the Management card. This command is denied if the checksum cannot be validated. |
|             | IMC-BACKUP  | Validates the checksum of the firmware in the backup memory on the Management card.                                                           |
|             | CLK1-MAIN   | Validates the checksum of the firmware in the main memory on Clock card 1. This command is denied if the checksum cannot be validated.        |
|             | CLK1-BACKUP | Validates the checksum of the firmware in the backup memory on Clock card 1.                                                                  |
|             | CLK2-MAIN   | Validates the checksum of the firmware in the main memory on Clock card 2. This command is denied if the checksum cannot be validated.        |
|             | CLK2-BACKUP | Validates the checksum of the firmware in the backup memory on Clock card 2.                                                                  |

# Command Example:

```
VRF-SFWR:SYMMBITS:CLK1-MAIN:SC001;IP SC001
<IP SC001
<IP SC001
<IP SC001
<IP SC001
```

# Response Example:

```
SYMMBITS 04-06-15 09:19:11
M SC001 COMPLD
```

#### Commands

**Command Description** 

# **Chapter 3 Keywords**

This chapter describes the keywords used with provisioning commands. It provides a list of keywords along with descriptions, default values, accepted values, and example commands.

# In This Chapter

- Overview
- Keyword Description

# **Overview**

Keywords are used with provisioning commands. Table 3-1 lists the keywords, descriptions, default values, accepted values, and example commands.

Table 3-1. Keywords and Descriptions

| Keyword/<br>Description                                            | Default<br>Value         | Accepted<br>Value        | Example Command                               |
|--------------------------------------------------------------------|--------------------------|--------------------------|-----------------------------------------------|
| ACTSSM<br>(Active SSM)                                             |                          |                          | RTRV-EQPT::CLK:SC16:::<br>PARAMETER=ACTSSM;   |
| AIS<br>(Output AIS)                                                | N                        | Y/N                      | ED-EQPT::OUTA:SC2:::AIS=Y;                    |
| AOMERGE<br>(Automatic Output Merge)                                | N                        | Y/N                      | ED-EQPT::IMC:SC3:::<br>AOMERGE=Y;             |
| AUTOPM<br>(Auto-Upload PM)                                         | N                        | Y/N                      | ED-SYNC::CLK-0:SC4:::<br>AUTOPM=Y;            |
| B8ZS<br>(B8ZS)                                                     | Υ                        | Y/N                      | ED-SYNC::CLK-3:SC5:::B8ZS=Y;                  |
| BRIDGED                                                            | N                        | Y/N                      | ED-SYNC::CLK-2:SV12:::<br>BRIDGED=Y;          |
| CBCOMP                                                             | 0                        | 0 - 6000                 | ED-EQPT::S1-OUTA-PG1:SC12:::<br>CBCOMP=100;   |
| CCALIGN<br>(Composite Clock<br>Alignment)                          | N<br>(Master shelf only) | Y/N                      | ED-EQPT::CLK:SC16:::<br>CCALIGN=N;            |
| CCDEL<br>(CC Delay Value)                                          | 0                        | <b>–10000 - 10000</b>    | ED-EQPT::OUTB-PG1:SC7:::<br>CCDEL=80;         |
| CCDENB<br>(CC Delay)                                               | N                        | Y/N                      | ED-SYNC::OUTC-20&&40:SC8:::<br>CCDENB=Y;      |
| CLRPTALL                                                           | N                        | Y/N                      | ED-EQPT::S0-OUTB:SC10:::<br>CLRPTALL=Y;       |
| CURRSSM (Current<br>Synchronization Status<br>Message (SSM) Value) |                          |                          | RTRV-SYNC::CLK-2:SC9:::<br>PARAMETER=CURRSSM; |
| DSCTIME<br>(Discontinuity Time)                                    | 2                        | 1 - 15                   | ED-EQPT::CLK:SC10:::<br>DSCTIME=10;           |
| ECLKEXP                                                            | N                        | Y/N                      | ED-EQPT::S2-CLK2:SV01:::<br>ECLKEXP=N;        |
| ECONCRD<br>(Output Connector Card<br>Type)                         | DONT-CARE                | DONT-CARE /<br>DSC1 / CC | ED-EQPT::OUTD-PG1:SC11:::<br>ECONCRD=DS1;     |

Table 3-1. Keywords and Descriptions (Continued)

| Keyword/<br>Description                                                           | Default<br>Value                                         | Accepted<br>Value                | Example Command                                |
|-----------------------------------------------------------------------------------|----------------------------------------------------------|----------------------------------|------------------------------------------------|
| ENABLE<br>(Input Enable)                                                          | Y<br>(Inputs 1-4 only)                                   | Y/N                              | ED-SYNC::CLK-4:SC13:::<br>ENABLE=N;            |
| EPROT<br>(Protection)                                                             | DONT-CARE                                                | DONT-CARE /<br>REQUIRED          | ED-EQPT::OUTD:SC14:::<br>EPROT=REQUIRED;       |
| ESF<br>(ESF)                                                                      | Υ                                                        | Y/N                              | ED-SYNC::CLK-3:SC15:::<br>ESF=N;               |
| FREEACT<br>(Freerun Action)                                                       | CONTINUE<br>(Master Shelf)<br>/SQUELCH<br>(Remote Shelf) | CONTINUE /<br>SQUELCH            | ED-EQPT::CLK:SC16:::<br>FREEACT=CONTINUE;      |
| HFQLEVL<br>(Holdover and Freerun<br>Quality Level)                                | 3                                                        | 1 - 9                            | RTRV-EQPT::CLK:SC16:::<br>PARAMETER=HFQLEVL;   |
| HFQLEVLSEC<br>(Holdover and Freerun<br>Quality Level for Secondary<br>Oscillator) | 5                                                        | 1 - 9                            | ED-EQPT::CLK:SC17:::<br>HFQLEVLSEC=5;          |
| HLDACT (Holdover Action)                                                          | CONTINUE                                                 | CONTINUE /<br>AIS / SQUELCH      | ED-EQPT::OUTC:SC18:::<br>HLDACT=AIS;           |
| INACTTIME<br>(Inactivity Time-out)                                                | 100                                                      | 0 - 10000                        | ED-EQPR::IMC:SC20:::<br>INACTTIME=200;         |
| INSRVC<br>(In Service)                                                            | N                                                        | Y/N                              | ED-EQPT::OUTA:SC21:::<br>INSRVC=Y;             |
| IPEM1<br>(IP Address of Primary<br>Element Manager–Working<br>Memory)             | 0.0.0.1                                                  |                                  | RTRV-EQPT::IMC:SC22:::<br>PARAMETER=IPEM1;     |
| IPEM1X<br>(IP Address of Primary<br>Element Manager–Auxiliary<br>Memory)          | 0.0.0.1                                                  | 0.0.0.0 -<br>223.255.255.<br>255 | ED-EQPT::IMC:SC23:::<br>IPEM1X=123.123.12.123; |
| IPEM2<br>(IP Address of Alternate<br>Element Manager–Working<br>Memory)           | 0.0.0.1                                                  |                                  | RTRV-EQPT::IMC:SC24:::<br>PARAMETER=IPEM2;     |
| IPEM2X<br>(IP Address of Alternate<br>Element Manager–Auxiliary<br>Memory)        | 0.0.0.1                                                  | 0.0.0.0 -<br>223.255.255.<br>255 | ED-EQPT::IMC:SC25:::<br>IPEM2X=123.123.12.122  |
| IPGATE<br>(IP Address of Default<br>Gateway–Working Memory)                       | 0.0.0.1                                                  |                                  | RTRV-EQPT::IMC:SC26:::<br>PARAMETER=IPGATE;    |

Table 3-1. Keywords and Descriptions (Continued)

| Keyword/<br>Description                                                  | Default<br>Value | Accepted<br>Value                           | Example Command                                  |
|--------------------------------------------------------------------------|------------------|---------------------------------------------|--------------------------------------------------|
| IPGATEX<br>(IP Address of Default<br>Gateway–Auxiliary<br>Memory)        | 0.0.0.1          | 0.0.0.0 -<br>223.255.255.<br>255            | ED-EQPT::IMC:SC27:::<br>IPGATEX=123.123.12.1;    |
| IPLM1<br>(IP Address of Primary<br>Local Manager–Working<br>Memory)      | 0.0.0.1          |                                             | RTRV-EQPT::IMC:SC28:::<br>PARAMETER=IPLM1;       |
| IPLM1X<br>(IP Address of Primary<br>Local Manager–Auxiliary<br>Memory)   | 0.0.0.1          | 0.0.0.0 -<br>223.255.255.<br>255            | ED-EQPT::IMC:SC29:::<br>IPLM1X=123.123.12.11;    |
| IPLM2<br>(IP Address of Alternate<br>Local Manager–Working<br>Memory)    | 0.0.0.1          |                                             | RTRV-EQPT::IMC:SC30:::<br>PARAMETER=IPLM2;       |
| IPLM2X<br>(IP Address of Alternate<br>Local Manager–Auxiliary<br>Memory) | 0.0.0.1          | 0.0.0.0 -<br>223.255.255.<br>255            | ED-EQPT::IMC:SC31:::<br>IPLM2X=123.123.12.12;    |
| IPNE<br>(IP Address of Network<br>Element–Working Memory)                | 0.0.0.0          |                                             | RTRV-EQPT::IMC:SC32:::<br>PARAMETER=IPNE;        |
| IPNEX<br>(IP Address of Network<br>Element–Auxiliary Memory)             | 0.0.0.0          | 0.0.0.0 -<br>223.255.255.<br>255            | ED-EQPT::IMC:SC33:::<br>IPNEX=123.123.12.120;    |
| IPSUBNET<br>(Subnetwork<br>Mask–Working Memory)                          | 255.255.248.0    |                                             | RTRV-EQPT::IMC:SC34:::<br>PARAMETER=IPSUBNET;    |
| IPSUBNETX<br>(Subnetwork<br>Mask–Auxiliary Memory)                       | 255.255.248.0    | 0.0.0.0 -<br>255.255.255.<br>xxx (0 or 128) | ED-EQPT::IMC:SC35:::<br>IPSUBNETX=255.255.255.0; |
| LCLAO<br>(Local Automatic Output)                                        | ALWAYS           | ALWAYS /<br>LOGIN /<br>NEVER                | ED-EQPT::IMC:SC36:::<br>LCLAO=LOGIN;             |
| LCLBAUD<br>(Local Baud Rate)                                             | 9600             | 1200 / 2400 /<br>9600 / 19200               | ED-EQPT::IMC:SC37:::<br>LCLBAUD=19200;           |
| LCLECHO<br>(Local Echo)                                                  | Υ                | Y / N                                       | ED-EQPT::IMC:SC38:::<br>LCLECHO=N;               |
| MAINCLK<br>(Main Clock)                                                  | Y                | Y/N                                         | RTRV-EQPT::CLK:SC38:::<br>MAINCLK=Y;             |

Table 3-1. Keywords and Descriptions (Continued)

| Keyword/<br>Description                                                      | Default<br>Value                                                                                 | Accepted<br>Value | Example Command                                 |
|------------------------------------------------------------------------------|--------------------------------------------------------------------------------------------------|-------------------|-------------------------------------------------|
| MANCHAN<br>(Manual Channel)                                                  | 0                                                                                                | 0 - 4             | ED-EQPT::CLK:SC39:::<br>MANCHAN=1;              |
| MEASDLY<br>(Measurement Delay)                                               | 0                                                                                                | 0 - 1800          | ED-SYNC::CLK-3:SC40:::<br>MEASDLY=20;           |
| MONITOR<br>(Input Event Monitoring)                                          | Y (Inputs 1-4)<br>N (Inputs 4-8)                                                                 | Y/N               | ED-SYNC::CLK-4:SC41:::<br>MONITOR=N;            |
| OMANSSM<br>(Output Manual SSM)                                               | N                                                                                                | Y/N               | ED-EQPT::S0-OUTA:SC43:::<br>OMANSSM=Y;          |
| OQLEVEL<br>(Output Quality Level)                                            | 9                                                                                                | 1 - 9             | ED-EQPT::OUTB:SC44:::<br>OQLEVEL=9;             |
| OUTESF<br>(Output ESF)                                                       | Clock firmware<br>prior to version<br>4236B: N<br>Clock firmware<br>version 4236B or<br>later: Y | Y/N               | ED-EQPT::S1-OUTA-PG1:SC45:::<br>OUTESF=Y;       |
| PIRANGE<br>(Pull-In Range)                                                   | 16                                                                                               | 10 - 10000        | RTRV-EQPT::CLK:SC46:::<br>PARAMETER=PIRANGE;    |
| PIRANGESEC<br>(Pull-In Range for<br>Secondary Oscillator)                    | 4600                                                                                             | 10 - 10000        | RTRV-EQPT::CLK:SC47:::<br>PARAMETER=PIRANGESEC; |
| PORTAO<br>(Event Reporting Port<br>Number–Working Memory)                    | 7589                                                                                             |                   | RTRV-EQPT::IMC:SC48:::<br>PARAMETER=PORTAO;     |
| PORTAOX<br>(Event Reporting Port<br>Number–Auxiliary Memory)                 | 7589                                                                                             | 5001 - 20000      | ED-EQPT::IMC:SC49:::<br>PORTAOX=5003;           |
| PORTCMDS<br>(Command/Response<br>Reporting Port<br>Number–Working Memory)    | 7588                                                                                             |                   | RTRV-EQPT::IMC:SC52:::<br>PARAMETER=PORTCMDS;   |
| PORTCMDSX<br>(Command/Response<br>Reporting Port<br>Number–Auxiliary Memory) | 7588                                                                                             | 5001 - 20000      | ED-EQPT::IMC:SC53:::<br>PORTCMDSX=5002;         |
| PRC5MHZ<br>(PRC 5MHz Signal)                                                 | N                                                                                                | Y/N               | ED-SYNC::CLK-0:SC54:::<br>PRC5MHZ=Y;            |

Table 3-1. Keywords and Descriptions (Continued)

| Keyword/<br>Description                                                    | Default<br>Value                                                                                                    | Accepted<br>Value               | Example Command                           |
|----------------------------------------------------------------------------|----------------------------------------------------------------------------------------------------|---------------------------------|-------------------------------------------|
| PRIORITY<br>(Input Priority)                                               | Clock firmware prior to version 4236B: (Channel Number) + 1 Clock firmware 4236B or later: Master shelf: 1 (PRS), 2 (other inputs) Remote shelf: 2 (both CC inputs) | 0 - 9                           | ED-SYNC::CLK-2:SC55:::<br>PRIORITY=3;     |
| QCUTOFF<br>(Quality Cutoff)                                                | 3                                                                                                    | 1 - 9                           | ED-SYNC::CLK-3:SC56:::<br>QCUTOFF=5;      |
| QLEVEL<br>(Quality Level)                                                  | 1 (PRS)<br>2 (Inputs 1-4)                                                                                                    | 1 - 9                           | ED-SYNC::CLK-0:SC57:::<br>QLEVEL=1;       |
| REVERT<br>(Revertive Mode removed<br>as of clock firmware 4236B)           | Y                                                                                                    | Y/N                             | ED-EQPT::CLK:SC58:::<br>REVERT=N;         |
| RPTALL<br>(Report All)                                                     | N                                                                                                    | Y/N                             | ED-EQPT::IMC:SC60:::<br>RPTALL=Y;         |
| SCRAMBLE<br>(Scramble Communication)                                       | N                                                                                                    | Y/N                             | ED-EQPT::IMC:SC61:::<br>SCRAMBLE=Y;       |
| SELMDE<br>(Input Selection Mode)                                           | AUTO                                                                                                    | AUTO/<br>MANUAL/<br>FORCED      | ED-EQPT::CLK:SV46:::<br>SELMDE=MANUAL;    |
| SNGCLK<br>(Single Clock)                                                   | N                                                                                                    | Y/N                             | ED-EQPT::IMC:SC62:::<br>SNGCLK=Y;         |
| SPRDCHN<br>(Spread Channels)                                               | 0 & 1 & 2 & 3 & 4                                                                                                    | Any combination of Inputs 1 - 8 | ED-EQPT::CLK:SC62:::<br>SPRDCHN=0&&8;     |
| SQUELCH<br>(Squelch Output)                                                | N                                                                                                    | Y/N                             | ED-SYNC::OUTA-1&&20:SC63:::<br>SQUELCH=N; |
| SSMENB<br>(Read SSM Bits)                                                  | N                                                                                                    | Y/N                             | ED-SYNC::CLK-1:SC64:::<br>SSMENB=Y;       |
| SSMPRI<br>(SSM Priority Grouping<br>removed as of clock<br>firmware 4236B) | (Channel<br>Number) + 1                                                                                                    | 0 - 9                           | ED-SYNC::CLK-3:SC65:::<br>SSMPRI=4;       |

Table 3-1. Keywords and Descriptions (Continued)

| Keyword/<br>Description                                   | Default<br>Value | Accepted<br>Value                                                                             | Example Command                          |
|-----------------------------------------------------------|------------------|-----------------------------------------------------------------------------------------------|------------------------------------------|
| SYNCMDE<br>(Sync Mode)                                    | AUTO             | Prior to FW<br>4236B: AUTO /<br>MANUAL /<br>FORCE / SSM<br>FW 4236B or<br>later:<br>AUTO/ SSM | ED-EQPT::CLK:SC66:::<br>SYNCMDE=MANUAL;  |
| TCONST<br>(Time Constant)                                 | 768              | 96 - 49152                                                                                    | ED-SYNC::CLK-1:SC69:::<br>TCONST=768;    |
| TCONSTSEC<br>(Time Constant for<br>Secondary Oscillator)  | 384              | 96 - 49152                                                                                    | ED-SYNC::CLK-2:SC70:::<br>TCONSTSEC=384; |
| TIDQUIET<br>(TID Quiet)                                   | N                | Y/N                                                                                           | ED-EQPT:::SC72:::<br>TIDQUIET=Y;         |
| TRAFFIC<br>(Traffic Data Pattern)                         | 255              | 0 - 255                                                                                       | ED-EQPT::OUTA:SC73:::<br>TRAFFIC=17;     |
| USESUBRCK                                                 | N                | Y/N                                                                                           | ED-EQPT::IMC:SC77:::<br>USESUBRCK=Y;     |
| WTRSS<br>(Wait Time to Restore<br>Synchronization Source) | 30               | 0 - 1000                                                                                      | ED-EQPT::CLK:SC78:::<br>WTRSS=60;        |
| YEAR4                                                     | N                | Y/N                                                                                           | ED-EQPT::IMC:SC79:::<br>YEAR4=Y;         |

# **Keyword Description**

Keywords are listed on the following pages. After the keyword name, a definition of the keyword is given. The definition is followed by the format of the keyword and the value(s) used with the keywords.

# **ACTSSM (Active SSM)**

This keyword provides a method for retrieving the SSM value currently being applied to any ESF-framed DS1 output. This is a read-only keyword. The value returned is the SSM quality level (see the chart in QLEVEL (Quality Level), on page 131 for mapping of SSM quality level to associated description). The keyword format is:

CCALIGN=<value>

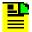

**Note:** This feature is available in firmware versions 4142B and later.

If a manually set output SSM value is selected, ACTSSM does not report the manually set SSM value (see OMANSSM (Output Manual SSM), on page 124 and OQLEVEL (Output Quality Level), on page 124). Instead, ACTSSM reports the SSM value that would be applied if the manual capability was disabled.

# **AIS (Output AIS)**

This keyword forces an Output Driver card to generate AIS instead of the usual formatted signal. The keyword format is:

AIS=<value>

| Parameter       | Value | Description                              |
|-----------------|-------|------------------------------------------|
| <value></value> | Υ     | Output Driver card generates AIS         |
| N               |       | Output Driver card generates framed data |

# **AOMERGE (Automatic Output Merge)**

This keyword specifies if the automatic output messages and commands are carried separately on two different communication ports or combined on one port. The network parameters for the two ports are: PORTCMDS and PORTAO. The keyword format is:

AOMERGE=<value>

| Parameter       | Value | Description                                                                       |
|-----------------|-------|-----------------------------------------------------------------------------------|
| <value></value> | Y     | Messages and commands are carried combined on one communication port              |
|                 | N     | Messages and commands are carried separately on two different communication ports |

If the IP address of the manager matches IPLM1 or IPLM2 the output is merged regardless of the AOMERGE value.

Following a firmware download to the Management card, AOMERGE can be reset to N. If one port had been used to carry both automatic events and commands, the AOMERGE setting should be checked and changed to Y if necessary.

# **AUTOPM (Auto-Upload PM)**

This keyword inhibits or allows automatic display of performance data for a particular input channel. The data to be displayed are established by the setting of the PM property of the performance monitoring measurements (MRTIE, TDEV, LMRTIE, FFOFF, SPRD, TIE). The primary purpose of this keyword is to disable all automatic measurement displays from a channel without turning off the PM property on each indicated measurement. The keyword format is:

AUTOPM=<value>

| Parameter       | Value | Description                                       |  |
|-----------------|-------|---------------------------------------------------|--|
| <value></value> | Υ     | Performance data is displayed for the channel     |  |
|                 | N     | Performance data is not displayed for the channel |  |

Performance monitoring data is displayed automatically only if the following parameters have been set:

- AUTOPM was set to Y for the desired input channel.
- The PM property was set to Y for the desired <montype> and input channel.

If requesting more data to be displayed than the communications channels can handle, some reports can be lost. This problem is most likely to occur if data is displayed at 1 second intervals.

To avoid this problem, display one second LMRTIE data at one minute or 15 minute intervals, rather than every second. For measurements, enabling automatic reporting of the one minute or 15 minute LMRTIE and MRTIE values also causes the one second or one minute values to be reported along with the 15 minute values even though one second data is not explicitly enabled for automatic reporting. If the reporting of the one second data is enabled, it is displayed every second (except for MRTIE which is only calculated at 15 minute intervals).

# **B8ZS** (Bipolar 8-Zero Substitution)

This keyword enables bipolar 8-zero substitution (B8ZS) coding on an input channel. This keyword does not affect the PRC (Primary Reference Clock) input. The keyword format is:

B8ZS=<value>

| Parameter       | Value | Description             |
|-----------------|-------|-------------------------|
| <value></value> | Υ     | B8ZS coding is enabled  |
|                 | N     | B8ZS coding is disabled |

# **BRIDGED (Bridged Input)**

This keyword allows inputs 1 through 4 to use a bridged rather than a terminated DS1 input. A bridged connection typically has signal levels at about 1/10 (or 20 dB down) from the normally terminated DS1 input (nominally 3 volt peak into 100  $\Omega$ ). This setting causes signal conditioning circuitry associated with the selected input channel to appropriately adjust to receive the lower signal strength associated with a bridged input. To configure an input channel to use a bridged input, set the BRIDGED setting for that channel to Y. The keyword format is:

```
BRIDGED=<value>;
```

| Parameter       | Value | Description                                                                                                    |
|-----------------|-------|----------------------------------------------------------------------------------------------------|
| <value></value> | Υ     | The selected input accepts a bridged input                                                                                |
|                 | N     | The selected input does NOT accept a bridged input; it only accepts a normally terminated DS1 signal. This is the default |

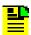

**Note:** The BRIDGED setting applies only to inputs 1 through 4. Clock cards that have inputs 5 through 8, which are used only for DS1 performance monitoring, are not configurable but accept only bridged inputs.

#### Command Examples:

Enable BRIDGED mode for input 3:

```
ED-SYNC::CLK-3:SV13:::BRIDGED=Y;
```

#### The response is:

```
SYMMBITS 03-03-24 09:10:50 M SV13 COMPLD;
```

#### To retrieve the BRIDGED setting for input 4, send:

```
RTRV-SYNC::CLK-4:SC14:::PARAMETER=BRIDGED;
```

#### The response is:

```
SYMMBITS 03-03-24 09:12:12

M SC14 COMPLD

"S1-OUTC-PG1::CBCOMP=100"

:
```

indicating that input 4 is currently *not* set for BRIDGED mode.

### **CBCOMP** (Cable Compensation)

This keyword provides a method for compensating Composite Clock (CC) outputs for cable delays by entering the approximate number of feet of cable from the CC output to where the signal is being used. The effect of using this setting is to cause the CC output to be moved earlier in time so that it can arrive at the point of usage as if the cable transit time is effectively zero. The conversion factor used for this setting is that one foot of cable has an associated delay of 1.63 nanoseconds.

The compensation amount can be set uniquely for groups of 20 output ports. Ports 1 through 20 can have a single value and ports 21 through 40 can have a different value. PG1 and PG2 are part of the AID in the TL1 command and define which group of 20 ports are set.

Each port can be set to either have no compensation or have the amount set by the CBCOMP setting. See CCDENB (CC Delay), on page 100.

It is also possible to set the CC delay using the CCDEL (CC Delay) keyword. CCDEL provides a method for making the adjustment based on time (in nanoseconds) rather than length of cable. CBCOMP and CCDEL are interrelated. If the value of either keyword is changed, a corresponding change occurs in the value for the other keyword. The keyword format is:

CBCOMP=<value>

| Parameter       | Value          | Description                                                                        |
|-----------------|----------------|------------------------------------------------------------------------------------|
| <value></value> | 0 to 6000 feet | Cable compensation in amount of feet using conversion of 1 foot = 1.63 nanoseconds |

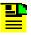

Note: This feature is available in firmware versions 4209C and later.

#### Command Examples:

Set the CC compensation to 100 for expansion shelf 1 (S1-) Output card group C, ports 1-20 (PG1).

```
ED-EQPT::S1-OUTC-PG1:SV322:::CBCOMP=100;
```

#### The response is:

```
SYMMBITS 02-07-09 11:29:09
M SV322 COMPLD;
```

#### Retrieve the CBCOMP setting:

```
RTRV-EQPT::S1-OUTC-PG1:SV323:::parameter=CBCOMP;
```

#### The response is:

```
SYMMBITS 02-07-09 11:29:09
M SV323 COMPLD
"S1-OUTC-PG1::CBCOMP=100"
.
```

# **CCALIGN (Composite Clock Alignment)**

This keyword provides a method for aligning the CC (Composite Clock) outputs from a Master shelf to a user-provided CC input. The input should be connected to CC IN 1 wirewrap pins on the Input Connector card. When CCALIGN is set to Y, any output CCs from the master shelf is phase-aligned to this input. Use an oscilloscope to observe that the alignment has taken place. When CCALIGN is set to N, the master shelf uses its normal inputs (5/10 MHz and DS1) for reference timing. The keyword format is:

```
CCALIGN=<value>
```

| Parameter       | Value | Description                                                                                                    |
|-----------------|-------|----------------------------------------------------------------------------------------------------|
| <value></value> | Y     | Master shelf output Composite Clock (CC) signals are continually phase-aligned to a valid CC input applied to CC IN 1. If the input is not valid, the shelf uses its normal reference inputs for timing. |
|                 | N     | Master shelf operates normally, using 5/10 MHz and DS1 inputs as timing references. If a CC input is connected, it is ignored.                                                                           |

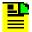

Note: This feature is available in firmware versions 4142B and later.

When CCALIGN=Y, DS1 outputs from the master shelf are also adjusted in phase at the same rate as any CC outputs.

If any CC output has a non-zero delay set, this amount of delay is not compensated (see CCDENB (CC Delay), on page 100 and CCDEL (CC Delay Value), on page 99). The user-selected delay amount is preserved when CCALIGN is activated. The result is that the CC output is offset from the input CC by the user-selected delay amount.

# **CCDEL (CC Delay Value)**

This keyword sets the delay (in nanoseconds) for a Composite Clock (CC) output. A negative value for delay causes the CC output to be moved earlier in time and a positive value delays the output by the amount of time specified.

The delay amount can be set uniquely for groups of 20 output ports. Ports 1 through 20 can have a single value and ports 21 through 40 can have a different value. PG1 and PG2 are part of the AID in the TL1 command and define which group of 20 ports are set.

It is also possible to set the CC delay using the CBCOMP (Cable Compensation) keyword. CBCOMP provides a method for making the adjustment based on feet of cable rather than delay time. CBCOMP and CCDEL are interrelated. If the value of either keyword is changed, a corresponding change occurs in the value for the other keyword. The keyword format is:

CCDEL=<value>

| Parameter       | Value           | Description          |
|-----------------|-----------------|----------------------|
| <value></value> | -10000 to 10000 | Delay in nanoseconds |

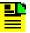

**Note:** This keyword applies only if the individual output port delay is enabled (CCDENB=Y) and if the Output Connector card is a CC type.

#### Command Example:

RTRV-EQPT::OUTA-PG1:SC050:::PARAMETER=CCDEL;

#### Response Example:

```
SYMMBITS 04-06-18 11:40:54
M SC050 COMPLD
   "OUTA-PG1::CCDEL = 80"
```

# **CCDENB (CC Delay)**

This keyword enables the delay for a specific port on an Output Connector card. The keyword format is:

CCDENB=<value>

| Parameter       | Value | Description       |
|-----------------|-------|-------------------|
| <value></value> | Υ     | Delay is enabled  |
|                 | N     | Delay is disabled |

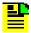

**Note:** If this keyword is enabled, the amount of delay is controlled by the CC Delay Value (CCDEL).

# **CLRPTALL (Clear Port Alarm)**

This keyword provides a method for attempting to clear an output port alarm that may have become set due to a temporary external condition. When an externally-induced port alarm occurs, removal of the condition that caused the alarm causes the output port alarm to self-clear. However, in a situation where the temporary external condition causes only one Output card of a protected pair to alarm, the alarm does not self-clear when the external condition is removed. You can clear this type of alarm using CLRPTALL. The keyword format is:

CLRPTALL=<value>

| Parameter       | Value | Description                                                                                                    |
|-----------------|-------|----------------------------------------------------------------------------------------------------|
| <value></value> | Y     | Attempt to clear any port alarms on Output cards in the selected Output card group and then value is set to N. The clearing attempt is performed once when the value is set to Y.            |
|                 | N     | Do not attempt port alarm clear. When the CLRPTALL value is queried, it is nearly always set to N since the TimeHub 5500 automatically sets the value to N after a port alarm clear attempt. |

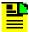

Note: This feature is available in firmware versions 4209C and later. To see port alarms, use the RTRV-ALRM command. See Retrieve Alarm Condition, on page 54.

#### Command Examples:

Attempt to clear any port alarms on expansion shelf 1 (S1-), Output card(s) in the C group (OUTC).

```
ED-EQPT::S1-OUTC:SV820:::CLRPTALL=Y;
```

#### The response is:

```
SYMMBITS 02-07-09 16:52:53
M SV820 COMPLD
```

#### Retrieve the current value of CLRPTALL:

```
RTRV-EOPT::S1-OUTC:SV821:::PARAMETER=CLRPTALL;
```

#### The response is:

```
SYMMBITS 02-07-09 16:53:30
M SV821 COMPLD
   "S1-OUTC::CLRPTALL=N"
```

# **CURRSSM (Current SSM Value)**

This keyword retrieves the current SSM value from the specified input channel.

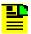

Note: The current SSM value is only read from the input channel if the channel was set to SSMENB=Y and ESF=Y. If SSM was disabled (SSMENB=N), the assumed SSM (QLEVEL) is retrieved instead.

#### The keyword format is:

```
PARAMETER=CURRSSM
```

#### Command Example:

```
RTRV-SYNC::CLK-2:SC321:::PARAMETER=CURRSSM;
```

#### Response Example:

```
SYMMBITS 04-06-18 11:43:10
M SC321 COMPLD
   "CLK-2::CURRSSM = 0"
```

# **DSCTIME (Discontinuity Time)**

This keyword sets the number of consecutive seconds with severe errors the system waits before disqualifying the channel. The keyword format is:

```
DSCTIME=<value>
```

| Parameter       | Value   | Description       |
|-----------------|---------|-------------------|
| <value></value> | 1 to 15 | Number of seconds |

#### Command Example:

```
RTRV-EQPT::CLK:SC334:::PARAMETER=DSCTIME;
```

#### Response Example:

```
SYMMBITS 04-06-18 11:43:16
M SC334 COMPLD
   "CLK::DSCTIME = 15"
```

# **ECLKEXP** (Expected Expansion Controller Card)

This keyword allows you to set an expansion shelf (or shelves) either to be part of the TimeHub system, or not to be a part of the TimeHub system. Since an expansion shelf cannot function without at least one Expansion Controller (EC) card, communication from the master shelf to an EC card in a given expansion shelf detects if a functioning expansion shelf is connected. The keyword format is:

```
ECLKEXP=<value>
```

| Parameter       | Value | Description                                                                                                    |
|-----------------|-------|----------------------------------------------------------------------------------------------------|
| <value></value> | Υ     | Allows communication with the specified Expansion Controller card. If communication with this card is not taking place, an EXCLKGONE event is generated (refer to the following command example). |
|                 | N     | Does not allow communication with the identified Expansion Controller card.                                                                                                    |

Whenever communication with an EC card occurs, the associated ECLKEXP value is automatically set to Y. Therefore, there is no need to explicitly establish a connection to a particular expansion shelf. The assumption is that connection to an EC card would not occur if there was no intention to actually use the expansion shelf associated with it. Setting ECLKEXP to N while communication with that EC card is continuing causes the ECLKEXP value to automatically return to Y.

When removing an expansion shelf from a TimeHub system, set the ECLKEXP settings for EC cards in that shelf to N after the shelf connection was removed. This prevents the EXCLKGONE condition from being reported for those EC cards.

#### Command Examples:

Retrieve the current setting of ECLKEXP for expansion shelf 2 (S2-) for the right side Expansion Controller card (CLK2).

For each expansion shelf, the left side EC card (labeled EC1 on the shelf) is identified by CLK1. The right side EC card (labeled EC2 on the shelf) is identified by CLK2.

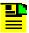

**Note:** If the Management card contains firmware version 4328D, the Expansion Controller cards are identified by the AIDs ECC1 and ECC2 instead of CLK1 and CLK2. The Clock cards on the main shelf use the AIDs CLK1 and CLK2.

```
RTRV-EQPT::S2-CLK2:SV01:::PARAMETER=ECLKEXP;
```

#### The response is:

```
SYMMBITS 02-07-10 11:22:40
M SV01 COMPLD
   "S2-CLK2::ECLKEXP=Y"
```

The preceding example shows that communication with the right side Controller card in expansion shelf two is expected. If there is no communication, the following condition is present:

```
"S2-CLK2:MJ, EXCLKGONE, NSA, 07-10, 13-05-52:\"Expansion CLK card
missing\""
```

#### Setting ECLKEXP to N causes this condition to end:

```
ED-EQPT::S2-CLK2:SV01:::ECLKEXP=N;
```

#### Which results in this response:

```
SYMMBITS 02-07-10 13:09:51 M SV01 COMPLD ;
```

And an automatic message showing that the condition has ended:

```
SYMMBITS 02-07-10 13:09:51

A 0296 REPT ALM TSG
"S2-CLK2:CL,EXCLKGONE,NSA,07-10,13-09-51:\"ENDED Expansion
CLK card missing\""
.
```

# **ECONCRD (Output Connector Card Type)**

This keyword sets the requirement for the Output Connector card type. If a card type other than the type specified is detected, or this keyword's value is set to EMPTY and a card exists, an event (ECCRDMM) is generated stating an Output Connector card mismatch. The keyword format is:

```
ECONCRD=<value>
```

| Parameter       | Value     | Description              |
|-----------------|-----------|--------------------------|
| <value></value> | DONT-CARE | No card type requirement |
|                 | CC        | CC card type             |
|                 | DS1       | DS1 card type            |

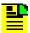

**Note:** Outputs are not disabled when the ECCRDMM event is generated.

#### Command Example:

```
RTRV-EQPT::OUTA-PG1:SC341:::PARAMETER=ECONCRD;
```

#### Response Example:

```
SYMMBITS 04-06-18 11:54:40

M SC341 COMPLD
"OUTA-PG1::ECONCRD = DONT-CARE";
```

# **ENABLE (Input Enable)**

This keyword controls if an input is considered as a reference source. The keyword format is:

ENABLE=<value>

| Parameter       | Value | Description         |
|-----------------|-------|---------------------|
| <value></value> | Υ     | Channel is used     |
|                 | N     | Channel is not used |

| Shelf<br>Configuration | Meaningful Channel Assignments                     |  |
|------------------------|----------------------------------------------------|--|
| Master                 | 0 = PRS (5 or 10 MHz)                              |  |
|                        | 1 = DS1 1                                          |  |
|                        | 2 = DS1 2                                          |  |
|                        | 3 = DS1 3                                          |  |
|                        | 4 = DS1 4                                          |  |
|                        | The following only applies to 9-input Clock cards: |  |
|                        | 5 = DS1 5                                          |  |
|                        | 6 = DS1 6                                          |  |
|                        | 7 = DS1 7                                          |  |
|                        | 8 = DS18                                           |  |
| Remote                 | 10 = CC1                                           |  |
|                        | 11 = CC2                                           |  |
|                        | The following are used for SSM enabling:           |  |
|                        | 1 = DS1 1 (SSM read only, not a timing input)      |  |
|                        | 2 = DS1 2 (SSM read only, not a timing input)      |  |

# **EPROT (Protection)**

This keyword sets the requirement for Output card protection. If the requirement is not met, an event (EPROTMM) is generated stating an output protection mismatch, but the outputs are enabled if possible. The keyword format is:

EPROT=<value>

| Parameter       | Value     | Description                                                |
|-----------------|-----------|------------------------------------------------------------|
| <value></value> | DONT-CARE | No requirement                                             |
|                 | REQUIRED  | Two Output Driver cards must be in the specified slot pair |

#### Command Example:

```
RTRV-EQPT::OUTA:SC505:::PARAMETER=EPROT;
```

#### Response Example:

```
SYMMBITS 04-06-18 11:55:55

M SC505 COMPLD
"OUTA::EPROT = DONT-CARE"
:
```

# **ESF (Extended Super Framing)**

This keyword sets the framing for a specific input channel. The keyword format is:

| Parameter       | Value | Description |
|-----------------|-------|-------------|
| <value></value> | Υ     | ESF framing |
|                 | N     | D4 framing  |

# **FREEACT (Freerun Action)**

This keyword allows you to turn shelf outputs on or off in FREERUN mode. The Clock cards have a front panel LED that indicates freerun mode. Freerun occurs just after the Clock card completes warm-up (also indicated with an LED) but before it qualifies an input timing reference. If a valid timing reference is connected, the freerun condition is brief (usually less than one minute). If no valid timing reference is connected, the Clock card remains in freerun indefinitely. During freerun, the Clock card uses its internal oscillator as the timing source for output generation. The keyword format is:

FREEACT=<value>

| Parameter       | Value    | Description                                               |
|-----------------|----------|-----------------------------------------------------------|
| <value></value> | CONTINUE | The shelf generates outputs when in freerun mode.         |
|                 | SQUELCH  | The shelf does NOT generate outputs when in freerun mode. |

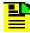

#### Note:

- This feature is available in firmware versions 4142B and later.
- The default FREEACT setting for a clock in a master shelf is CONTINUE. With a master shelf, output is normally possible in
- The default FREEACT setting for a clock in a remote shelf is SQUELCH. With a remote shelf, output is normally NOT possible
- For output to be possible in freerun mode, FREEACT value must be CONTINUE and the selected output port must be enabled and in service (see INSRVC (In Service), on page 110 and SQUELCH (Squelch Output), on page 138).

# **HFQLEVL** (Holdover and Freerun Quality Level)

This keyword defines the quality assumed for the Clock card in SSM mode. This value places SSM bits onto the output stream when in holdover. The keyword format is:

HFQLEVL=<value>

| Parameter       | Value | Description                               |
|-----------------|-------|-------------------------------------------|
| <value></value> | 1     | Stratum 1 Traceable (PRS)                 |
|                 | 2     | Synchronized – Traceability Unknown (STU) |
|                 | 3     | Stratum 2 Traceable (ST2)                 |
|                 | 4     | Transit Node Clock Traceable (TNC)        |
|                 | 5     | Stratum 3E Traceable (ST3E)               |
|                 | 6     | Stratum 3 Traceable (ST3)                 |
|                 | 7     | SONET Minimum Clock (SMC)                 |
|                 | 8     | Do not use for synchronization (DUS)      |

#### Command Example:

```
RTRV-EQPT::CLK:SC566:::PARAMETER=HFQLEVL;
```

#### Response Example:

```
SYMMBITS 04-06-18 11:45:28
M SC566 COMPLD
    "CLK::HFQLEVL = 4"
:
```

# **HFQLEVLSEC** (Holdover and Freerun Quality Level for Secondary Oscillator)

This keyword defines the quality assumed for the secondary Clock card (with the lower quality oscillator) in a mixed Clock card pair in SSM mode.

The quality level value is only transmitted if the secondary Clock card becomes active while it is in holdover.

#### The keyword format is:

HFOLEVLSEC=<value>

| Parameter       | Value | Description                               |  |
|-----------------|-------|-------------------------------------------|--|
| <value></value> | 1     | Stratum 1 Traceable (PRS)                 |  |
|                 | 2     | Synchronized – Traceability Unknown (STU) |  |
|                 | 3     | Stratum 2 Traceable (ST2)                 |  |
|                 | 4     | Transit Node Clock Traceable (TNC)        |  |
|                 | 5     | Stratum 3E Traceable (ST3E)               |  |
|                 | 6     | Stratum 3 Traceable (ST3)                 |  |
|                 | 7     | SONET Minimum Clock (SMC)                 |  |
|                 | 8     | Do not use for synchronization (DUS)      |  |

#### Command Example:

```
RTRV-EQPT::CLK:SC581:::PARAMETER=HFQLEVLSEC;
```

#### Response Example:

```
SYMMBITS 04-06-18 11:45:35
M SC581 COMPLD
   "CLK::HFQLEVLSEC = 4"
```

# **HLDACT (Holdover Action)**

This keyword controls the Output Driver card operation when the system is in holdover. The keyword format is:

```
HLDACT=<value>
```

| Parameter       | Value    | Description                               |
|-----------------|----------|-------------------------------------------|
| <value></value> | CONTINUE | Output Driver card continues to operate   |
|                 | AIS      | Output Driver card produces an AIS signal |
|                 | SQUELCH  | Output Driver card is squelched           |

#### Command Example:

```
RTRV-EOPT::OUTA:SC594:::PARAMETER=HLDACT;
```

#### Response Example:

```
SYMMBITS 04-06-18 11:45:41
M SC594 COMPLD
  "OUTA::HLDACT = CONTINUE"
```

# **INACTTIME (Inactivity Time-out)**

This keyword specifies the length of time a connection to the event reporting port (PORTAO) continues without the occurrence of an automatic output message. The inactivity timer has a setting range of 0 to 10000 and each setting has a time value of 0.1 seconds (100 ms). For example, a setting of 100 specifies that after 10 seconds without an automatic message the connection to the TimeHub 5500 PORTAO is closed. The connection is re-established when another automatic message occurs. The keyword format is:

```
INACTTIME=<value>
```

| Parameter       | Value      | Description                |
|-----------------|------------|----------------------------|
| <value></value> | 0 to 10000 | Timeout in units of 100 ms |

```
RTRV-EQPT::IMC:SC639:::PARAMETER=INACTTIME;
```

#### Response Example:

```
SYMMBITS 04-06-18 11:45:59
M SC639 COMPLD
   "IMC::INACTTIME = 200"
```

# **INSRVC** (In Service)

This keyword disables an Output Driver card (in case maintenance is required). The keyword format is:

INSRVC=<value>

| Parameter       | Value | Description     |
|-----------------|-------|-----------------|
| <value></value> | Υ     | Disabled output |
|                 | N     | Enabled output  |

### IPEM1 (IP Address of Primary Element Manager-Working Memory)

This keyword sets the primary element manager IP address in working memory. Working memory controls the actual operation of the network. The keyword format is:

IPEM1=<a.b.c.d>

| Parameter | Value    | Description                    |
|-----------|----------|--------------------------------|
| а         | 0 to 255 | Working memory primary element |
| b         | 0 to 255 | manager IP address             |
| С         | 0 to 255 |                                |
| d         | 0 to 255 |                                |

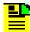

Note: You cannot directly modify network parameters in working memory.

```
RTRV-EQPT-TSG::IMC:SC678:::PARAMETER=IPEM1;
```

#### Response Example:

```
SYMMBITS 04-06-18 11:46:21
M SC678 COMPLD
  "IMC::IPEM1 = 0.0.0.0"
```

# IPEM1X (IP Address of Primary Element Manager-Auxiliary Memory)

This keyword sets the primary element manager IP address in auxiliary memory. Auxiliary memory contains a backup copy of network parameters in working memory (working memory controls the actual operation of the network). The keyword format is:

IPEM1X=<a.b.c.d>

| Parameter | Value    | Description                              |
|-----------|----------|------------------------------------------|
| а         | 0 to 255 | Auxiliary memory primary element manager |
| b         | 0 to 255 | IP address                               |
| С         | 0 to 255 |                                          |
| d         | 0 to 255 |                                          |

#### Command Example:

```
RTRV-EQPT:::SC681:::PARAMETER=IPEM1X;
```

#### Response Example:

```
SYMMBITS 04-06-18 11:46:22
M SC681 COMPLD
   "IMC::IPEM1X = 123.123.12.123"
```

### IPEM2 (IP Address of Alternate Element Manager-Working Memory)

This keyword sets the alternate element manager IP address in working memory. The alternate element manager IP address is used for event reporting if communication failure to the primary element manager occurs. Working memory controls the actual operation of the network. The keyword format is:

IPEM2=<a.b.c.d>

| Parameter | Value    | Description                |
|-----------|----------|----------------------------|
| а         | 0 to 255 | Working memory alternate   |
| b         | 0 to 255 | element manager IP address |
| С         | 0 to 255 |                            |
| d         | 0 to 255 |                            |

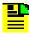

Note: You cannot directly modify network parameters in working memory.

#### Command Example:

```
RTRV-EOPT::IMC:SC692:::PARAMETER=IPEM2;
```

#### Response Example:

```
SYMMBITS 04-06-18 11:46:43
M SC692 COMPLD
   "IMC::IPEM2 = 0.0.0.0"
```

# IPEM2X (IP Address of Alternate Element Manager-Auxiliary Memory)

This keyword sets the alternate element manager IP address in auxiliary memory. The alternate element manager IP address is used for event reporting if communication failure to the primary element manager occurs. Auxiliary memory contains a backup copy of network parameters in working memory (working memory controls the actual operation of the network). The keyword format is:

```
IPEM2X=<a.b.c.d>
```

| Parameter | Value    | Description                |
|-----------|----------|----------------------------|
| а         | 0 to 255 | Auxiliary memory alternate |
| b         | 0 to 255 | element manager IP address |
| С         | 0 to 255 |                            |
| d         | 0 to 255 |                            |

```
RTRV-EQPT::IMC:SC693:::PARAMETER=IPEM2X;
```

#### Response Example:

```
SYMMBITS 04-06-18 11:46:44
M SC693 COMPLD
   "IMC::IPEM2X = 0.0.0.0"
```

# **IPGATE (IP Address of Default Gateway–Working Memory)**

This keyword sets the default gateway IP address in working memory. Working memory controls the actual operation of the network. The keyword format is:

```
IPGATE=<a.b.c.d>
```

| Parameter | Value    | Description                       |
|-----------|----------|-----------------------------------|
| а         | 0 to 255 | Working memory default gateway IP |
| b         | 0 to 255 | address                           |
| С         | 0 to 255 |                                   |
| d         | 0 to 255 |                                   |

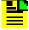

Note: You cannot directly modify network parameters in working memory.

#### Command Example:

RTRV-EOPT::IMC:SC708:::PARAMETER=IPGATE;

#### Response Example:

```
SYMMBITS 04-06-18 11:47:06
M SC708 COMPLD
   "IMC::IPGATE = 192.207.10.15"
```

# **IPGATEX (IP Address of Default Gateway–Auxiliary Memory)**

This keyword sets the default gateway IP address in auxiliary memory. Auxiliary memory contains a backup copy of network parameters in working memory (working memory controls the actual operation of the network). The keyword format is:

```
IPGATEX=<a.b.c.d>
```

| Parameter | Value    | Description                         |
|-----------|----------|-------------------------------------|
| а         | 0 to 255 | Auxiliary memory default gateway IP |
| b         | 0 to 255 | address                             |
| С         | 0 to 255 |                                     |
| d         | 0 to 255 |                                     |

#### Command Example:

```
RTRV-EQPT:::SC723:::PARAMETER=IPGATEX;
```

#### Response Example:

```
SYMMBITS 04-06-18 11:47:18
M SC723 COMPLD
   "IMC::IPGATEX = 145.34.45.99"
```

### IPLM1 (IP Address of Primary Local Manager-Working Memory)

This keyword sets the primary local manager IP address in working memory. The local manager IP address sets the address of a local PC connected to the LAN port of the shelf. Working memory controls the actual operation of the network. The keyword format is:

```
IPLM1=<a.b.c.d>
```

| Parameter | Value    | Description                  |
|-----------|----------|------------------------------|
| а         | 0 to 255 | Working memory primary local |
| b         | 0 to 255 | manager IP address           |
| С         | 0 to 255 |                              |
| d         | 0 to 255 |                              |

```
RTRV-EQPT::IMC:SC728:::PARAMETER=IPLM1;
```

#### Response Example:

```
SYMMBITS 04-06-18 11:47:31
M SC728 COMPLD
   "IMC::IPLM1 = 0.0.0.0"
```

# IPLM1X (IP Address of Primary Local Manager-Auxiliary Memory)

This keyword sets the primary local manager IP address in auxiliary memory. The local manager IP address sets the address of a local PC connected to the LAN port of the shelf. Auxiliary memory contains a backup copy of network parameters in working memory (working memory controls the actual operation of the network). The keyword format is:

```
IPLM1X=<a.b.c.d>
```

| Parameter | Value    | Description                               |
|-----------|----------|-------------------------------------------|
| а         | 0 to 255 | Auxiliary memory primary local manager IP |
| b         | 0 to 255 | address                                   |
| С         | 0 to 255 |                                           |
| d         | 0 to 255 |                                           |

### Command Example:

```
RTRV-EQPT-TSG:::SC739:::PARAMETER=IPLM1X;
```

#### Response Example:

```
SYMMBITS 04-06-18 11:47:35
M SC739 COMPLD
"IMC::IPLM1X = 145.34.45.99"
.
```

# **IPLM2 (IP Address of Alternate Local Manager-Working Memory)**

This keyword sets the alternate local manager IP address in working memory. The alternate local manager IP address is used for event reporting if communication failure to the primary local manager occurs. (The local manager IP address sets the address of a local PC connected to the LAN port of the shelf.) Working memory controls the actual operation of the network. The keyword format is:

```
IPLM2=<a.b.c.d>
```

| Parameter | Value    | Description                            |
|-----------|----------|----------------------------------------|
| а         | 0 to 255 | Working memory alternate local manager |
| b         | 0 to 255 | IP address                             |
| С         | 0 to 255 |                                        |
| d         | 0 to 255 |                                        |

#### Command Example:

```
RTRV-EQPT::IMC:SC750:::PARAMETER=IPLM2;
```

#### Response Example:

```
SYMMBITS 04-06-18 11:47:57
M SC750 COMPLD
"IMC::IPLM2 = 0.0.0.0";
```

# IPLM2X (IP Address of Alternate Local Manager-Auxiliary Memory)

This keyword sets the alternate local manager IP address in auxiliary memory. The alternate local manager IP address is used for event reporting if communication failure to the primary local manager occurs. (The local manager IP address sets the address of a local PC connected to the LAN port of the shelf.) Auxiliary memory contains a backup copy of network parameters in working memory (working memory controls the actual operation of the network). The keyword format is:

```
IPLM2X=<a.b.c.d>
```

| Parameter | Value    | Description                      |
|-----------|----------|----------------------------------|
| а         | 0 to 255 | Auxiliary memory alternate local |
| b         | 0 to 255 | manager IP address               |
| С         | 0 to 255 |                                  |
| d         | 0 to 255 |                                  |

```
RTRV-EQPT:::SC753:::PARAMETER=IPLM2X;
```

#### Response Example:

```
SYMMBITS 04-06-18 11:47:58
M SC753 COMPLD
   "IMC::IPLM2X = 123.123.12.123"
```

# **IPNE (IP Address of Network Element –Working Memory)**

This keyword sets the network element (TimeHub 5500) IP address in working memory. Working memory controls the actual operation of the network. The keyword format is:

```
IPNE=<a.b.c.d>
```

| Parameter | Value    | Description                    |
|-----------|----------|--------------------------------|
| а         | 0 to 255 | Working memory network element |
| b         | 0 to 255 | IP address                     |
| С         | 0 to 255 |                                |
| d         | 0 to 255 |                                |

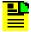

Note: You cannot directly modify network parameters in working memory.

#### Command Example:

RTRV-EOPT::IMC:SC768:::PARAMETER=IPNE;

#### Response Example:

```
SYMMBITS 04-06-18 11:48:21
M SC768 COMPLD
   "IMC::IPNE = 192.207.10.205"
```

### IPNEX (IP Address of Network Element –Auxiliary Memory)

This keyword sets the network element (TimeHub 5500) IP address in auxiliary memory. Auxiliary memory contains a backup copy of network parameters in working memory (working memory controls the actual operation of the network). The keyword format is:

```
IPNEX=<a.b.c.d>
```

| Parameter | Value    | Description                      |
|-----------|----------|----------------------------------|
| а         | 0 to 255 | Auxiliary memory network element |
| b         | 0 to 255 | IP address                       |
| С         | 0 to 255 |                                  |
| d         | 0 to 255 |                                  |

#### Command Example:

```
RTRV-EQPT::IMC:SC765:::PARAMETER=IPNEX;
```

#### Response Example:

```
SYMMBITS 04-06-18 11:48:20
M SC765 COMPLD
   "IMC::IPNEX = 192.207.10.205"
```

# **IPSUBNET (Subnetwork Mask–Working Memory)**

This keyword sets the subnetwork mask in working memory. The subnetwork mask extracts the network identifier from the IP address. Working memory controls the actual operation of the network. The keyword format is:

```
IPSUBNET=<a.b.c.d>
```

| Parameter | Value    | Description                    |
|-----------|----------|--------------------------------|
| а         | 0 to 255 | Working memory subnetwork mask |
| b         | 0 to 255 |                                |
| С         | 0 to 255 |                                |
| d         | 0 or 128 |                                |

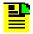

Note: You cannot directly modify network parameters in working memory.

#### Command Example:

```
RTRV-EQPT::IMC:SC782:::PARAMETER=IPSUBNET;
```

#### Response Example:

```
SYMMBITS 04-06-18 11:58:41
M SC782 COMPLD
   "IMC::IPSUBNET = 255.255.248.0"
```

# **IPSUBNETX (Subnetwork Mask-Auxiliary Memory)**

This keyword sets the subnetwork mask in auxiliary memory. The subnetwork mask extracts the network identifier from the IP address. Auxiliary memory contains a backup copy of network parameters in working memory (working memory controls the actual operation of the network). The keyword format is:

```
IPSUBNETX=<a.b.c.d>
```

| Parameter | Value    | Description                 |
|-----------|----------|-----------------------------|
| а         | 0 to 255 | Auxiliary memory subnetwork |
| b         | 0 to 255 | mask                        |
| С         | 0 to 255 |                             |
| d         | 0 or 128 |                             |

```
RTRV-EQPT::IMC:SC779:::PARAMETER=IPSUBNETX;
```

#### Response Example:

```
SYMMBITS 04-06-18 11:58:40
M SC779 COMPLD
"IMC::IPSUBNETX = 0.0.0.0"
.
```

# **LCLAO** (Local Automatic Output)

This keyword sets the local port to report automatic messages always, never, or only when logged into the local port. The keyword format is:

```
LCLAO=<value>
```

| Parameter       | Value  | Description                                                    |
|-----------------|--------|----------------------------------------------------------------|
| <value></value> | ALWAYS | Always report automatic messages                               |
|                 | LOGIN  | Only report automatic messages when logged into the local port |
|                 | NEVER  | Never report automatic messages                                |

#### Command Example:

```
RTRV-EQPT:::SC801:::PARAMETER=LCLAO;
```

#### Response Example:

```
SYMMBITS 04-06-18 11:58:49
M SC801 COMPLD
"IMC::LCLAO = LOGIN"
;
```

# **LCLBAUD (Local Baud Rate)**

This keyword sets the baud rate on the local port.

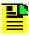

Note: The baud rate of the port in use cannot be set.

#### The keyword format is:

LCLBAUD=<value>

| Parameter       | Value | Description |
|-----------------|-------|-------------|
| <value></value> | 1200  | Baud rate   |
|                 | 2400  |             |
|                 | 9600  |             |
|                 | 19200 |             |

#### Command Example:

```
RTRV-EQPT::IMC:SC806:::PARAMETER=LCLBAUD;
```

#### Response Example:

```
SYMMBITS 04-06-18 11:58:57
M SC806 COMPLD
   "IMC::LCLBAUD = 9600"
```

### **LCLECHO (Local Echo)**

This keyword enables the system to echo commands to the local terminal. The keyword format is:

LCLECHO=<value>

| Parameter       | Value | Description                                         |
|-----------------|-------|-----------------------------------------------------|
| <value></value> | Υ     | System echoes commands to the local terminal        |
|                 | N     | System does not echo commands to the local terminal |

# **MAINCLK (Main Clock)**

This keyword allows you to configured the shelf for Master or Remote use. This is a read-only keyword. The keyword format is:

MAINCLK=<value>

| Parameter       | Value | Description                                |
|-----------------|-------|--------------------------------------------|
| <value></value> | Υ     | The shelf is configured as a Master shelf. |
|                 | N     | The shelf is configured as a Remote shelf. |

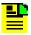

Note: This feature is available in firmware versions 4142B and later.

### **MANCHAN (Manual Channel)**

This keyword specifies which channel is used in the manual or forced synchronization mode. The keyword format is:

```
MANCHAN=<value>
```

| Parameter       | Value   | Description                                        |
|-----------------|---------|----------------------------------------------------|
| <value></value> | 0 to 11 | Input channel (0 indicates the 5/10 MHz PRC input) |

#### Command Example:

```
RTRV-EQPT::CLK:SC818:::PARAMETER=MANCHAN;
```

#### Response Example:

```
SYMMBITS 04-06-18 11:59:02
M SC818 COMPLD
"CLK::MANCHAN = 2"
;
```

# **MEASDLY (Measurement Delay)**

This keyword allows an input channel to be held disqualified for a specific number of minutes following measurement restarts. This setting could have significant impact on the time required to qualify a signal. The performance measurements are restarted by any of the following conditions:

- Initial startup of the Clock card
- Input signal frequency outside the measurement range

- Discontinuities on the input signal exceeding the Discontinuity Time (DSCTIME) value
- The Initialize Register (INIT-REG) command used to restart performance measurements is executed with the DISQ parameter. For example: INIT-REG::CLK-2:SC1::DISQ;

#### The keyword format is:

```
MEASDLY=<value>
```

| Parameter       | Value     | Description                                      |
|-----------------|-----------|--------------------------------------------------|
| <value></value> | 0 to 1800 | Number of minutes following measurement restarts |

#### Command Example:

```
RTRV-SYNC::CLK-1:SC839:::PARAMETER=MEASDLY;
```

#### Response Example:

```
SYMMBITS 04-06-18 11:59:10
M SC839 COMPLD
   "CLK-1::MEASDLY = 1"
```

# **MONITOR (Input Event Monitoring)**

This keyword allows events from disabled inputs to be suppressed.

Set this keyword to N for disabled channels that do not have an input signal connected. If the value for the input keyword ENABLE is Y, the setting for MONITOR has no effect.

To monitor an input signal that is not being used as a system reference, on the input to be monitored set the input keyword ENABLE to N, set MONITOR to Y, and connect the signal.

#### The keyword format is:

```
MONITOR=<value>
```

| Parameter       | Value | Description                              |
|-----------------|-------|------------------------------------------|
| <value></value> | Y     | Disabled input events are not suppressed |
|                 | N     | Disabled input events are suppressed     |

### **OMANSSM (Output Manual SSM)**

This keyword allows the user to set the SSM quality level for the specified output slot pair (OQLEVEL). For this keyword to be effective, the output format must be set to Y (OUTESF=Y). The keyword format is:

OMANSSM=<value>

| Parameter       | Value | Description                                    |
|-----------------|-------|------------------------------------------------|
| <value></value> | Υ     | Allow user to specify SSM quality level        |
|                 | N     | Do not allow user to specify SSM quality level |

# **OQLEVEL (Output Quality Level)**

This keyword specifies the SSM quality level for the specified output slot pair. This SSM level is used when the Output Manual SSM function is enabled (OMANSSM=Y). The keyword format is:

OQLEVEL=<value>

| Parameter       | Value | Description                               |
|-----------------|-------|-------------------------------------------|
| <value></value> | 1     | Stratum 1 Traceable (PRS)                 |
|                 | 2     | Synchronized – Traceability Unknown (STU) |
|                 | 3     | Stratum 2 Traceable (ST2)                 |
|                 | 4     | Transit Node Clock Traceable (TNC)        |
|                 | 5     | Stratum 3E Traceable (ST3E)               |
|                 | 6     | Stratum 3 Traceable (ST3)                 |
|                 | 7     | SONET Minimum Clock (SMC)                 |
|                 | 8     | Do not use for synchronization (DUS)      |

```
RTRV-EQPT::OUTD:SC1010:::PARAMETER=OQLEVEL;
```

#### Response Example:

```
SYMMBITS 04-06-18 12:00:30
M SC1010 COMPLD
   "OUTD::OQLEVEL = 4"
```

# **OUTESF (Output ESF)**

This keyword sets the framing for a specific Output Connector card port group. The keyword format is:

OUTESF=<value>

| Parameter       | Value | Description |
|-----------------|-------|-------------|
| <value></value> | Υ     | ESF framing |
|                 | N     | D4 framing  |

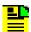

Note: This keyword applies only if the Output Connector card is a DS1 type.

# **PIRANGE (Pull-In Range)**

This keyword controls how far the input can be off from the absolute frequency for the local oscillator before it is disqualified.

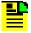

Note: Because this is over the lifetime of the oscillator, this is not a substitute for frequency deviation.

#### The keyword format is:

PIRANGE=<value>

| Parameter       | Value       | Description                                                  |
|-----------------|-------------|--------------------------------------------------------------|
| <value></value> | 10 to 10000 | Range in ppb (parts per billion = parts in 10 <sup>9</sup> ) |

```
RTRV-EOPT::CLK:SC1056:::PARAMETER=PIRANGE;
```

#### Response Example:

```
SYMMBITS 04-06-18 12:00:57
M SC1056 COMPLD
   "CLK::PIRANGE = 4731"
;
```

### **PIRANGESEC (Pull-In Range for Secondary Oscillator)**

This keyword sets the pull-in range for the secondary oscillator; it applies only to the Clock card with the inferior oscillator when mixed clock oscillator types are used in the TimeHub 5500 system.

This keyword can set how far off in fractional frequency the incoming signal can be from the secondary oscillator and still have this Clock card successfully track it.

#### The keyword format is:

```
PIRANGESEC=<value>
```

| Parameter       | Value       | Description                                                  |
|-----------------|-------------|--------------------------------------------------------------|
| <value></value> | 10 to 10000 | Range in ppb (parts per billion = parts in 10 <sup>9</sup> ) |

#### Command Example:

```
RTRV-EQPT::CLK:SC1071:::PARAMETER=PIRANGESEC;
```

#### Response Example:

```
SYMMBITS 04-06-18 12:01:04
M SC1071 COMPLD
"CLK::PIRANGESEC = 105"
:
```

### PORTAO (Event Reporting Port Number–Working Memory)

This keyword sets the port number for automatic event reporting in working memory. Working memory controls the actual operation of the network.

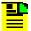

Note: If the Automatic Output Merge function is disabled (AOMERGE=N), responses and commands are carried on a separate port from automatic events. If the Automatic Output Merge function is enabled (AOMERGE=Y), events are carried on the Command/Response Reporting (PORTCDMS) port.

 Setting AOMERGE=Y does not stop events from being reported to the AO port. In this case events are reported to the port specified by PORTAO as well as the command port.

#### The keyword format is:

PORTAO=<value>

| Parameter       | Value         | Description                                              |
|-----------------|---------------|----------------------------------------------------------|
| <value></value> | 5001 to 20000 | Working memory port number for automatic event reporting |

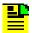

Note: You cannot directly modify network parameters in working memory.

#### Command Example:

```
RTRV-EQPT:::SC1087:::PARAMETER=PORTAO;
```

#### Response Example:

```
SYMMBITS 04-06-18 12:01:11
M SC1087 COMPLD
   "IMC::PORTA0 = 7589"
```

### PORTAOX (Event Reporting Port Number-Auxiliary Memory)

This keyword sets the port number for automatic event reporting in auxiliary memory. Auxiliary memory contains a backup copy of network parameters in working memory (working memory controls the actual operation of the network).

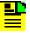

Note: If the Automatic Output Merge function is disabled (AOMERGE=N), responses and commands are carried on a separate port from automatic events. If the Automatic Output Merge function is enabled (AOMERGE=Y), events are carried on the Command/Response Reporting (PORTCDMS) port.

 Setting AOMERGE= Y does not stop events from being reported to the AO port. In this case events are reported to the port specified by PORTAO as well as the command port.

#### The keyword format is:

PORTAOX=<value>

| Parameter       | Value         | Description                                                |
|-----------------|---------------|------------------------------------------------------------|
| <value></value> | 5001 to 20000 | Auxiliary memory port number for automatic event reporting |

#### Command Example:

```
RTRV-EQPT:::SC1088:::PARAMETER=PORTAOX;
```

#### Response Example:

```
SYMMBITS 04-06-18 12:01:11
M SC1088 COMPLD
   "IMC::PORTAOX = 7589"
```

# **PORTCMDS (Command/Response Reporting Port Number-Working Memory)**

This keyword sets the port number for command and response reporting in working memory. Working memory controls the actual operation of the network.

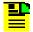

Note: If the Automatic Output Merge function is enabled (AOMERGE=Y) events, commands, and responses are carried on this port.

#### The keyword format is:

PORTCMDS=<value>

| Parameter       | Value         | Description                                                   |
|-----------------|---------------|---------------------------------------------------------------|
| <value></value> | 5001 to 20000 | Working memory port number for command and response reporting |

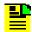

Note: You cannot directly modify network parameters in working memory.

#### Command Example:

```
ED-EQPT:::SC4:::PORTCMDS=7588;
```

#### Response Example:

```
SYMMBITS 01-05-29 10:41:16
M SC4 DENY
   "IDNV"
   /* Input Data Not Valid */
   /* Cannot directly set this parameter */
```

### **PORTCMDSX (Command/Response Reporting** Port Number-Auxiliary Memory)

This keyword sets the port number for command and response reporting in auxiliary memory. Auxiliary memory contains a backup copy of network parameters in working memory (working memory controls the actual operation of the network).

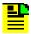

Note: If the Automatic Output Merge function is enabled (AOMERGE=Y) events, commands, and responses are carried on this port.

#### The keyword format is:

PORTCMDSX=<value>

| Parameter       | Value         | Description                                                     |
|-----------------|---------------|-----------------------------------------------------------------|
| <value></value> | 5001 to 20000 | Auxiliary memory port number for command and response reporting |

```
RTRV-EQPT::IMC:SC1131:::PARAMETER=PORTCMDSX;
```

#### Response Example:

```
SYMMBITS 04-06-18 12:01:28
M SC1131 COMPLD
   "IMC::PORTCMDSX = 5001"
```

### PRC5MHZ (PRC 5 MHz Signal)

This keyword specifies a 5 MHz or 10 MHz signal on the PRC input channel. The keyword format is:

PRC5MHZ=<value>

| Parameter       | Value | Description                            |
|-----------------|-------|----------------------------------------|
| <value></value> | Υ     | 5 MHz signal on the PRC input channel  |
|                 | N     | 10 MHz signal on the PRC input channel |

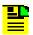

**Note:** This keyword should only be used with an <aid> of CLK-0.

### **PRIORITY (Input Priority)**

This keyword specifies a priority for an input channel. A lower number represents a higher priority. The channel priority is used by the selection algorithm to determine which channel is tracked. For all channels with the same priority value, the lowest numbered channel is considered to have top priority. For remote shelf configuration, PRIORITY is also used to set the DS1 SSM input to use (CLK-1 or CLK-2) if both SSM inputs are enabled and providing valid SSM. The keyword format is:

PRIORITY=<value>

| Parameter       | Value  | Description            |
|-----------------|--------|------------------------|
| <value></value> | 1 to 9 | Input channel priority |

```
RTRV-SYNC::CLK-0:SC1162:::PARAMETER=PRIORITY;
```

#### Response Example:

```
SYMMBITS 04-06-18 12:01:42
M SC1162 COMPLD
  "CLK-0::PRIORITY = 9"
```

# **QCUTOFF (Quality Cutoff)**

This keyword specifies the minimum SSM quality level required for an input to be used. SSM sync mode must be enabled (SYNCMDE=SSM) for this keyword to operate. The input is disqualified if the current SSM value exceeds QCUTOFF. The keyword format is:

```
QCUTOFF=<value>
```

| Parameter       | Value  | Description       |
|-----------------|--------|-------------------|
| <value></value> | 0 to 8 | SSM quality level |

#### Command Example:

```
RTRV-SYNC::CLK-0:SC1206:::PARAMETER=QCUTOFF;
```

#### Response Example:

```
SYMMBITS 04-06-18 12:02:00
M SC1206 COMPLD
   "CLK-0::QCUTOFF = 6"
```

# **QLEVEL (Quality Level)**

This keyword specifies the assumed SSM quality level for the specified input channel. This assumed SSM level is used when SSM was disabled (SSMENB=N). The assumed SSM level is always used for the PRC input. The keyword format is:

```
QLEVEL=<value>
```

| Parameter                   | Value                                | Description                               |
|-----------------------------|--------------------------------------|-------------------------------------------|
| <value></value>             | 1                                    | Stratum 1 Traceable (PRS)                 |
|                             | 2                                    | Synchronized – Traceability Unknown (STU) |
|                             | 3                                    | Stratum 2 Traceable (ST2)                 |
|                             | 4 Transit Node Clock Traceable (TNC) |                                           |
|                             | 5                                    | Stratum 3E Traceable (ST3E)               |
| 6 Stratum 3 Traceable (ST3) |                                      | Stratum 3 Traceable (ST3)                 |
|                             | 7                                    | SONET Minimum Clock (SMC)                 |
|                             | 8                                    | Stratum 4 Traceable (ST4)                 |
|                             | 9                                    | Do not use for synchronization (DUS)      |

```
RTRV-SYNC::CLK-0:SC1293:::PARAMETER=QLEVEL;
```

### Response Example:

```
SYMMBITS 04-06-18 12:02:38
M SC1293 COMPLD
"CLK-0::QLEVEL = 6"
```

# **REVERT (Revertive Mode)**

This keyword controls how an input reference is chosen in automatic and manual mode. The keyword format is:

REVERT=<value>

| Parameter       | Value | Description                                                           |
|-----------------|-------|-----------------------------------------------------------------------|
| <value></value> | Y     | Highest priority qualified input is always chosen as the active input |
|                 | N     | Current input remains active until it is disqualified                 |

### RPTALL (Report All)

When this keyword is set to Y, events are not filtered based on if a Clock card is active. The initial occurrence (setting) of the event condition, the clearing of the event condition (for non-transient events), and the reporting of the event by Retrieve Condition (RTRV-COND) or Retrieve Alarm Condition (RTRV-ALM) occur if the Clock card is active or inactive. Examples:

- The loss of an input signal is reported by both Clock cards.
- Both cards report which input is being tracked.

When this keyword is set to N, redundant reports of input related events are prevented. The keyword format is:

RPTALL=<value>

| Parameter       | Value | Description                                      |  |
|-----------------|-------|--------------------------------------------------|--|
| <value></value> | Υ     | Both Clock cards report all active events        |  |
|                 | N     | Events are filtered from the inactive Clock card |  |

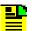

**Note:** This keyword has no effect on the Event Log (each clock maintains its own event log and logs all of its events for which the LOG property is set to Y). The Retrieve Log (RTRV-LOG) command can either specify which log is to be retrieved, or if not specified, the log from the "active" clock is retrieved. By contrast, the automatic output (AO) log only contains entries for those events that were reported by automatic output messages.

### **SCRAMBLE (Scramble Communication)**

This keyword allows an encryption for communications to and from the TimeHub 5500. It requires use of the TimePictra software and a network connection to the LAN port of the TimeHub 5500. The keyword format is:

SCRAMBLE=<value>

| Parameter       | Value | Description                               |  |
|-----------------|-------|-------------------------------------------|--|
| <value></value> | Υ     | Encryption for communications is enabled  |  |
|                 | N     | Encryption for communications is disabled |  |

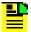

- Changing the value of SCRAMBLE closes the network connection.
- If the SCRAMBLE value is set to Y over the LAN port, the network program being used to communicate with the TimeHub 5500 must also be capable of supporting the Scramble algorithm. Otherwise, the Scramble function must be disabled via the Local Port.
- The Local port is not affected by the SCRAMBLE keyword setting.

### **SELMDE (Selection Mode)**

This keyword controls if the selection of the active timing reference is performed automatically by the TimeHub 5500 or directly selected by the user.

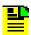

Note: This keyword is only available in Clock card firmware versions 4236B or later. Firmware version can be observed in RTRV-NETYPE-ALL response.

#### The keyword format is:

SELMDE=<value>

| Parameter       | Value  | Description                                                                                                    |
|-----------------|--------|----------------------------------------------------------------------------------------------------|
| <value></value> | AUTO   | TimeHub automatically selects the qualified input to use as the active timing reference. The actual choice depends on the PRIORITY and SYNCMDE setting (see PRIORITY (Input Priority), on page 130 and SYNCMDE (Sync Mode), on page 140).                                                                                                    |
|                 | MANUAL | When selected, an attempt is made to use the requested channel as the active timing reference. The requested channel is set using MANCHAN (see MANCHAN (Manual Channel), on page 122). If the requested channel is not qualified at the time SELMDE is set to MANUAL, the SELMDE setting becomes AUTO.  Once the MANUAL setting has been accepted, if the requested channel later becomes disqualified for any reason, the SELMDE setting becomes AUTO.                                                            |
|                 | FORCED | When selected, an attempt is made to use the requested channel as the active timing reference. The requested channel is set using MANCHAN (see MANCHAN (Manual Channel), on page 122). If the requested channel is not qualified at the time SELMDE is set to FORCED, the Clock card enters holdover mode (even if there are other qualified inputs). If the requested channel subsequently becomes qualified, it becomes the active timing reference. The SELMDE setting remains FORCED until changed by command. |

#### Command Example (for setting SELMDE to MANUAL setting):

```
ED-EQPT::CLK:SV46:::SELMDE=MANUAL;
```

#### Retrieve the SELMDE setting with the following command:

```
RTRV-EQPT::CLK:SV49:::PARAMETER=SELMDE;
```

### Which generates a response similar to:

```
SYMMBITS 02-12-13 10:50:37
M SV49 COMPLD
   "CLK::SELMDE=FORCED"
```

In this case the setting was FORCED.

### **SNGCLK (Single Clock)**

This keyword allows establishment of alarm behavior associated with single Clock card operation. If normal operation for a shelf is with a single Clock card (non-redundant operation), it may be preferable to establish a non-alarm for this condition by setting the keyword to Y. The keyword format is:

```
SNGCLK=<value>
```

| Parameter       | Value | Description                                            |
|-----------------|-------|--------------------------------------------------------|
| <value></value> | Υ     | Single Clock card operation does not generate an alarm |
|                 | N     | Single Clock card operation generates an alarm         |

Command Example (for setting single clock operation as normal operating mode):

```
ED-EQPT::IMC:SC01:::SNGCLK=Y;
```

#### Response Example:

```
SYMMBITS 01-06-19 08:09:52
M SC01 COMPLD
```

#### Command Example (for retrieving SNGCLK setting):

```
RTRV-EQPT::IMC:SC02:::PARAMETER=SNGCLK;
```

#### Response Example:

```
SYMMBITS 01-06-19 08:11:09
M SC02 COMPLD
   "IMC::SNGCLK=Y"
```

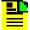

- If the SNGCLK value is set to Y and two Clock cards are installed. the non-alarmed event SGLSWMM (single Clock card setting mismatch) is set indicating that there are actually dual Clock cards in this shelf. This condition is reported to inform the user that if a Clock card is removed no alarm is generated. If SNGCLK is subsequently set to N, the SGLSWMM event is cleared.
- Regardless of SNGCLK setting, if there is no Clock card in the shelf, a CLKGONE event is generated.
- The setting of SNGCLK is stored on the Management card (090-55542-01). The value is retained even if this card is power-cycled. Note that if the Management card is replaced, it may be necessary to configure the SNGCLK setting.
- The SNGCLK functionality is available starting with Management card firmware version 4109D or higher. The firmware version can be checked with the RTRV-NETYPE-ALL command.
- If using Symmetricom's TimePictra version 1.0 management software, the SNGCLK setting can be configured by using the TimePictra Passthru feature.
- If using Symmetricom's TimeScan THC version 1.0 management software, the SNGCLK setting can be configured by using the Communication form and entering the command manually.

### **SPRDCHN (Spread Channels)**

This keyword defines which channels are used for the SPRD measurement. Spread is the maximum difference of FFOFF over the channels specified. The default is all channels. A minimum of two channels must be selected. Channels with no signal are automatically excluded from SPRD. The keyword format is:

SPRDCHN=<value>

| Parameter       | Value  | Description                            |
|-----------------|--------|----------------------------------------|
| <value></value> | 0 to 8 | List of input channels to be included. |

#### Keyword Examples:

SPRDCHN=2&4

The keyword in this example includes channels 2 and 4 for SPRD measurements.

SPRDCHN=2 & & 4

The keyword in this example includes channels 2 through 4 for SPRD measurements.

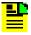

Note: SPRD is recalculated if a measurement is restarted on a channel that is included in the SPRD calculation (for example, using the Initialize Register [INIT-REG] command).

#### Command Example:

```
ED-EQPT::CLK:SC1419:::SPRDCHN=1&&4;
```

#### Response Example:

```
SYMMBITS 04-06-18 12:03:35
M SC1419 COMPLD
```

# **SQUELCH (Squelch Output)**

This keyword specifies which output channels are to be squelched. The keyword format is:

SOUELCH=<value>

| Parameter       | Value | Description                     |
|-----------------|-------|---------------------------------|
| <value></value> | Υ     | Output channel is squelched     |
|                 | N     | Output channel is not squelched |

# **SSMENB (Read SSM Bits)**

This keyword enables the reading of the SSM bit on the specified input. If this function is disabled (SSMENB=N), the assumed SSM value (QLEVEL) is used instead. For an input SSM bit to be read correctly, the input format must be set to Y (ESF=Y). This keyword has no effect on the PRC (Primary Reference Clock) input. The keyword format is:

SSMENB=<value>

| Parameter       | Value | Description     |
|-----------------|-------|-----------------|
| <value></value> | Υ     | SSM is enabled  |
|                 | N     | SSM is disabled |

### SSMPRI (SSM Priority Grouping)

When in SSM mode, this keyword allows you to select between different inputs that all have the same SSM value. If multiple inputs have an identical SSM value that is the lowest (numerically) and are equally qualified in SSM terms to be the input, SSMPRI allows you to select one input over another.

The SSM selection process always chooses an input of the lowest valued SSMPRI, but does not revert within the same SSMPRI value.

For example, the system would choose input 1 under the following conditions:

- inputs 1 through 4 are all qualified at CURRSSM=4,
- input 1 has SSMPRI of 2,
- inputs 2 and 3 have SSMPRI of 5
- input 4 has SSMPRI of 7.

If input 1 becomes disqualified, the system must select 2 or 3. If they are the same and neither is the current input, the system selects the one with the lowest PRIORITY value.

If input 2 also becomes disqualified, the system uses input 3. If input 2 becomes regualified, the system remains on input 3 because inputs 2 and 3 have the same SSMPRI. If input 1 becomes requalified, the system uses input 1 because it has a lower SSMPRI.

#### The keyword format is:

```
SSMPRI=<value>
```

| Parameter       | Value  | Description  |
|-----------------|--------|--------------|
| <value></value> | 0 to 8 | SSM priority |

#### Command Example:

```
RTRV-SYNC::CLK-0:SC1643:::PARAMETER=SSMPRI;
```

#### Response Example:

```
SYMMBITS 04-06-18 12:05:43
M SC1643 COMPLD
  "CLK-0::SSMPRI = 8"
```

### **SYNCMDE** (Sync Mode)

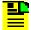

**Note:** The behavior associated with this keyword has changed as of Clock card firmware version 4236B or later. You can view the firmware version with command RTRV-NETYPE-ALL.

Two descriptions are provided in the following: one for firmware versions prior to 4236B and one for firmware version 4236B and later.

#### **Clock Card Firmware prior to 4236B**

This keyword controls how the input channel is chosen as a synchronization source. The keyword format is:

SYNCMDE=<value>

| Parameter       | Value  | Description                                                                                                    |
|-----------------|--------|----------------------------------------------------------------------------------------------------|
| <value></value> | AUTO   | The input channel is chosen based on the given priorities among the available channels. Channel availability is set by measurements on the channel and by the channel enabled.                                                   |
|                 | MANUAL | The input channel is chosen based on manual selection unless the given input is disqualified, in which case it goes into automatic mode.                                                                                         |
|                 | SSM    | The input channel is chosen based on the SSM algorithm, which combines the measurements and qualifying conditions with the quality levels for each channel; the highest priority amongst the qualified input channels is chosen. |
|                 | FORCED | The input channel is chosen based on manual selection unless the given input is disqualified, in which case it goes into holdover.                                                                                               |

#### Command Example:

```
RTRV-EQPT::CLK:SC1687:::PARAMETER=SYNCMDE;
```

#### Response Example:

```
SYMMBITS 04-06-18 12:06:01
M SC1687 COMPLD
   "CLK::SYNCMDE = MANUAL"
;
```

#### Clock Card Firmware 4236B or Later

This keyword controls if Synchronization Status Messaging (SSM) is used as a criteria for qualification of input channels. The keyword format is:

SYNCMDE=<value>

| Parameter       | Value | Description                                                                                                    |
|-----------------|-------|----------------------------------------------------------------------------------------------------|
| <value></value> | AUTO  | The qualification of input channels does not use SSM as one of its criteria. The qualified input that is actually selected as the active reference depends on SELMDE and PRIORITY settings.      |
|                 | SSM   | The qualification of input channels uses SSM as one of its criteria. If the SSM quality value is worse than that of the internal oscillator on the Clock card, the input is not able to qualify. |
|                 |       | The qualified input that is selected to be active depends on SELMDE and PRIORITY settings. If SELMDE=AUTO, the selected active reference is the qualified input having the best SSM value.       |

#### Command Example (set SYNCMDE to AUTO):

```
ED-EQPT::CLK:SV54:::SYNCMDE=AUTO;
```

#### Retrieve the current SYNCMDE setting with:

```
RTRV-EQPT::CLK:SV55:::PARAMETER=SYNCMDE;
```

#### Which produces a response similar to:

```
SYMMBITS 02-12-13 11:26:15
M SV55 COMPLD
   "CLK::SYNCMDE = AUTO"
```

# **TCONST (Time Constant)**

This keyword sets the loop tracking time constant for each input once the system is fully warmed up. If a value other than those listed below is given, the nearest one from the list below is substituted. For example, if a value of 191 was assigned, a value of 192 would be implemented. The keyword format is:

TCONST=<value>

| Parameter       | Value | Description   |
|-----------------|-------|---------------|
| <value></value> | 192   | Time constant |
|                 | 768   |               |
|                 | 3072  |               |
|                 | 12288 |               |
|                 | 49152 |               |

```
RTRV-SYNC::CLK-4:SC1729:::PARAMETER=TCONST;
```

#### Response Example:

```
SYMMBITS 04-06-18 12:06:31
M SC1729 COMPLD
   "CLK-4::TCONST = 49152"
```

# **TCONSTSEC** (Time Constant for Secondary Oscillator)

This keyword sets the time constant for the secondary oscillator; it applies only to the Clock card with the inferior oscillator when mixed clock oscillator types are used in the TimeHub 5500 system.

This keyword can be used to set the loop tracking time constant for each input. The assigned value applies only after the system is fully warmed up. This "slow" tracking mode has a default value based upon the type of Clock card oscillator used. You can change the time constant to one of several other values if the default value is not appropriate given the characteristics of the reference inputs.

#### The keyword format is:

TCONSTSEC=<value>

| Parameter       | Value | Description   |
|-----------------|-------|---------------|
| <value></value> | 102   | Time constant |
|                 | 190   |               |
|                 | 384   |               |
|                 | 1824  |               |
|                 | 24864 |               |

```
RTRV-SYNC::CLK-2:SC1745:::PARAMETER=TCONSTSEC;
```

#### Response Example:

```
SYMMBITS 04-06-18 12:06:40
M SC1745 COMPLD
   "CLK-2::TCONSTSEC = 384"
```

# **TIDQUIET (TID Quiet)**

This keyword causes the system to suppress the DENY response that is normally generated when the target identifier <tid> specified in the current command does not match the current system identifier <sid>. The keyword format is:

TIDQUIET=<value>

| Parameter       | Value | Description                                                                                              |
|-----------------|-------|----------------------------------------------------------------------------------------------------|
| <value></value> | Υ     | DENY response is not displayed when the <tid> specified is not the same as the current <sid></sid></tid> |
|                 | N     | DENY response is displayed when the <tid> specified is not the same as the current <sid></sid></tid>     |

# **TRAFFIC (Traffic Data Pattern)**

This keyword specifies a data pattern to be carried in the traffic time slots of the Output Driver card.

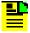

Note: 255 (all ones) is the preferred value because this causes the greatest number of clock pulses to occur.

#### The keyword format is:

TRAFFIC=<value>

| Parameter       | Value | Description                                  |
|-----------------|-------|----------------------------------------------|
| <value></value> | 127   | Traffic pattern value that produces one zero |
|                 | 191   |                                              |
|                 | 223   |                                              |
|                 | 239   |                                              |
|                 | 247   |                                              |
|                 | 251   |                                              |
|                 | 253   |                                              |
|                 | 254   |                                              |
|                 | 255   | Traffic pattern value that produces all ones |

```
RTRV-EQPT::OUTA:SC1769:::PARAMETER=TRAFFIC;
```

#### Response Example:

```
SYMMBITS 04-06-18 12:06:52
M SC1769 COMPLD
   "OUTA::TRAFFIC = 255"
```

### **USESUBRCK (Use Sub Rack)**

This keyword provides a method for adding the shelf-identifying prefix for a shelf that currently contains no expansion shelves. In a multiple shelf system the prefix provides a method for indentifying a particular response item associated with a particular shelf (S0 = Master shelf, S1 = first expansion shelf and so forth). For example, a master shelf and the expansion shelves can have an Output card in slot 4B and the shelf prefix indicates which shelf the card is actually in.

Note that the S0 prefix indicates the master shelf when there are one or more expansion shelves in the system. USESUBRCK enables the S0 prefix when there are no expansion shelves attached. This is for consistency with other shelves in the network that contain expansion shelves, where it might be preferred to have all shelves providing a shelf prefix. The keyword format is:

USESUBRCK=<value>

| Parameter       | Value | Description                                                                                                    |
|-----------------|-------|----------------------------------------------------------------------------------------------------|
| <value></value> | Y     | Enable the S0 prefix response for a master shelf that contains no expansion shelves                               |
|                 | N     | Disable the S0 prefix response for a master shelf that contains no expansion shelves. This is the default setting |

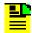

Note: Setting USESUBRCK=N in a system that contains expansion shelves does not cause the S0- prefix to be omitted.

#### Command Examples:

```
ED-EQPT::IMC:SV13:::USESUBRCK=Y;
```

#### The response is:

```
SYMMBITS 03-03-24 10:23:14
M SV13 COMPLD
```

#### To retrieve the USESUBRCK setting, send:

```
RTRV-EQPT::IMC:SC14:::PARAMETER=USESUBRCK;
```

#### The response is:

```
SYMMBITS 03-03-24 10:25:05
M SC14 COMPLD
   "S0-IMC::USESUBRCK=Y"
```

indicating that the shelf is configured with USESUBRCK enabled.

The following example illustrates how the USESUBRCK setting affects the RTRV-NETYPE-ALL response on a TimeHub configured with only a master shelf:

#### USESUBRCK set to N:

```
RTRV-NETYPE-ALL:::SV48;
```

produces the following response (note that there are no S0 identifiers on response lines):

```
SYMMBITS 03-03-24 15:21:23

M SV48 COMPLD

"EQPT:Symmetricom,5500,EQPT"

"IMC:,090-55542-01-A,,R4236B,DOTPNONAAA,106063"

"CLK1:,090-55514-01-A,,R4236B,0000001,DOTPKPKAAA, 299461"

"CLK2:,090-55514-02,,R4236B,J44993,DOTPKRKAAA,299462"

"OUT6C:,090-55581-01-A,,R4209A,00J21559,DOTPJNOAAA,267799,DS1,DS1"

"OUT8D:,090-55581-01-B,,R4209A,00J43250,DOTPJNOAAA,267799,CC"
```

#### USESUBRCK set to Y:

```
RTRV-NETYPE-ALL:::SV48;
```

produces the following response (note S0 is present on response lines):

```
SYMMBITS 03-03-24 15:25:30

M SV49 COMPLD

"EQPT:Symmetricom,5500,EQPT"

"S0-IMC:,090-55542-01-A,,R4236B,J44568,DOTPNONAAA, 106063"

"S0-CLK1:,090-55514-01-A,,R4236B,0000001,DOTPKPKAAA,
299461"

"S0-CLK2:,090-55514-02,,R4236B,J44993,DOTPKRKAAA,
299462"

"S0-OUT6C:,090-55581-01-A,,R4209A,00J21559,DOTPJNOAAA,
267799,DS1,DS1"

"S0-OUT8D:,090-55581-01-B,,R4209A,00J43250,DOTPJNOAAA,
267799,CC"
```

## **WTRSS (Wait Time to Restore Synchronization Source)**

This keyword sets the period of time (wait time) required of an input channel to reestablish all operating parameters before it is considered for use as a synchronization source. The keyword format is:

WTRSS=<value>

| Parameter       | Value     | Description     |
|-----------------|-----------|-----------------|
| <value></value> | 0 to 1000 | Time in seconds |

#### Command Example:

```
RTRV-EQPT:::SC1801:::PARAMETER=WTRSS;
```

#### Response Example:

```
SYMMBITS 04-06-18 12:07:05
M SC1801 COMPLD
   "CLK::WTRSS = 731"
```

#### YEAR4

This keyword allows you to display a four-digit year or a two-digit year in the TL1 response headers. With YEAR4=N, the last two digits of the year are provided in the response header, for instance 2006 is expressed as 06. With YEAR4=Y, all four digits of the year are provided. The keyword format is:

```
YEAR4=<value>
```

| Parameter       | Value | Description                                                           |
|-----------------|-------|-----------------------------------------------------------------------|
| <value></value> | Υ     | Response headers contain four-digit year                              |
|                 | N     | Response headers contain last two digits of year. This is the default |

#### Command Examples:

#### Enable YEAR4:

```
ED-EQPT::IMC:SV13:::YEAR4=Y;
```

This is the response (note that the four-digit year is already in the response):

```
SYMMBITS 2004-03-24 17:09:00
M SV13 COMPLD
```

#### Disable YEAR4:

```
ED-EQPT::IMC:SV13:::YEAR4=N;
```

This is the response (note that two-digit year is already in the response):

```
SYMMBITS 03-03-24 17:11:49
M SV13 COMPLD
```

#### Retrieve the current setting of YEAR4 with:

```
RTRV-EQPT::IMC:SC14:::PARAMETER=YEAR4;
```

### The response is:

```
SYMMBITS 03-03-24 17:13:34
M SC14 COMPLD
  "IMC::YEAR4 = N"
```

indicating that, in this case, YEAR4 is disabled.

# **Chapter 4 Performance Monitoring**

This chapter describes input signal performance monitoring measurements and provides example commands.

## In This Chapter

- Overview
- Measurements
- Measurement Properties

### Overview

The TimeHub 5500 continuously makes phase deviation measurements on each input reference. Network performance parameters based on these measurements are computed and updated periodically.

Depending on the type of measurement, the time periods are either averaging time or observation time and are performed either on a single input port or across all enabled input ports.

You can display measurement properties to see the currently active measurement criteria for an input port, or to determine how specified measurement results affect system operation.

### Measurements

Performance monitoring measurement types are listed on the following pages. After the measurement name, a definition is given. The definition is followed by the actual command that can be used to display the measurement.

The response format shows how the response appears. Command and response examples are shown where applicable.

## **Fractional Frequency Offset**

This measurement is displayed in parts-per-million (ppm) and measures an input port's Fractional Frequency Offset (FFOFF) at specific averaging time intervals. The command format is:

```
RTRV-PM[-TSG]:[<tid>]:CLK-a:<ctag>::FFOFF;
```

| Parameter | Value      | Description                                               |
|-----------|------------|-----------------------------------------------------------|
| CLK-a     | a = 0 to 4 | Input port number of active Clock card 555xx-01 (5 input) |
|           | a = 0 to 8 | Input port number of active Clock card 555xx-02 (9 input) |

#### Response Format:

```
<sid> <date> <time>
M <ctaq> COMPLD
   "CLK a-b:FFOF-a, <monval>, <status>"...
```

The parameters listed below are displayed in the response.

| Parameter         | Value                                 | Description                                                                                                    |
|-------------------|---------------------------------------|----------------------------------------------------------------------------------------------------|
| CLK a-b           | a = 1 or 2                            | Clock card from which data was collected                                                                                                    |
|                   | b = 1 to 4                            | Input port number of Clock card from which data was collected                                                                                                    |
| FFOFF-a           | a = 3S, 12S, 48S, 192S, 768S, 3072S   | Performance monitoring measurement type, where a is the averaging time interval (refer to Table 4-1 for details). Variable a can also be appended to FFOFF in RTRV-PM to obtain a response for only that measurement time |
| <monval></monval> | Calculated values for averaging times | in ppm                                                                                                    |
| <status></status> | COMPL                                 | Averaging time calculation was completed                                                                                                    |
|                   | NA,NA                                 | Averaging time calculation is not yet available                                                                                                    |

Table 4-1 lists FFOFF measurements and the measurement time period for an input port.

Table 4-1 FFOFF Measurements and Time Periods for Single Input Port

| Measurement<br>Averaging Time | First Data<br>Available After | Updated Every | Includes Data<br>from Last |
|-------------------------------|-------------------------------|---------------|----------------------------|
| FFOFF-3S                      | 3 s                           | 1 s           | 3 s                        |
| FFOFF-12S                     | 12 s                          | 4 s           | 12 s                       |
| FFOFF-48S                     | 48 s                          | 16 s          | 48 s                       |
| FFOFF-192S                    | 192 s                         | 64 s          | 192 s                      |
| FFOFF-768S                    | 768 s                         | 256 s         | 768 s                      |
| FFOFF-3072S                   | 3072 s                        | 1024 s        | 3072 s                     |

#### Command Example:

RTRV-PM::CLK-4:SC1::FFOFF;

The response to the command in this example displays FFOFF information about input port 4.

#### Response Example:

```
SYMMBITS 04-06-15 12:07:38

M SC1 COMPLD

"CLK1-4:FF0FF-3S,2.000000,COMPL"

"CLK1-4:FF0FF-12S,2.000000,COMPL"

"CLK1-4:FF0FF-48S,2.000000,COMPL"

"CLK1-4:FF0FF-192S,2.000000,COMPL"

"CLK1-4:FF0FF-768S,NA,NA"

"CLK1-4:FF0FF-3072S,NA,NA"

;
```

The response in this example shows FFOFF values calculated for averaging times of 3 seconds, 12 seconds, 48 seconds, and 192 seconds for input port 4 of Clock card 1. The values for averaging times of 768 seconds and 3072 seconds are not yet available, but do become available as the system collects data.

## Frequency Spread

This measurement is displayed in ppm and measures the Frequency Spread (SPRD) of the input ports at specific averaging times. SPRD is the maximum difference of FFOFF over all input ports unless some ports have been excluded from the measurement by the Edit Equipment (ED-EQPT) command.

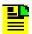

**Note:** SPRD gives a view of relative performance across all ports. If a problem is observed (for example, if SPRD is too large), use FFOFF values for individual ports to diagnose the problem.

SPRD is recalculated if a measurement is restarted on a port that is included in the SPRD calculation. The command format is:

```
RTRV-PM[-TSG]:[<tid>]:CLK:<ctag>::SPRD;
```

#### Response Format:

The parameters displayed in the response are listed below.

| Parameter         | Value                                 | Description                                                                                                    |
|-------------------|---------------------------------------|----------------------------------------------------------------------------------------------------|
| CLK a             | a = 1 or 2                            | Clock card from which data was collected                                                                                                    |
| SPRD-a            |                                       | Performance monitoring measurement type, where a is the averaging time (refer to Table 4-2 for details). Variable a can also be appended to SPRD in RTRV-PM to obtain a response for only that measurement time |
| <monval></monval> | Calculated values for averaging times | in ppm                                                                                                    |
| <status></status> | COMPL                                 | Averaging time calculation was completed                                                                                                    |
|                   | NA,NA                                 | Averaging time calculation is not yet available                                                                                                    |

Table 4-2 lists SPRD measurements and the measurement time period for an input port.

Table 4-2 SPRD Measurements and Time Periods for All Input Ports

| Measurement<br>Averaging Time | First Data<br>Available After: | Updated Every: | Includes Data<br>from Last: |
|-------------------------------|--------------------------------|----------------|-----------------------------|
| SPRD-3S                       | See Note 1                     | See Note 1     | See Note 1                  |
| SPRD-12S                      | See Note 1                     | See Note 1     | See Note 1                  |
| SPRD-48S                      | See Note 1                     | See Note 1     | See Note 1                  |
| SPRD-192S                     | See Note 1                     | See Note 1     | See Note 1                  |
| SPRD-768S                     | See Note 2                     | See Note 2     | See Note 2                  |
| SPRD-3072S                    | See Note 2                     | See Note 2     | See Note 2                  |

Note 1: Because SPRD depends on FFOFF measurements from multiple ports, and these FFOFF values may be updated at different times, SPRD measurements are not updated as regularly as the other measurements. For averaging times of 3 seconds, 12 seconds, 48 seconds, and 192 seconds. SPRD is updated approximately once per minute.

Note 2: For longer averaging times, SPRD is updated when new FFOFF values become available, provided at least 1 minute has elapsed since the last update (in some cases the updates may occur more often).

Command Example:

RTRV-PM::CLK:SC1::SPRD;

The command in this example displays SPRD information about the input ports on the active Clock card.

#### Response Example:

```
SYMMBITS 01-05-31 10:46:29
M SC1 COMPLD
   "CLK-1:SPRD-3S, 2.000000, COMPL"
   "CLK-1:SPRD-12S, 2.000000, COMPL"
   "CLK-1:SPRD-48S, 2.000000, COMPL"
   "CLK-1:SPRD-192S, 2.000000, COMPL"
   "CLK-1:SPRD-768S,NA,NA"
   "CLK-1:SPRD-3072S, NA, NA"
;
```

The response in this example shows SPRD values calculated for averaging times of 3 seconds, 12 seconds, 48 seconds, and 192 seconds. The values for averaging times of 768 seconds and 3072 seconds are not yet available, but do become available as the system collects data.

#### **Latest Maximum Relative Time Interval Error**

This measurement is displayed in nanoseconds and measures an input port's Latest Maximum Relative Time Interval Error (LMRTIE) at specific observation time intervals. LMRTIE is based on the maximum phase deviation over an interval of time.

LMRTIE values from 1 second to 24 hour observation times are available every 15 minutes. The 1 second data is available after 1 second and is updated each 1 second. The command format is:

```
RTRV-PM[-TSG]:[<tid>]:CLK-a:<ctaq>::LMRTIE;
```

| Parameter | Value      | Description                                               |
|-----------|------------|-----------------------------------------------------------|
| CLK-a     | a = 0 to 4 | Input port number of active Clock card 555xx-01 (5 input) |
|           | a = 0 to 8 | Input port number of active Clock card 555xx-02 (9 input) |

#### Response Format:

```
<sid> <date> <time>
M <ctag> COMPLD
   "CLK a-b:LMRTIE-a, <monval>, <status>, , , <meas time>"...
```

The parameters displayed in the response are listed below.

| Parameter             | Value                                                                                                    | Description                                                                                                    |  |
|-----------------------|----------------------------------------------------------------------------------------------------|----------------------------------------------------------------------------------------------------|--|
| CLK a-b               | a = 1 or 2                                                                                                    | Clock card from which data was collected                                                                                                    |  |
|                       | b = 1 to 4                                                                                                    | Input port number of Clock card from which data was collected                                                                                                    |  |
| LMRTIE-a              | a = 1S, 1M, 15M, 30M, 1H,<br>2H, 8H, 24H                                                                                                    | Performance monitoring measurement type, where a is the observation time interval (refer to Table 4-3 for details). Variable a can also be appended to LMRTIE in RTRV-PM to obtain a response for only that measurement time |  |
| <monval></monval>     | Calculated values for maximum phase variation of the input signal in nanoseconds                                                               |                                                                                                    |  |
| <status></status>     | COMPL                                                                                                    | Observation time calculation was completed                                                                                                    |  |
|                       | NA,NA                                                                                                    | Observation time calculation is not yet available                                                                                                    |  |
| <meas time=""></meas> | Measurement time in which data was collected. Once the measurement time reaches 24 h, data older than 24 h are lost as new data are collected. |                                                                                                    |  |

Table 4-3 lists LMRTIE measurements and the measurement time period for an input port.

Table 4-3 LMRTIE Measurements and Time Periods for Single Input Port

| Measurement<br>Observation Time | First Data<br>Available After | Updated Every | Includes Data<br>from Last |
|---------------------------------|-------------------------------|---------------|----------------------------|
| LMRTIE-1S                       | 1 s                           | 1 s           | 1 s                        |
| LMRTIE-1M                       | 1 min                         | 1 min         | 1 min                      |
| LMRTIE-15M                      | 15 min                        | 15 min        | 15 min                     |
| LMRTIE-30M                      | 30 min                        | 15 min        | 30 min                     |
| LMRTIE-1H                       | 1 h                           | 15 min        | 1 h                        |
| LMRTIE-2H                       | 2 h                           | 15 min        | 2 h                        |
| LMRTIE-8H                       | 8 h                           | 15 min        | 8 h                        |
| LMRTIE-24H                      | 24 h                          | 15 min        | 24 h                       |

Command Example:

RTRV-PM::CLK-4:SC1::LMRTIE;

The response to the command in this example displays LMRTIE information about input port 4.

#### Response Example:

```
SYMMBITS 01-05-31 10:57:58
M SC1 COMPLD
   "CLK-4:LMRTIE-1S, 2.000000, COMPL, , , 75-MIN"
   "CLK-4:LMRTIE-1M, 2.000000, COMPL, , , 75-MIN"
   "CLK-4:LMRTIE-15M, 2.000000, COMPL, , , 75-MIN"
   "CLK-4:LMRTIE-30M, 2.000000, COMPL, , , 75-MIN"
   "CLK-4:LMRTIE-1H, 2.000000, COMPL, , , 75-MIN"
   "CLK-4:LMRTIE-2H, NA, NA,,,75-MIN"
   "CLK-4:LMRTIE-8H, NA, NA, , , 75-MIN"
   "CLK-4:LMRTIE-24H, NA, NA,,,75-MIN"
```

The response in this example shows that LMRTIE data was collected over the past 75 minutes (known as measurement time) and LMRTIE values have been calculated for observation times of 1 second, 1 minute, 15 minutes, 30 minutes, and 1 hour. The values for observation times 2, 8, and 24 hours are not yet available because the system has not been running long enough to collect that data. They do become available as the system continues to collect data.

#### Maximum Relative Time Interval Error

This measurement is displayed in nanoseconds and measures an input port's Maximum Relative Time Interval Error (MRTIE) at specific observation time intervals. MRTIE is based on the maximum phase deviation over an interval of time.

MRTIE values from 1 second to 24 hour observation times are available every 15 minutes. The command format is:

```
RTRV-PM[-TSG]:[<tid>]:CLK-a:<ctag>::MRTIE;
```

| Parameter | Value      | Description                                               |
|-----------|------------|-----------------------------------------------------------|
| CLK-a     | a = 0 to 4 | Input port number of Clock active card 555xx-01 (5 input) |
|           | a = 0 to 8 | Input port number of Clock active card 555xx-02 (9 input) |

#### Response Format:

```
<sid> <date> <time>
M <ctag> COMPLD
   "CLK a-b:MRTIE-a, <monval>, <status>, , , <meas time>"...
```

The parameters displayed in the response are listed below.

| Parameter             | Value                                                                                                    | Description                                                                                                    |  |
|-----------------------|----------------------------------------------------------------------------------------------------|----------------------------------------------------------------------------------------------------|--|
| CLK a-b               | a = 1 or 2                                                                                                    | Clock card from which data was collected                                                                                                    |  |
|                       | b = 1 to 4                                                                                                    | Input port number of Clock card from which data was collected                                                                                                    |  |
| MRTIE-a               | a = 1S, 1M, 15M, 30M, 1H,<br>2H, 8H, 24H                                                                                                    | Performance monitoring measurement type, where a is the observation time interval (refer to Table 4-4 for details). Variable a can also be appended to MRTIE in RTRV-PM to obtain a response for only that measurement time |  |
| <monval></monval>     | Calculated values for maximum phase variation of the input signal in nanoseconds                                                              |                                                                                                    |  |
| <status></status>     | COMPL                                                                                                    | Averaging time calculation was completed                                                                                                    |  |
|                       | NA,NA                                                                                                    | Averaging time calculation is not yet available                                                                                                    |  |
| <meas time=""></meas> | Measurement time in which data was collected. Once the measurement time reache 24 h, data older than 24 h are lost as new data are collected. |                                                                                                    |  |

Table 4-4 lists MRTIE measurements and the measurement time period for an input port.

Table 4-4 MRTIE Measurements and Time Periods for Single Input Port

| Measurement<br>Observation Time | First Data<br>Available After | Updated Every | Includes Data<br>from Last |
|---------------------------------|-------------------------------|---------------|----------------------------|
| MRTIE-1S                        | 15 min                        | 15 min        | 24 h                       |
| MRTIE-1M                        | 15 min                        | 15 min        | 24 h                       |
| MRTIE-15M                       | 15 min                        | 15 min        | 24 h                       |
| MRTIE-30M                       | 30 min                        | 15 min        | 24 h                       |
| MRTIE-1H                        | 1 h                           | 15 min        | 24 h                       |
| MRTIE-2H                        | 2 h                           | 15 min        | 24 h                       |
| MRTIE-8H                        | 8 h                           | 15 min        | 24 h                       |
| MRTIE-24H                       | 24 h                          | 15 min        | 24 h                       |

### Command Example:

RTRV-PM::CLK-4:SC1::MRTIE;

The response to the command in this example displays MRTIE information about input port 4.

#### Response Example:

```
SYMMBITS 04-06-15 12:07:38
M SC1 COMPLD
   "CLK1-4:MRTIE-1S, 2.000000, COMPL, , , 75-MIN"
   "CLK1-4:MRTIE-1M, 2.000000, COMPL, , , 75-MIN"
   "CLK1-4:MRTIE-15M, 2.000000, COMPL, , , 75-MIN"
   "CLK1-4:MRTIE-30M, 2.000000, COMPL, , , 75-MIN"
   "CLK1-4:MRTIE-1H, 2.000000, COMPL, , , 75-MIN"
   "CLK1-4:MRTIE-2H, NA, NA,,,75-MIN"
   "CLK1-4:MRTIE-8H, NA, NA, , , 75-MIN"
   "CLK1-4:MRTIE-24H, NA, NA,,,75-MIN"
```

The response in this example shows MRTIE values calculated over the past 75 minutes for observation time intervals of 1 second, 1 minute, 15 minutes, 30 minutes, and 1 hour for input port 4 of Clock card 1. The values for time intervals of 2 hours, 8 hours, and 24 hours are not yet available, but do become available as the system collects data.

### **Time Deviation**

This measurement is displayed in nanoseconds and measures an input port's Time Deviation (TDEV). TDEV is the input's port's RMS value of second difference of phase deviation expressed in time units for various averaging times.

The mathematical formula for TDEV computation is based on Type II of the Efficient Algorithms for Computing Time Variance (TVAR) and TDEV.

TDEV values are computed based on 98 average phase deviation values separated by  $\tau$ , the averaging time. Therefore, measurement time is 98 times the averaging time. For example, a 16 second TDEV value is based on 1,568 seconds of phase measurements in the immediate past.

#### The command format is:

```
RTRV-PM[-TSG]:[<tid>]:CLK-a:<ctag>::TDEV;
```

| Parameter | Value      | Description                                               |
|-----------|------------|-----------------------------------------------------------|
| CLK-a     | a = 0 to 4 | Input port number of active Clock card 555xx-01 (5 input) |
|           | a = 0 to 8 | Input port number of active Clock card 555xx-02 (9 input) |

#### Response Format:

```
<sid> <date> <time>
M <ctag> COMPLD
   "CLK a-b:TDEV-a, <monval>, <status>"...
```

The parameters displayed in the response are listed below.

| Parameter         | Value                                                | Description                                                                                                    |  |
|-------------------|------------------------------------------------------|----------------------------------------------------------------------------------------------------|--|
| CLK a-b           | a = 1 or 2                                           | Clock card from which data was collected                                                                                                    |  |
|                   | b = 1 to 4                                           | Input port number of Clock card from which data was collected                                                                                                    |  |
| TDEV-a            | a = 1S, 4S, 16S, 64S,<br>256S, 1024S                 | Performance monitoring measurement type, where a is the averaging time (refer to Table 4-5 for details). Variable a can also be appended to TDEV in RTRV-PM to obtain a response for only that measurement time |  |
| <monval></monval> | Calculated values for averaging times in nanoseconds |                                                                                                    |  |

| Parameter         | Value | Description                                     |  |
|-------------------|-------|-------------------------------------------------|--|
| <status></status> | COMPL | Averaging time calculation was completed        |  |
|                   | NA,NA | Averaging time calculation is not yet available |  |

Table 4-5 lists TDEV measurements and the measurement time period for an input port.

Table 4-5 TDEV Measurements and Time Periods for Single Input Port

| Measurement<br>Averaging Time | First Data<br>Available After | Updated Every | Includes Data<br>from Last |
|-------------------------------|-------------------------------|---------------|----------------------------|
| TDEV-1S                       | 98 s                          | 96 s          | 98 s                       |
| TDEV-4S                       | 392 s                         | 192 s         | 392 s                      |
| TDEV-16S                      | 1568 s                        | 384 s         | 1568 s                     |
| TDEV-64S                      | 6272 s                        | 768 s         | 6272 s                     |

Table 4-5 TDEV Measurements and Time Periods for Single Input Port (Continued)

| Measurement<br>Averaging Time | First Data<br>Available After | Updated Every | Includes Data<br>from Last |
|-------------------------------|-------------------------------|---------------|----------------------------|
| TDEV-256S                     | 25088 s                       | 1536 s        | 25088 s                    |
| TDEV-1024S                    | 100352 s                      | 3072 s        | 100532 s                   |

#### Command Example:

RTRV-PM::CLK-4:SC1::TDEV;

The response to the command in this example displays TDEV information about input port 4.

#### Response Example:

```
SYMMBITS 04-06-15 12:07:38
M SC1 COMPLD
   "CLK1-4:TDEV-1S, 2.000000, COMPL"
   "CLK1-4:TDEV-4S, 2.000000, COMPL"
   "CLK1-4:TDEV-16S,2.000000,COMPL"
   "CLK1-4:TDEV-64S, 2.000000, COMPL"
   "CLK1-4:TDEV-256S, NA, NA"
   "CLK1-4:TDEV-1024S, NA, NA"
;
```

The response in this example shows TDEV values calculated for averaging times of 1 seconds, 4 seconds, 16 seconds, and 64 seconds for input port 4 of Clock card 1. The values for averaging times of 256 seconds and 1024 seconds are not yet available, but do become available as the system collects data.

#### Time Interval Error

This measurement is displayed in nanoseconds and measures an input port's Time Interval Error (TIE) over specific observation time intervals. TIE is based on the net phase deviation over an interval of time. It is calculated by taking the phase deviation of the final sample in a block of data and subtracting the phase deviation of the final sample in the previous block of data.

LMRTIE values from 1 second to 24 hour observation times are available every 15 minutes. The 1 second data is available after 1 second and is updated each second.

For example, a 1 minute TIE measurement is the difference in the phase deviation between two samples 1 minute apart. Similarly, a 1 second TIE measurement is the difference between phase deviation samples captured 1 second apart.

#### The command format is:

```
RTRV-PM[-TSG]:[<tid>]:CLK-a:<ctag>::TIE;
```

| Parameter | Value      | Description                                               |
|-----------|------------|-----------------------------------------------------------|
| CLK-a     | a = 0 to 4 | Input port number of active Clock card 555xx-01 (5 input) |
|           | a = 0 to 8 | Input port number of active Clock card 555xx-02 (9 input) |

#### Response Format:

```
<sid> <date> <time>
M <ctag> COMPLD
   "CLK a-b:TIE-a, <monval>, <status>"...
```

The parameters displayed in the response are listed below.

| Parameter         | Value                                                                            | Description                                                                                                    |  |
|-------------------|----------------------------------------------------------------------------------|----------------------------------------------------------------------------------------------------|--|
| CLK a-b           | a = 1 or 2                                                                       | Clock card from which data was collected                                                                                                    |  |
|                   | b = 1 to 4                                                                       | Input port number of Clock card from which data was collected                                                                                                    |  |
| TIE-a             | a = 1S, 1M, 15M, 30M,<br>1H, 2H, 8H, 24H                                         | Performance monitoring measurement type, where a is the observation time interval (refer to Table 4-6 for details). Variable a can also be appended to TDEV in RTRV-PM to obtain a response for only that measurement time |  |
| <monval></monval> | Calculated values for maximum phase variation of the input signal in nanoseconds |                                                                                                    |  |
| <status></status> | COMPL                                                                            | Observation time calculation was completed                                                                                                    |  |
|                   | NA,NA                                                                            | Observation time calculation is not yet available                                                                                                    |  |

Table 4-6 lists TIE measurements and the measurement time period for an input port.

Table 4-6 TIE Measurements and Time Periods for Single Input Port

| Measurement<br>Observation Time | First Data<br>Available After | Updated Every | Includes Data from Last |
|---------------------------------|-------------------------------|---------------|-------------------------|
| TIE-1S                          | 1 s                           | 1 s           | 1 s                     |
| TIE-1M                          | 1 min                         | 1 min         | 1 min                   |

Table 4-6 TIE Measurements and Time Periods for Single Input Port (Continued)

| Measurement<br>Observation Time | First Data<br>Available After | Updated Every | Includes Data<br>from Last |
|---------------------------------|-------------------------------|---------------|----------------------------|
| TIE-15M                         | 15 min                        | 15 min        | 15 min                     |
| TIE-30M                         | 30 min                        | 15 min        | 30 min                     |
| TIE-1H                          | 1 h                           | 15 min        | 1 h                        |
| TIE-2H                          | 2 h                           | 15 min        | 2 h                        |
| TIE-8H                          | 8 h                           | 15 min        | 8 h                        |
| TIE-24H                         | 24 h                          | 15 min        | 24 h                       |

#### Command Example:

```
RTRV-PM::CLK-4:SC1::TIE;
```

The response to the command in this example displays TIE information about input port 4.

#### Response Example:

```
SYMMBITS 04-06-15 12:07:38
M SC1 COMPLD
   "CLK1-4:TIE-1S, 2.000000, COMPL"
   "CLK1-4:TIE-1M, 2.000000, COMPL"
   "CLK1-4:TIE-15M, 2.000000, COMPL"
   "CLK1-4:TIE-30M, 2.000000, COMPL"
   "CLK1-4:TIE-1H,2.000000,COMPL"
   "CLK1-4:TIE-2H, NA, NA"
   "CLK1-4:TIE-8H, NA, NA"
   "CLK1-4:TIE-24H, NA, NA"
```

The response in this example shows TIE values for observation time intervals of 1 second, 1 minute, 15 minutes, 30 minutes, and 1 hour for input port 4 of Clock card 1. The values for time intervals of 2 hours, 8 hours, and 24 hours are not yet available, but do become available as the system collects data.

## **Measurement Properties**

Measurement property descriptions and factory settings are listed in Table 4-7.

Table 4-7 Measurement Properties

| Measurement<br>Property | Measurement Description                                                                                                    | Factory<br>Setting |
|-------------------------|----------------------------------------------------------------------------------------------------|--------------------|
| THR                     | Threshold value, in nanoseconds, for TDEV monitored type                                                                                                    | 0                  |
|                         | Threshold value, in nanoseconds, for MRTIE monitored type                                                                                                    | 0                  |
|                         | Threshold value, in nanoseconds, for LMRTIE monitored type                                                                                                    | 0                  |
|                         | Threshold value, in ppm, for SPRD monitored type                                                                                                    | 0                  |
|                         | Threshold value, in ppm, for FFOFF monitored type                                                                                                    | 0                  |
| CRI                     | Indicates if an input port is qualified (Y) or disqualified (N). Does not apply to SPRD or FFOFF monitored types                                                   | N                  |
| RPT                     | Indicates if an event is generated (Y) or not generated (N) when a threshold is crossed                                                                            | N                  |
| PM                      | Automatically displays (Y) or does not automatically display (N) each new measurement as it occurs                                                                 | N                  |
| GOOD                    | Number of consecutive good measurements that must occur following a bad measurement before an input signal can be qualified and for the INMEAS event to be cleared | 1                  |

## **Displaying**

To display measurement properties for an input port, the command format is:

RTRV-[-TSG]:[<tid>]:<aid>:<ctag>:::PARAMETER=<mo ...>SYNC;

| Parameter   | Value | Variables | Description                                                                  |
|-------------|-------|-----------|------------------------------------------------------------------------------|
| <aid></aid> | CLK-a |           | Input port number of Clock card. Applies to monitored types other than SPRD. |
|             | CLK   |           | All input ports of Clock card. Applies to SPRD monitored type only.          |

| Parameter           | Value    | Variables                                | Description                                                                                               |
|---------------------|----------|------------------------------------------|----------------------------------------------------------------------------------------------------|
| <montype></montype> | FFOFF-a  | a = 3S, 12S, 48S,<br>192S, 768S, 3072S   | FFOFF monitored type, where a is the averaging time interval in seconds                                   |
|                     | LMRTIE-a | a = 1S, 1M, 15M, 30M,<br>1H, 2H, 8H, 24H | LMRTIE monitored type, where a is the observation time interval in seconds (S), minutes (M), or hours (H) |
|                     | MRTIE-a  | a = 1S, 1M, 15M, 30M,<br>1H, 2H, 8H, 24H | MRTIE monitored type, where a is the observation time interval in seconds (S), minutes (M), or hours (H)  |
|                     | SPRD-a   | a = 3S, 12S, 48S,<br>192S, 768S, 3072S   | SPRD monitored type, where a is the averaging time interval in seconds                                    |
|                     | TDEV-a   | a = 1S, 4S, 16S, 64S,<br>256S, 1024S     | TDEV monitored type, where a is the averaging time interval in seconds                                    |
|                     | TIE-a    | a = 1S, 1M, 15M, 30M,<br>1H, 2H, 8H, 24H | TIE monitored type, where a is the observation time interval in seconds (S), minutes (M), or hours (H)    |

### Response Format:

```
<sid> <date> <time>
M <ctag> COMPLD
  "<aid>::<montype>=THR-a&CRI-a&RPT-a&PM-a&GOOD-a:"
```

The parameters displayed in the response are listed below.

| Parameter   | Value | Variables | Description                                                                  |
|-------------|-------|-----------|------------------------------------------------------------------------------|
| <aid></aid> | CLK-a |           | Input port number of Clock card. Applies to monitored types other than SPRD. |
|             | CLK   | _         | All ports of Clock card. Applies to SPRD monitored type only.                |

| Parameter           | Value                                                                                | Variables                                | Description                                                                                                    |
|---------------------|--------------------------------------------------------------------------------------|------------------------------------------|----------------------------------------------------------------------------------------------------|
| <montype></montype> | FFOFF-a                                                                              | a = 3S, 12S, 48S,<br>192S, 768S, 3072S   | FFOFF monitored type, where a is the averaging time interval in seconds                                                                                            |
|                     | LMRTIE-a                                                                             | a = 1S, 1M, 15M, 30M,<br>1H, 2H, 8H, 24H | LMRTIE monitored type, where a is the observation time interval in seconds (S), minutes (M), or hours (H)                                                          |
|                     | MRTIE-a                                                                              | a = 1S, 1M, 15M, 30M,<br>1H, 2H, 8H, 24H | MRTIE monitored type, where a is the observation time interval in seconds (S), minutes (M), or hours (H)                                                           |
|                     | SPRD-a                                                                               | a = 3S, 12S, 48S,<br>192S, 768S, 3072S   | SPRD monitored type, where a is the averaging time interval in seconds                                                                                             |
|                     | TDEV-a                                                                               | a = 1S, 4S, 16S, 64S,<br>256S, 1024S     | TDEV monitored type, where a is the averaging time interval in seconds                                                                                             |
|                     | TIE-a                                                                                | a = 1S, 1M, 15M, 30M,<br>1H, 2H, 8H, 24H | TIE monitored type, where a is the observation time interval in seconds (S), minutes (M), or hours (H)                                                             |
| THR-a               | a = 0 ns to 1,900,000,000 ns<br>a = 0 ppm to 7,300,000 ppm<br>a = 0 ns to 800,000 ns |                                          | Threshold value, in nanoseconds, for LMRTIE and MRTIE monitored types                                                                                              |
|                     |                                                                                      |                                          | Threshold value, in ppm, for SPRD and FFOFF monitored type                                                                                                    |
|                     |                                                                                      |                                          | Threshold value, in nanoseconds, for TDEV monitored type                                                                                                    |
| CRI-a               | a = Y or N                                                                           |                                          | Indicates if an input port is qualified (Y) or disqualified (N). Does not apply to SPRD monitored type                                                             |
| RPT-a               | a = Y or N                                                                           |                                          | Indicates if an event is generated (Y) or not generated (N) when a threshold is crossed                                                                            |
| PM-a                | a = Y or N                                                                           |                                          | Automatically displays (Y) or does not automatically display (N) each new measurement as it occurs                                                                 |
| GOOD-a              | a = 1 to 15                                                                          |                                          | Number of consecutive good measurements that must occur following a bad measurement before an input signal can be qualified and for the INMEAS event to be cleared |

## Changing

Measurement properties can be specified for all input ports of a Clock card or a single input port of a Clock card.

#### **All Input Ports**

To specify measurement properties for all input ports of a Clock card, the command format is:

```
ED-EQPT[-TSG]:[<tid>]:CLK0&&a:<ctag>:::<montype>=THR-a&RPT-a&PM-a&GOOD-a;
```

```
a = 4 if Clock card is 555xx-01 (5 input) or
```

a = 8 if Clock card is 555xx-02 (9 input)

Command Example:

ED-SYNC::CLK-0&&8:SC3:::TDEV-1s=THR-10;

Response Example:

```
SYMMBITS 01-06-01 10:25:04 M SC3 COMPLD ;
```

| Parameter           | Value                      | Variables                                | Description                                                                                               |
|---------------------|----------------------------|------------------------------------------|----------------------------------------------------------------------------------------------------|
| <montype></montype> | FFOFF-a                    | a = 3S, 12S, 48S,<br>192S, 768S, 3072S   | FFOFF monitored type, where a is the averaging time interval in seconds                                   |
|                     | LMRTIE-a                   | a = 1S, 1M, 15M, 30M,<br>1H, 2H, 8H, 24H | LMRTIE monitored type, where a is the observation time interval in seconds (S), minutes (M), or hours (H) |
|                     | MRTIE-a                    | a = 1S, 1M, 15M, 30M,<br>1H, 2H, 8H, 24H | MRTIE monitored type, where a is the observation time interval in seconds (S), minutes (M), or hours (H)  |
|                     | SPRD-a                     | a = 3S, 12S, 48S,<br>192S, 768S, 3072S   | SPRD monitored type, where a is the averaging time interval in seconds                                    |
|                     | TDEV-a                     | a = 1S, 4S, 16S, 64S,<br>256S, 1024S     | TDEV monitored type, where a is the averaging time interval in seconds                                    |
|                     | TIE-a                      | a = 1S, 1M, 15M, 30M,<br>1H, 2H, 8H, 24H | TIE monitored type, where a is the observation time interval in seconds (S), minutes (M), or hours (H)    |
| THR-a               | a = 0 ns to                | 1,900,000,000 ns                         | Threshold value, in nanoseconds, for LMRTIE and MRTIE monitored types                                     |
|                     | a = 0 ppm to 7,300,000 ppm |                                          | Threshold value, in ppm, for SPRD and FFOFF monitored types                                               |
|                     | a = 0 ns to 800,000 ns     |                                          | Threshold value, in nanoseconds, for TDEV monitored type                                                  |
| RPT-a               | a = Y or N                 |                                          | Indicates if an event is generated (Y) or not generated (N) when a threshold is crossed                   |

| Parameter | Value       | Variables | Description                                                                                                    |
|-----------|-------------|-----------|----------------------------------------------------------------------------------------------------|
| PM-a      | a = Y or N  |           | Automatically displays (Y) or does not automatically display (N) each new measurement as it occurs                                                                 |
| GOOD-a    | a = 1 to 15 |           | Number of consecutive good measurements that must occur following a bad measurement before an input signal can be qualified and for the INMEAS event to be cleared |

### **Individual Input Ports**

To specify measurement properties for a single input port of a Clock card, the command format is:

```
ED-SYNC[-TSG]:[<tid>]:CLK-a:<ctag>:::
<montype>=THR-a&CRI-a&RPT-a&PM-a&GOOD-a;
```

| Parameter           | Value                        | Variables                                | Description                                                                                               |
|---------------------|------------------------------|------------------------------------------|----------------------------------------------------------------------------------------------------|
| CLK-a               | a = 1 to 4                   |                                          | Input port number of Clock card. Applies to monitored types other than SPRD.                              |
| <montype></montype> | FFOFF-a                      | a = 3S, 12S, 48S,<br>192S, 768S, 3072S   | FFOFF monitored type, where a is the averaging time interval in seconds                                   |
|                     | LMRTIE-a                     | a = 1S, 1M, 15M, 30M,<br>1H, 2H, 8H, 24H | LMRTIE monitored type, where a is the observation time interval in seconds (S), minutes (M), or hours (H) |
|                     | MRTIE-a                      | a = 1S, 1M, 15M, 30M,<br>1H, 2H, 8H, 24H | MRTIE monitored type, where a is the observation time interval in seconds (S), minutes (M), or hours (H)  |
|                     | SPRD-a                       | a = 3S, 12S, 48S,<br>192S, 768S, 3072S   | SPRD monitored type, where a is the averaging time interval in seconds                                    |
|                     | TDEV-a                       | a = 1S, 4S, 16S, 64S,<br>256S, 1024S     | TDEV monitored type, where a is the averaging time interval in seconds                                    |
|                     | TIE-a                        | a = 1S, 1M, 15M, 30M,<br>1H, 2H, 8H, 24H | TIE monitored type, where a is the observation time interval in seconds (S), minutes (M), or hours (H)    |
| THR-a               | a = 0 ns to 1,900,000,000 ns |                                          | Threshold value, in nanoseconds, for LMRTIE and MRTIE monitored types                                     |
|                     | a = 0 ppm to 7,300,000 ppm   |                                          | Threshold value, in ppm, for SPRD and FFOFF monitored types                                               |
|                     | a = 0 ns to 800,000 ns       |                                          | Threshold value, in nanoseconds, for TDEV monitored type                                                  |

# Performance Monitoring **Measurement Properties**

| Parameter | Value       | Variables | Description                                                                                                    |
|-----------|-------------|-----------|----------------------------------------------------------------------------------------------------|
| CRI-a     | a = Y or N  |           | Indicates if an input port is qualified (Y) or disqualified (N). Does not apply to SPRD monitored type                                                             |
| RPT-a     | a = Y or N  |           | Indicates if an event is generated (Y) or not generated (N) when a threshold is crossed                                                                            |
| РМ-а      | a = Y or N  |           | Automatically displays (Y) or does not automatically display (N) each new measurement as it occurs                                                                 |
| GOOD-a    | a = 1 to 15 |           | Number of consecutive good measurements that must occur following a bad measurement before an input signal can be qualified and for the INMEAS event to be cleared |

# **Chapter 5 Troubleshooting**

This chapter provides troubleshooting information using messages, events, and alarms.

## In This Chapter

- Overview
- Automatic Messages
- Events
- Troubleshooting with Error Messages
- Error Responses

## **Overview**

Automatic messages automatically report network and system alarmed and non-alarmed events. Events are conditions that are detected by the TimeHub 5500. The alarm property of each event specifies how it is reported, or if it is not reported. For certain events, this property is user configurable to control which automatic messages are generated by the system.

## **Automatic Messages**

Automatic messages are generated by the TimeHub 5500, saved in the automatic output (AO) log, and sent to the communications port (and displayed if there is a terminal connected to the port).

Automatic messages are listed as follows: After the message name, a definition of the message is given. The definition is followed by the actual message, followed by the variables displayed in the message.

## **User Logged Off**

This message appears when a user logs off the system or when the user was automatically logged off by another user. The message format is:

#### **Alarm Event**

This message reports an alarmed event. In general, an alarmed event causes a standing condition and has immediate or potential impact on the operation or performance of the TimeHub 5500. The message format is:

| Parameter             | Value | Description               |
|-----------------------|-------|---------------------------|
| <severity></severity> | **    | Major alarm               |
|                       | *     | Minor alarm               |
|                       | *C    | Critical alarm            |
|                       | А     | Alarm cleared or no alarm |

| Parameter               | Value                                           | Description           |
|-------------------------|-------------------------------------------------|-----------------------|
| <event></event>         | Refer to the Event Code column in Table 5-2.    | Event code            |
| <conddescr></conddescr> | Refer to the Error Message column in Table 5-2. | Condition description |

## **User Logged On**

This message appears when a user logs on the system. The message format is:

```
<sid> <date> <time>
A 0009 REPT EVT SESSION
  "LOCAL"
   /* NOTICE: This is a private computer system.
Unauthorized access or use may lead to prosecution. */
```

#### **Non-Alarmed Event**

This message reports a non-alarmed event. In general, a non-alarmed event indicates a change of status or the occurrence of a system irregularity, which by itself is not severe enough to warrant an alarm indication. The message format is:

```
<sid> <date> <time>
A 0011 REPT EVT TSG
   "<aid>:<event>:<condeff>,,,;:\"<conddescr>\","
```

| Parameter               | Value                                           | Description           |
|-------------------------|-------------------------------------------------|-----------------------|
| <event></event>         | Refer to the Event Code column in Table 5-2.    | Event code            |
| <conddescr></conddescr> | Refer to the Error Message column in Table 5-2. | Condition description |

## **Performance Monitoring Data**

This message displays performance monitoring information. This property can be configured to display the information automatically or manually using the Edit Sync command (refer to Chapter 2, Commands) with the Auto-Upload PM keyword (refer to AUTOPM (Auto-Upload PM), on page 95).

If the system is configured to display the information automatically, measurement properties must be specified using the Edit Sync or Edit Equipment commands. (Refer to Chapter 4, Performance Monitoring for details.)

#### The message format is:

| Parameter             | Value                        | Description    |
|-----------------------|------------------------------|----------------|
| <montype></montype>   | Refer to Chapter 4, Performa | nce Monitoring |
| <mondat></mondat>     |                              |                |
| <status></status>     |                              |                |
| <meas time=""></meas> |                              |                |

## **Events**

Events are conditions that occur and are detected in the TimeHub 5500. Alarms are a subset of these events which have been configured, either by factory setting or by the user, to indicate an alarm and generate an Alarm Event (RPT ALM TSG) message.

Table 5-1 lists the TimeHub 5500 events.

Table 5-1. TimeHub 5500 Events

| Event<br>Code | Default Alarm<br>Severity | Default<br>Log | Configurable<br>Alarm Severity | Configurable<br>Log Settings |
|---------------|---------------------------|----------------|--------------------------------|------------------------------|
| BTTMODE       | EVENT                     | NO             | NO                             | NO                           |
| CFGCHD        | EVENT                     | NO             | NO                             | NO                           |
| CFGRST        | NONALM                    | YES            | NO                             | YES                          |
| CLKACTV       | NONALM                    | YES            | YES (NONE or<br>NONALM only)   | YES                          |
| CLKCDIN       | NONALM                    | YES            | YES (Cannot be set to FAIL)    | YES                          |
| CLKCDRM       | EVENT                     | YES            | YES (NONE or<br>NONALM only)   | YES                          |
| CLKDISA       | MAJOR                     | YES            | YES                            | YES                          |
| CLKFAIL       | FAIL                      | YES            | YES                            | YES                          |

Table 5-1. TimeHub 5500 Events (Continued)

| Event<br>Code                                                          | Default Alarm<br>Severity                            | Default<br>Log | Configurable<br>Alarm Severity                    | Configurable<br>Log Settings |
|------------------------------------------------------------------------|------------------------------------------------------|----------------|---------------------------------------------------|------------------------------|
| CLKGONE                                                                | FAIL (both clocks gone)<br>MAJOR (one clock<br>gone) | NO             | NO (see SNGCLK<br>(Single Clock), on<br>page 136) | NO                           |
| CLKNCOM                                                                | MINOR                                                | YES            | YES                                               | YES                          |
| CLKNVFL                                                                | MAJOR                                                | YES            | YES                                               | YES                          |
| CLKOFFL                                                                | MAJOR                                                | YES            | YES                                               | YES                          |
| CLKSTBY                                                                | EVENT                                                | YES            | YES (NONE or<br>NONALM only)                      | YES                          |
| CLKWARM                                                                | FAIL                                                 | YES            | YES                                               | YES                          |
| DIAGFAIL                                                               | MAJOR                                                | YES            | YES                                               | YES                          |
| DIAGWRN                                                                | MINOR                                                | YES            | YES                                               | YES                          |
| ECCRDMM                                                                | MAJOR                                                | YES            | NO                                                | YES                          |
| EODRVMM                                                                | MAJOR                                                | YES            | NO                                                | YES                          |
| EXD24HR                                                                | EVENT                                                | YES            | YES (NONE or<br>NONALM only)                      | YES                          |
| EXCLKGONE<br>(see Expansion<br>Controller Card Events,<br>on page 207) | MAJOR                                                | YES            | NO                                                | YES                          |
| EXCLKIN<br>(see Expansion<br>Controller Card Events,<br>on page 207)   | NONALM                                               | YES            | NO                                                | YES                          |
| EXCLKRM<br>(see Expansion<br>Controller Card Events,<br>on page 207)   | NONALM                                               | YES            | NO                                                | YES                          |
| EXNC1L1<br>(see Expansion Link<br>Events, on page 206)                 | MAJOR                                                | YES            | NO                                                | YES                          |
| EXNC1L2<br>(see Expansion Link<br>Events, on page 206)                 | MAJOR                                                | YES            | NO                                                | YES                          |
| EXNC2L1<br>(see Expansion Link<br>Events, on page 206)                 | MAJOR                                                | YES            | NO                                                | YES                          |
| EXNC2L2<br>(see Expansion Link<br>Events, on page 206)                 | MAJOR                                                | YES            | NO                                                | YES                          |

Table 5-1. TimeHub 5500 Events (Continued)

| Event<br>Code                                 | Default Alarm<br>Severity | Default<br>Log | Configurable<br>Alarm Severity | Configurable<br>Log Settings |
|-----------------------------------------------|---------------------------|----------------|--------------------------------|------------------------------|
| EXOTHCLK                                      | MINOR <sup>1</sup>        | YES            | NO                             | YES                          |
| EXPWRA (see Power Supply Events, on page 205) | MAJOR                     | YES            | NO                             | YES                          |
| EXPWRB (See Power Supply Events, on page 205) | MAJOR                     | YES            | NO                             | YES                          |
| EXSHELF                                       | FAIL                      | YES            | NO                             | NO                           |
| IMCCRST                                       | EVENT                     | YES            | NO                             | YES                          |
| IMCNVFL                                       | MAJOR                     | YES            | NO                             | YES                          |
| IMCRST                                        | EVENT                     | NO             | NO                             | NO                           |
| INDISQ                                        | EVENT <sup>2</sup>        | YES            | YES (Cannot be set to FAIL)    | YES                          |
| INEXPH                                        | MINOR <sup>3</sup>        | YES            | YES (Cannot be set to FAIL)    | YES                          |
| INMEAS                                        | MINOR <sup>3</sup>        | YES            | YES (Cannot be set to FAIL)    | YES                          |
| INMSDLY                                       | EVENT                     | YES            | YES (Cannot be set to FAIL)    | YES                          |
| INPAIS                                        | MAJOR <sup>3</sup>        | YES            | YES (Cannot be set to FAIL)    | YES                          |
| INPLOS                                        | MAJOR <sup>3</sup>        | YES            | YES (Cannot be set to FAIL)    | YES                          |
| INPOOF                                        | MAJOR <sup>3</sup>        | YES            | YES (Cannot be set to FAIL)    | YES                          |
| INPSSM                                        | NONALM                    | YES            | YES (NONE or NONALM only)      | YES                          |
| INPULL                                        | MINOR <sup>3</sup>        | YES            | YES (Cannot be set to FAIL)    | YES                          |
| LOGCLRD                                       | EVENT                     | YES            | NO                             | NO                           |
| LSTCFGC                                       | EVENT                     | NO             | NO                             | NO                           |
| MEASRNG                                       | MINOR <sup>3</sup>        | YES            | YES (Cannot be set to FAIL)    | YES                          |
| MEASRP                                        | MINOR <sup>3</sup>        | YES            | YES (Cannot be set to FAIL)    | YES                          |
| MEASRST                                       | EVENT                     | YES            | YES (NONE or<br>NONALM only)   | YES                          |
| NETCLOS                                       | NONALM                    | NO             | NO                             | NO                           |

Table 5-1. TimeHub 5500 Events (Continued)

| Event<br>Code                             | Default Alarm<br>Severity | Default<br>Log | Configurable<br>Alarm Severity | Configurable<br>Log Settings |
|-------------------------------------------|---------------------------|----------------|--------------------------------|------------------------------|
| NORESP                                    | EVENT                     | NO NO          |                                | NO                           |
| OCCRDIN                                   | EVENT                     | YES            | NO                             | YES                          |
| OCCRDNP                                   | MAJOR                     | YES            | NO                             | YES                          |
| OCCRDRM                                   | EVENT                     | YES            | NO                             | YES                          |
| OPCDFL                                    | MAJOR                     | YES            | NO                             | YES                          |
| OPCDIN                                    | NONALM                    | YES            | NO                             | YES                          |
| OPCDNA                                    | MAJOR                     | YES            | NO                             | YES                          |
| OPCDNP                                    | MAJOR                     | YES            | NO                             | YES                          |
| OPCDPMM                                   | MAJOR                     | YES            | NO                             | YES                          |
| OPCDRM                                    | EVENT                     | YES            | NO                             | YES                          |
| OPPRFL                                    | FAIL                      | YES            | NO                             | YES                          |
| OPPTFL01                                  | MAJOR                     | YES            | NO                             | YES                          |
| OPPTFL40                                  | MAJOR                     | YES            | NO                             | YES                          |
| OPTALMEXT                                 | MAJOR                     | YES            | NO                             | YES                          |
| OSTBYCLK                                  | MAJOR                     | YES            | NO                             | YES                          |
| PTAVAIL                                   | EVENT                     | YES            | NO                             | YES                          |
| PTHRUMD                                   | MAJOR                     | YES            | NO                             | YES                          |
| RCKALM1<br>RCKALM2                        | MAJOR                     | YES            | NO                             | YES                          |
| RCKALM3<br>RCKALM4                        | MINOR                     | YES            | NO                             | YES                          |
| RCKALM5<br>RCKALM6                        | MAJOR                     | YES            | NO                             | YES                          |
| RCKALM7<br>RCKALM8<br>RCKALM9<br>RCKALM10 | MINOR                     | YES            | NO                             | YES                          |
| SECACTV                                   | MINOR                     | YES            | YES                            | YES                          |
| SGLSWMM                                   | EVENT                     | NO             | NO                             | NO                           |
| SNAUTO                                    | EVENT                     | YES            | NO                             | YES                          |
| SNDRIFT                                   | MINOR <sup>3</sup>        | YES            | YES                            | YES                          |
| SNFAIL                                    | FAIL                      | NO             | NO                             | NO                           |
| SNFRCD                                    | EVENT                     | YES            | NO                             | YES                          |
| SNFREE                                    | MAJOR                     | YES            | YES                            | YES                          |

Table 5-1. TimeHub 5500 Events (Continued)

| Event<br>Code                                       | Default Alarm<br>Severity | Default<br>Log | Configurable<br>Alarm Severity | Configurable<br>Log Settings |
|-----------------------------------------------------|---------------------------|----------------|--------------------------------|------------------------------|
| SNHAVL                                              | NONALM                    | YES            | YES (NONE or<br>NONALM only)   | YES                          |
| SNHOLD                                              | MAJOR                     | YES            | YES (Cannot be set to FAIL)    | YES                          |
| SNMAN                                               | EVENT                     | YES            | NO                             | YES                          |
| SNOPER                                              | NONALM                    | YES            | YES (NONE or<br>NONALM only)   | YES                          |
| SNPWRA<br>(See Power Supply<br>Events, on page 205) | MAJOR                     | YES            | NO                             | YES                          |
| SNPWRB<br>(See Power Supply<br>Events, on page 205) | MAJOR                     | YES            | NO                             | YES                          |
| SNSAVL                                              | NONALM                    | YES            | YES (NONE or<br>NONALM only)   | YES                          |
| SNSCSUS                                             | MINOR                     | YES            | YES                            | YES                          |
| SNSSM                                               | NONALM                    | YES            | YES (NONE or<br>NONALM only)   | YES                          |
| SNTRCK                                              | NONALM                    | YES            | YES (NONE or<br>NONALM only)   | YES                          |
| SWDL                                                | EVENT                     | NO             | NO                             | NO                           |
| UNKALM                                              | FAIL                      | NO             | NO                             | NO                           |
| XFER                                                | MINOR                     | YES            | YES                            | YES                          |

#### Note:

## **Log Types**

The TimeHub 5500 maintains two separate logs:

- Event
- Automatic Output (AO)

Event logging in either log is controlled by the following properties:

<sup>&</sup>lt;sup>1</sup> In firmware version 4328D, this event has a default severity of NONALM.

 $<sup>^{2}\,</sup>$  In firmware version R4315C, this event has a default severity of MINOR.

<sup>&</sup>lt;sup>3</sup> In firmware version R4315C, this event has a default severity of EVENT.

- ALM: specifies the severity of the event and controls if an event generates an automatic message and is recorded in the AO Log
- LOG: controls which events are recorded in the Event Log.

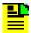

Note: Logging of an event is completely independent of the setting of its ALM property.

#### **Event Log**

The event log is a chronological record of both alarmed and non-alarmed events and is maintained independently on each Clock card. You can use this log to see the sequence of events leading up to a network or system problem.

The user can configure which events are entered in the log. Events placed in the log are those which have their LOG property set to Y and can include both alarmed and non-alarmed events as well as those not initially reported, for instance those with ALM property set to NONE.

Each log holds a maximum of 1000 events; as more events are received, the earliest logged events are discarded. Events are retrieved in groups of ten events at a time. These logs are stored in battery backed up RAM and are retrieved in reverse chronological order using the Retrieve Log (RTRV-LOG) command.

The event logs on both Clock cards can be cleared using the Initialize Event Log (INT-LOG) command.

The log can be retrieved separately from each Clock card. Although Output card events are maintained by the Management card, the Clock cards enter a non-alarmed event into the event log when they detect an Output card event.

#### Automatic Output Log

The automatic output (AO) log is a record of all automatic messages that have been generated and is maintained on the Management card. This log can be used to retrieve any automatic output messages that may have been missed when first transmitted. All messages are sequentially numbered.

These messages include alarmed and non-alarmed events, automatic updating of performance monitoring data (if enabled), and users' logging status. This log contains the most recent 100 messages or 10000 characters of information (whichever is less) and is retrieved in chronological order. No battery backup is provided.

Automatic messages can be retrieved from the AO log using the Retrieve Automatic Messages (RTRV-AO) command.

### **Event Types**

There are two types of events:

- State events: an ongoing condition
- Transient events: a transient occurrence, not an ongoing condition

#### State Events

State events have an active (set) and cleared state. Depending on the configuration of the severity (ALM) property of the event, alarms can be generated or cleared, and TL1 reports can be issued whenever these events change their state.

Values for the state event ALM property are as follows:

 NONE: Alarms or reports are not generated by either setting or clearing this event.

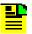

Note: The RTRV-COND-TSG command can be used to retrieve all active state events, including those with the ALM property set to NONE.

- NONALM: Both setting and clearing this event generates a RPT EVT TSG message indicating the change in state. No alarms are generated.
- MINOR: Setting this event generates a minor alarm indication and a RPT ALM TSG message. Clearing this event clears the associated alarm indication and generates another RPT ALM TSG message indicating the clearing of the alarm.
- MAJOR: Setting this event generates a major alarm indication and a RPT ALM TSG message. Clearing this event clears the associated alarm indication and generates another RPT ALM TSG message indicating the clearing of the alarm.
- FAIL: This setting is similar to MAJOR, except that if no standby unit is available to take over operation for the failed unit (or the standby unit also has a fail condition), the alarm level is escalated to critical. If a major alarm is indicated and the standby unit later becomes unavailable (is removed or a fail condition occurs), this alarm is escalated to critical, with a new message generated.

Events related to input signals are normally only reported by the active Clock card to avoid duplicate reports from the two Clock cards (see RPTALL (Report All), on page 133).

Events related to operating conditions on a Clock card, which are unrelated to input signals, are reported by a card if the card is active or inactive.

#### **Transient Events**

Transient events do not have an ongoing state. Therefore, they cannot generate alarms.

Values for the transient event ALM property are as follows:

- NONE: Alarms or reports are not generated by either setting or clearing this event.
- NONALM: Both setting and clearing this event generates a RPT EVT TSG message indicating the change in state. No alarms are generated.

Some of these events are reported by only the active Clock card; others are reported if the card is active or inactive.

## **Retrieving State Events**

Use the Retrieve Condition (RTRV-COND) command to retrieve a list of all currently active state events. (Refer to Retrieve Condition, on page 60.)

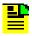

**Note:** Transient events cannot be retrieved.

One of the following codes is included to indicate the severity of the event:

CR: Critical alarm

MJ: Major alarm

MN: Minor alarm

NA: Non-alarmed

NR: Not reported

Use the Retrieve Alarm Condition (RTRV-ALM) command to retrieve a list of all currently active alarms (Refer to Retrieve Alarm Condition, on page 54).

The Retrieve Alarm Condition command is similar to the Retrieve Condition command, except that it only reports events which are causing alarms, such as critical, major, and minor.

## **Displaying Event Properties**

Use the Retrieve Equipment (RTRV-EQPT) command to display the properties of an event (see Retrieve Equipment, on page 62). The command format is:

RTRV-EQPT[-TSG]:[<tid>]:<aid>:<ctaq>:::PARAMETER=<event>;

| Parameter       | Value                                        | Description |
|-----------------|----------------------------------------------|-------------|
| <event></event> | Refer to the Event Code column in Table 5-2. |             |

## **Changing Event Properties**

Use the Edit Equipment (ED-EQPT) command to change the properties of an event (see Edit Equipment, on page 40). The command format is:

ED-EQPT[-TSG]:[<tid>]:<aid>:<ctag>:::<event>=LOG-a&ALM-b;

| Parameter       | Value                                        | Description                            |  |
|-----------------|----------------------------------------------|----------------------------------------|--|
| <event></event> | Refer to the Event Code column in Table 5-2. |                                        |  |
| а               | Y                                            | Event is recorded in the event log     |  |
|                 | N                                            | Event is not recorded in the event log |  |
| b               | NONE                                         | Alarm severity                         |  |
|                 | NONALM                                       |                                        |  |
|                 | MINOR                                        |                                        |  |
|                 | MAJOR                                        |                                        |  |
|                 | FAIL                                         |                                        |  |

# **Troubleshooting with Error Messages**

Use the information in Table 5-2 to troubleshoot the system based on the error message.

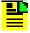

For details on removing or replacing cards, refer to the Maintenance chapter in the *TimeHub 5500 User's Guide*, part number 097-55501-01.

Table 5-2. Message Troubleshooting

| Event Code | Error Message<br>Condition<br>Description | Meaning                                                                     | Action                                                                                                    |
|------------|-------------------------------------------|-----------------------------------------------------------------------------|----------------------------------------------------------------------------------------------------|
|            |                                           | Fail Alarms                                                                 |                                                                                                    |
| CLKFAIL    | CLK failed <sup>1</sup>                   | A hardware or firmware failure has occurred on the indicated Clock card.    | If the active Clock card is indicated in the event, press the Force Active push button on the standby Clock card. |
|            |                                           |                                                                             | Remove, then insert, the Clock card indicated in the event.                                                       |
|            |                                           |                                                                             | If the condition does not clear, replace the indicated Clock card.                                                |
| CLKGONE    | CLK card missing                          | The Management card cannot detect the presence of the indicated Clock card. | If the active Clock card is indicated in the event, press the Force Active push button on the standby Clock card. |
|            |                                           |                                                                             | Remove, then insert, the Clock card indicated in the event.                                                       |
|            |                                           |                                                                             | If the condition does not clear, replace the indicated Clock card.                                                |
| CLKWARM    | CLK Warm-up <sup>1</sup>                  | The Clock card is warming up and the card is not yet active.                | None required.                                                                                                    |

Table 5-2. Message Troubleshooting (Continued)

| Event Code | Error Message<br>Condition<br>Description | Meaning                                                                           | Action                                                                                                    |
|------------|-------------------------------------------|-----------------------------------------------------------------------------------|----------------------------------------------------------------------------------------------------|
| ECCRDMM    | Expected connector card mismatch          | A different connector card exists than the one specified through the TL1 command. | 1. Use the Retrieve Equipment command to see how the output port group is configured (RTRV-EQPT::OUTa-PGb: <ctag> :::PARAMETER= ECONCRD;, where a is the Output card pair and b is the port group).  2. Change the Connector card type, or reconfigure the output port group using the Edit Equipment command (ED-EQPT::OUTa-PGb: <ctag>:::ECONCRD=c;, where a is the Output card pair, b is the port group, and c is the Connector card type). Refer to ECONCRD (Output Connector Card Type), on page 104 for details.</ctag></ctag> |

Table 5-2. Message Troubleshooting (Continued)

| Event Code | Error Message<br>Condition<br>Description | Meaning                                                                        | Action                                                                                                    |
|------------|-------------------------------------------|--------------------------------------------------------------------------------|----------------------------------------------------------------------------------------------------|
| EPROTMM    | Expected output protection mismatch       | There are less than two Output Driver cards in the indicated Output card pair. | 1. Use the Retrieve Equipment command to see if the Output Driver card slot is configured for protection (RTRV-EQPT::OUTa: <ctag> :::PARAMETER=EPROT;, where a is the Output card pair).</ctag>                                                                                                    |
|            |                                           |                                                                                | 2. Install another Output Driver card in the slot pair, or reconfigure the Output Driver card protection using the Edit Equipment command (ED-EQPT::OUTa: <ctag>:: : EPROT=b;, where a is the Output card pair and b is the protection requirement). Refer to EPROT (Protection), on page 105 for details.</ctag> |

Table 5-2. Message Troubleshooting (Continued)

| Event Code | Error Message<br>Condition<br>Description        | Meaning                                                                                                    | Action                                                                                                    |
|------------|--------------------------------------------------|----------------------------------------------------------------------------------------------------|----------------------------------------------------------------------------------------------------|
| EXCD24HR   | Event signalling<br>24 hours in<br>holdover mode | The indicated Clock card has been in holdover for over 24 h.                                                                                                    | Check if both Clock cards are in holdover. If both cards are in holdover, troubleshoot the input signal source.  If only one card is in holdover:  1. Ensure that the Clock card that is still qualifying input signals is the active card.  2. If the Clock card entered holdover because the performance measurements disqualified the inputs, use the Initialize Register (INIT-REG) command to clear the performance measurements for each disqualified input (see Initialize Register, on page 53). |
| EXSHELF    | Expansion Shelf out of Service                   | Service from the Expansion shelf may have been disrupted.  Both Expansion link cables to the shelf are removed/failed.  Both Expansion Controller cards in the shelf are removed/failed. | <ol> <li>Reconnect/Replace the<br/>Expansion link cables.</li> <li>Reinsert/Replace the<br/>Expansion Controller<br/>cards.</li> </ol>                                                                                                    |

Table 5-2. Message Troubleshooting (Continued)

| Event Code | Error Message<br>Condition<br>Description | Meaning                                                                                                    | Action                                                                                                    |
|------------|-------------------------------------------|----------------------------------------------------------------------------------------------------|----------------------------------------------------------------------------------------------------|
| OPCDFL     | Output card failed                        | A hardware or firmware failure has occurred on the indicated Output Driver card(s) or active Clock card.                                                                                                    | If only one Output Driver card is indicated:  1. Remove then insert the indicated Output Driver card.  2. If the condition does not clear, replace the card.  If more than one Output Driver card is indicated:  1. Press the Force Active pushbutton on the standby Clock card.  2. Remove then insert the Clock card that was active when the event occurred.  3. If the condition does not clear, replace the failed Clock card. |
| OPCDNA     | Output card not accessible                | The Clock cards cannot communicate with the indicated Output Driver card.                                                                                                    | <ol> <li>Remove then insert the indicated Output Driver card.</li> <li>If the condition does not clear, replace the card.</li> </ol>                                                                                                    |
| OPCDNP     | Output card not present                   | The Management card cannot detect the presence of a required Output Driver card.                                                                                                    | <ol> <li>Install the missing Output<br/>Driver card.</li> <li>If the condition does not<br/>clear, replace.</li> </ol>                                                                                                    |
| OPPRFL     | 1                                         | A port alarm condition exists on different output ports of Output cards in the indicated Output card group. For example, if one Output card in group C is detecting a port alarm on port 12 and the other Output card is detecting a port alarm on port 15, this alarm is reported. | 1. Most likely there is an actual port failure on these cards. However, it is possible that the condition is due to external conditions. See description in "Major Alarms" portion of this table for message "Alarms on same ports - check external conditions", event code OPTALMEXT.                                                                                                    |

Table 5-2. Message Troubleshooting (Continued)

| Event Code | Error Message<br>Condition<br>Description | Meaning                                                                                                    | Action                                                                                                    |
|------------|-------------------------------------------|----------------------------------------------------------------------------------------------------|----------------------------------------------------------------------------------------------------|
| SNFAIL     | Sync failure                              | An alarm signal is present in<br>the shelf, but has not been<br>identified by the card<br>generating the alarm signal. | <ol> <li>Remove then insert the indicated failed card.</li> <li>If the condition does not clear, replace the card.</li> </ol> |

Table 5-2. Message Troubleshooting (Continued)

| Event Code | Error Message<br>Condition<br>Description | Meaning                                                                                                    | Action                                                                                                    |
|------------|-------------------------------------------|----------------------------------------------------------------------------------------------------|----------------------------------------------------------------------------------------------------|
|            |                                           | Major Alarms                                                                                                    |                                                                                                    |
| CLKOFFL    | CLK offline <sup>1</sup>                  | The indicated Clock card is offline.                                                                                                    | If the TRACK MODE     Warm-up lamp is lit on the indicated Clock card, wait at least 20 min for the card to warm up. |
|            |                                           |                                                                                                    | If the condition does not clear, press the Force     Active pushbutton on the Clock card that is not offline.        |
|            |                                           |                                                                                                    | Issue the following commands to reset the offline card:                                                              |
|            |                                           |                                                                                                    | <ol> <li>ACT-SWDL::CLKa:<ctag>;,<br/>where a is the offline card</ctag></li> </ol>                                   |
|            |                                           |                                                                                                    | 5. CANC-SWDL::CLKa: <ctag> ;, where a is the offline card</ctag>                                                     |
|            |                                           |                                                                                                    | If the condition does not clear, replace the offline Clock card.                                                     |
| CLKNVFL    | Clock NVRAM failed.                       | The Non-Volatile Random Access Memory has failed on                                                                                                   | Remove and re-insert the Clock card.                                                                                 |
|            |                                           | <ul> <li>the Clock card.</li> <li>NVRAM battery removed/reset.</li> <li>NVRAM component has failed.</li> <li>NVRAM contents was corrupted.</li> </ul> | 2. Replace the Clock card.                                                                                           |
| DIAGFAIL   | Clock marginal failure                    | At least one of the internal Clock card voltages exceeds the failure limit.  Clock card internal power supply voltage exceeds fail limits.            | Replace Clock card.                                                                                                  |

Table 5-2. Message Troubleshooting (Continued)

| Event Code                                                                | Error Message<br>Condition<br>Description  | Meaning                                                                                                    | Action                                                                                                    |
|---------------------------------------------------------------------------|--------------------------------------------|----------------------------------------------------------------------------------------------------|----------------------------------------------------------------------------------------------------|
| EODRVMM                                                                   | Expected Output<br>Driver card<br>mismatch | Wrong Output Driver card in the slot. TimeHub currently has only one type of card, 55581.  Wrong EDRVCRD selection.                                                                                                    | <ol> <li>Set parameter<br/>EDRVCRD = 55581.</li> <li>Replace the Output card.</li> </ol>                                                                                                    |
| EXCLKGONE<br>(see Expansion<br>Controller Card<br>Events, on page<br>207) | Expansion CLK card missing                 | The indicated Expansion Controller card is not present in the indicated expansion shelf. This controller card should be present because the ECLKEXP keyword setting for this Expansion Controller card location was set to Y (see ECLKEXP (Expected Expansion Controller Card), on page 102). | <ol> <li>If an Expansion Controller card isn't supposed to be in this location, set the ECLKEXP keyword to N. This clears the alarm.</li> <li>If there is supposed to be an Expansion Controller card in this location, insert an Expansion Controller card and the alarm clears.</li> <li>If there is an Expansion Controller card in this location and the alarm is being reported, the controller card may need to be replaced. Try removing and inserting the card to see if condition persists.</li> </ol> |

Table 5-2. Message Troubleshooting (Continued)

| Event Code                                                | Error Message<br>Condition<br>Description | Meaning                                                                                                    | Action                                                                                                    |
|-----------------------------------------------------------|-------------------------------------------|----------------------------------------------------------------------------------------------------|----------------------------------------------------------------------------------------------------|
| EXNC1L1<br>(see Expansion<br>Link Events, on<br>page 206) | Error in Link 1<br>from CLK1              | The Expansion Controller card reporting this condition is not getting a good Link 1 connection from master shelf CLK1 (leftmost Clock card in master shelf). There are three conditions required for a good link:  1. Proper clock signal must be received from CLK1 via Link 1.  2. Proper framing single must be received from CLK1 via Link 1.  3. Communication must be received from CLK1 via Link 1.  | <ol> <li>This error occurs if there is no CLK1 in the master shelf</li> <li>Make sure the Link 1 cable is properly attached both at the master and expansion shelf. Also, make sure that the last expansion shelf has a termination module on the Link 1 Output.</li> <li>If problem persists, fault can be isolated to either CLK1 card in master shelf, link 1 cable, or Expansion Controller card by individually replacing each.</li> </ol>  |
| EXNC2L1<br>(see Expansion<br>Link Events, on<br>page 206) | Error in Link 1<br>from CLK2              | The Expansion Controller card reporting this condition is not getting a good Link 1 connection from master shelf CLK2 (rightmost Clock card in master shelf). There are three conditions required for a good link:  1. Proper clock signal must be received from CLK2 via Link 1.  2. Proper framing single must be received from CLK2 via Link 1.  3. Communication must be received from CLK2 via Link 1. | <ol> <li>This error occurs if there is no CLK2 in the master shelf.</li> <li>Make sure the Link 1 cable is properly attached both at the master and expansion shelf. Also, make sure that the last expansion shelf has a termination module on the Link 1 Output.</li> <li>If problem persists, fault can be isolated to either CLK2 card in master shelf, link 1 cable, or Expansion Controller card by individually replacing each.</li> </ol> |

Table 5-2. Message Troubleshooting (Continued)

| Event Code                                                | Error Message<br>Condition<br>Description | Meaning                                                                                                    | Action                                                                                                    |
|-----------------------------------------------------------|-------------------------------------------|----------------------------------------------------------------------------------------------------|----------------------------------------------------------------------------------------------------|
| EXNC1L2<br>(see Expansion<br>Link Events, on<br>page 206) | Error in Link 2<br>from CLK1              | The Expansion Controller card reporting this condition is not getting a good Link 2 connection from master shelf CLK1 (leftmost Clock card in master shelf). There are three conditions required for a good link:  1. Proper clock signal must be received from CLK1 via Link 2.  2. Proper framing single must be received from CLK1 via Link 2.  3. Communication must be received from CLK1 via Link 2.  | <ol> <li>This error occurs if there is no CLK1 in the master shelf.</li> <li>Make sure the Link 2 cable is properly attached both at the master and expansion shelf. Also, make sure that the last expansion shelf has a termination module on the Link 2 Output.</li> <li>If problem persists, fault can be isolated to either CLK1 card in master shelf, link 2 cable, or Expansion Controller card by individually replacing each.</li> </ol> |
| EXNC2L2<br>(see Expansion<br>Link Events, on<br>page 206) | Error in Link 2<br>from CLK2              | The Expansion Controller card reporting this condition is not getting a good Link 2 connection from master shelf CLK2 (rightmost Clock card in master shelf). There are three conditions required for a good link:  1. Proper clock signal must be received from CLK2 via Link 2.  2. Proper framing single must be received from CLK2 via Link 2.  3. Communication must be received from CLK2 via Link 2. | <ol> <li>This error occurs if there is no CLK2 in the master shelf.</li> <li>Make sure the Link 2 cable is properly attached both at the master and expansion shelf. Also, make sure that the last expansion shelf has a termination module on the Link 2 Output.</li> <li>If problem persists, fault can be isolated to either CLK2 card in master shelf, link 2 cable, or Expansion Controller card by individually replacing each.</li> </ol> |

Table 5-2. Message Troubleshooting (Continued)

| Event Code                                             | Error Message<br>Condition<br>Description | Meaning                                                               | Action                                                                                                    |
|--------------------------------------------------------|-------------------------------------------|-----------------------------------------------------------------------|----------------------------------------------------------------------------------------------------|
| EXPWRA<br>(See Power<br>Supply Events,<br>on page 205) | Power Supply A in expansion failed        | The –48V A input of the indicated expansion shelf is not functioning. | <ol> <li>A typical reason for this is that the "A" power supply is not connected or it is connected but the power source is not functioning.</li> <li>If the "A" power supply is connected and it has not been successfully powered before, check that terminal connections (–48, gnd, rtn) are correct.</li> <li>Check the "A" fuse LED on the front of the shelf. If it is lit, the fuse has blown. The fuse is replaceable. Replace, but if fuse continues to go out, shelf may require service.</li> </ol> |
| EXPWRB<br>(See Power<br>Supply Events,<br>on page 205) | Power Supply B in expansion failed        | The –48V A input of the indicated expansion shelf is not functioning. | <ol> <li>A typical reason for this is that the "B" power supply is not connected or it is connected but the power source is not functioning.</li> <li>If the "B" power supply is connected and it has not been successfully powered before, check that terminal connections (-48, gnd, rtn) are correct.</li> <li>Check the "B" fuse LED on the front of the shelf. If it is lit, the fuse has blown. The fuse is replaceable. Replace, but if fuse continues to go out, shelf may require service.</li> </ol> |

Table 5-2. Message Troubleshooting (Continued)

| Event Code | Error Message<br>Condition<br>Description | Meaning                                                                                                    | Action                                                                                                    |
|------------|-------------------------------------------|----------------------------------------------------------------------------------------------------|----------------------------------------------------------------------------------------------------|
| IMCNVFL    | IMC NVRAM failed.                         | The Non-Volatile Random Access Memory has failed on the IMC card.  NVRAM contents have been corrupted.  NVRAM component has failed.                                                                        | <ol> <li>Remove and re-insert the<br/>IMC card.</li> <li>Replace the Clock card.</li> </ol>                                                          |
| OCCRDNP    | Output Connector<br>Card not Present.     | There is no connector card present in the indicated port group associated with the indicated Output card.  Parameter ECONCRD set for a particular type of connector card.                                  | Insert a correct connector card. Set parameter ECONCRD = DONT CARE                                                                                   |
| OPCDPMM    | Output card<br>Protection<br>Mismatch     | Parameter EPROT is set to REQUIRED. There is only one working Output card available in the slot pair.  Only one Output card inserted in a slot pair.  One of the Output cards in the slot pair has failed. | <ol> <li>Set parameter EPROT = DONT- CARE.</li> <li>Insert another Output card in the slot pair.</li> <li>Replace the failed Output card.</li> </ol> |

Table 5-2. Message Troubleshooting (Continued)

| Event Code                                       | Error Message<br>Condition<br>Description                                           | Meaning                                                                                                    | Action                                                                                                    |
|--------------------------------------------------|-------------------------------------------------------------------------------------|----------------------------------------------------------------------------------------------------|----------------------------------------------------------------------------------------------------|
| OPPTFLXX (XX is a number in range from 01 to 40) | Output PortXX Fail (where XX is the number of the port and can range from 01 to 40) | An output port alarm was detected on the port. For example, OPPTFL32 indicates that a port alarm was detected on port 32. The specific Output card is identified by the <aid> in the alarm message.</aid> | If event codes OPPRFL or OPTALMEXT are also present it is likely that the cause of the port alarm is associated with an external condition rather than an actual fault with this output port. See descriptions of those events in this same table.  1. Attempt remote clearing of the port alarm using the CLRPTALL keyword (see CLRPTALL (Clear Port Alarm), on page 100).  2. Try replacing the Output card that has indicated the fault. If the replacement card indicates the same fault, it is likely that an external condition exists that is causing the reporting of the fault.  For further details, see "Output Port Alarms in TimeHub 5500" in the Functional Description section in Chapter 1 of the TimeHub 5500 User's Guide, part number 097-55501-01. |

Table 5-2. Message Troubleshooting (Continued)

| Event Code | Error Message<br>Condition<br>Description        | Meaning                                                                                                    | Action                                                                                                    |
|------------|--------------------------------------------------|----------------------------------------------------------------------------------------------------|----------------------------------------------------------------------------------------------------|
| OPTALMEXT  | Alarms on same ports - check external conditions | A port alarm has occurred on the same port on both Output cards in the indicated card group. For example, port 18 on both Output cards in master shelf output group C are both detecting a port alarm.                                                                                                    | 1. Most likely there is an external cause for the port alarms since it is unlikely to experience a true port failure on the same port of both Output cards. Check external conditions associated with this connection. If problem is due to external condition, alarms clear when external cause is removed. |
|            |                                                  |                                                                                                    | 2. Attempt remote clearing of the port alarm using the CLRPTALL keyword (see CLRPTALL (Clear Port Alarm), on page 100).                                                                                                    |
|            |                                                  |                                                                                                    | 3. If no external cause is found, it is possible that both cards experienced a failure (most likely due to some external event). Try replacing one of the Output cards to see if it also detects a failure.                                                                                                  |
|            |                                                  |                                                                                                    | For further details, see "Output Port Alarms in TimeHub 5500" in the Functional Description section in Chapter 1 of the <i>TimeHub 5500 User's Guide</i> , part number 097-55501-01.                                                                                                    |
| OSTBYCLK   | Output card using<br>Standby Clock               | <ul> <li>The Output card is unable to lock to the active Clock card in the shelf.</li> <li>Output card locked to Standby lock.</li> <li>Failure on Output card.</li> <li>Failure on Clock card and all Output cards having this alarm.</li> <li>Failure on the shelf or expansion link cables.</li> </ul> | <ol> <li>Replace Output card.</li> <li>Replace Clock card.</li> <li>Replace shelf or expansion link cables.</li> </ol>                                                                                                    |

Table 5-2. Message Troubleshooting (Continued)

| Event Code                                             | Error Message<br>Condition<br>Description | Meaning                                                                                                    | Action                                                                                                    |
|--------------------------------------------------------|-------------------------------------------|----------------------------------------------------------------------------------------------------|----------------------------------------------------------------------------------------------------|
| PTHRUMD                                                | IMC Passthru mode.                        | No primary clocks available in the shelf.  Both Clock cards failed.  Both Clock cards removed.  Shelf working in 'keep alive' mode supported by IMC clock. | <ol> <li>Insert a functional Clock<br/>card in the shelf.</li> <li>Replace the Clock cards.</li> </ol>                                                                                                    |
| SNFREE                                                 | Freerun mode <sup>1</sup>                 | The Clock card is generating a reference output, but there are no qualified inputs and holdover mode is not available.                                     | If the Clock card has just been inserted, wait for an input to qualify. If not, correctly configure the input signal format.                                                                                                    |
| SNHOLD                                                 | Holdover mode <sup>1</sup>                | The indicated Clock card is in holdover.                                                                                                    | If both cards are in holdover, troubleshoot the input signal source.  If only one card is in holdover:  1. Ensure the Clock card still qualifying input signals is the active card.  2. If the Clock card entered holdover because the performance measurements disqualified the inputs, use the Initialize Register (INIT-REG) command to clear the performance measurements for each disqualified input. Refer to Initialize Register, on page 53 for details. |
| SNPWRA<br>(See Power<br>Supply Events,<br>on page 205) | Power supply A failed                     | The –48V A input failed.                                                                                                    | Troubleshoot and repair the A –48 V battery input.                                                                                                    |
| SNPWRB<br>(See Power<br>Supply Events,<br>on page 205) | Power supply B failed                     | The –48V B input failed.                                                                                                    | Troubleshoot and repair the B  -48 V battery input.                                                                                                    |

Table 5-2. Message Troubleshooting (Continued)

| Event Code                                                          | Error Message<br>Condition<br>Description | Meaning                                                                                                    |          | Action                                                                                                    |
|---------------------------------------------------------------------|-------------------------------------------|----------------------------------------------------------------------------------------------------|----------|----------------------------------------------------------------------------------------------------|
| UNKALM                                                              | Unidentified alarm detected               | A major alarm condition exists in the shelf.                                                                                                    | 1.<br>2. | Wait approximately 1 min for the condition to clear. If the condition does not                                                                                                    |
|                                                                     |                                           |                                                                                                    |          | clear, remove, then insert, the indicated failed card.                                                                                                    |
|                                                                     |                                           |                                                                                                    | 3.       | If the condition does not clear, replace the card.                                                                                                    |
|                                                                     |                                           | Minor Alarms                                                                                                    |          |                                                                                                    |
| DIAGWRN                                                             | Clock marginal warning.                   | At least one of the internal Clock card voltages exceeds the threshold limit but not the fail limit.                                                                                                    | 1.       | settings match oscillator type.                                                                                                    |
|                                                                     |                                           | <ul> <li>Incorrect oscillator type switch settings.</li> </ul>                                                                                                    | 2.       | Wait one hour for Clock card to warm up.                                                                                                    |
|                                                                     |                                           | Clock internal power supply voltage exceeds limits.  Clock pard positions at it.                                                                                                    | 3.       | Replace Clock card.                                                                                                    |
|                                                                     |                                           | Clock card oscillator still<br>in warm-up mode.                                                                                                    |          |                                                                                                    |
| Note: In firmware version 4328D or later versions, this event has a | Sourcing Other<br>Clock                   | The indicated Expansion Controller card is receiving a good clock signal from the master shelf (as well as associated framing and communication), but not from its normally preferred master shelf clock. For any expansion                                                                                                    | 1.       | This alarm occurs if there is no associated clock in the master shelf or if that clock is still warming up and the other clock has already completed warm-up.                                                                                                    |
| default severity of NONALM.                                         |                                           | shelf, an Expansion Controller card in the leftmost slot (EC1) prefers to receive its master shelf clock from CLK1 (leftmost clock in master shelf). Similarly, an Expansion Controller card in the rightmost slot (EC2) prefers to receive its master shelf clock from CLK2 (rightmost clock in master shelf). Hence, an example where this alarm would occur is if an Expansion Controller card in EC1 is only getting clock information from CLK2 in the master shelf. | 2.       | If there is an associated clock (for EC1 the associated clock is CLK1, for EC2 the associated clock is CLK2) in the master shelf that has completed warm-up, there could be a fault with the Expansion Controller card. Check if there are other reported alarms associated with expansion links that could further diagnose the cause of the problem. |

Table 5-2. Message Troubleshooting (Continued)

| Event Code                                                                                     | Error Message<br>Condition<br>Description | Meaning                                                                                                    | Action                                                                                                    |
|------------------------------------------------------------------------------------------------|-------------------------------------------|----------------------------------------------------------------------------------------------------|----------------------------------------------------------------------------------------------------|
| Note: In firmware version 4328D or later versions, this event has a default severity of EVENT. | Input disqualified <sup>1</sup>           | A reference input was disqualified by the Clock card.                                                                                                    | 1. Set the input signal format to the correct setting if needed (ED-SYNC::CLK-a: <ctag>:::ESF=b;, where a is the input channel number of the Clock card, and b is Y or N, where Y is ESF and N is D4).</ctag>               |
| o. evelvi.                                                                                     |                                           |                                                                                                    | If the condition does not clear, troubleshoot the specified input span signal (check the source).                                                                                                    |
| RCKALMx<br>x = 1 through 10                                                                    | External Rack<br>Alarm<br>1 through 10    | Alarm connections on the input module at the rear of the shelf is being used by other equipment to indicate an external alarm.  The external equipment is generating the indicated rack alarm. | Investigate external equipment generating the alarm.                                                                                                    |
| SECACTV                                                                                        | Inferior CLK is active <sup>1</sup>       | The Clock card designated with the inferior oscillator is active because the Force Active pushbutton was pressed or the superior Clock card failed.                                            | Force the primary Clock card active: use the Switch Duplex Equipment (SW-DX-EQPT) command, or press the Force Active pushbutton.      If the condition does not clear, replace the Clock card with the superior oscillator. |
| SNSCSUS                                                                                        | SmartClock<br>suspended <sup>1</sup>      | During holdover, the oscillator frequency has drifted outside the pull-in range and the oscillator is no longer using the SmartClock algorithm.                                                | End holdover mode by configuring the shelf to qualify an input signal.                                                                                                    |

Table 5-2. Message Troubleshooting (Continued)

| Event Code | Error Message<br>Condition<br>Description | Meaning                                                                                                    | Action                                                                                                    |
|------------|-------------------------------------------|----------------------------------------------------------------------------------------------------|----------------------------------------------------------------------------------------------------|
| UNKALM     | Unidentified alarm detected               | A minor alarm condition exists in the shelf.                                                                                                    | <ol> <li>Wait approximately 1 min for the condition to clear.</li> <li>If the condition does not clear, remove, then insert, the indicated failed card.</li> <li>If the condition does not clear, replace the card.</li> </ol> |
| XFER       | Istate not identical <sup>1</sup>         | The parameter settings in the two Clock cards are not identical.                                                                                                    | Wait approximately 10 min for the information to be transferred.                                                                                                    |
|            |                                           | Events                                                                                                    |                                                                                                    |
| BTTMODE    | BTT mode active.                          | Block Text Transfer mode is active. Firmware download started but not completed.                                                                                                    | Wait for download process to complete. Send the CANC-BTT command to the card.                                                                                                    |
| CFGCHD     | Configuration changed                     | The configuration was changed via the other IMC communications port since this flag was last cleared.  Unless cleared by the user, this event is normally present in the RTRV-COND response.  See LSTCFGC event.       | Send the RTRVCOND:::::CFGCHD; command to clear this event.                                                                                                    |
| CLKACTV    | CLK active <sup>1</sup>                   | The indicated Clock card is the synchronization signal source for all Output cards.                                                                                                    | None required.                                                                                                    |
| CLKCDIN    | Other CLK card inserted <sup>1</sup>      | A second Clock card was inserted.                                                                                                    | None required.                                                                                                    |
| CLKCDRM    | Other Clock card removed.                 | The remaining clock in the main shelf indicates that the other Clock card was removed.  A Clock card was removed from the shelf.  A serious hardware failure has occurred on the Clock card like power supply failure. | <ol> <li>Re-insert the Clock card.</li> <li>Replace the Clock card.</li> </ol>                                                                                                    |

Table 5-2. Message Troubleshooting (Continued)

| Event Code                                                              | Error Message<br>Condition<br>Description     | Meaning                                                                                                    | Action                                                                                                    |
|-------------------------------------------------------------------------|-----------------------------------------------|----------------------------------------------------------------------------------------------------|----------------------------------------------------------------------------------------------------|
| CLKDISA                                                                 | CLK disagree on channel quality <sup>1</sup>  | The Clock cards are reporting different quality levels for the same reference input.                                                 | <ol> <li>Verify the input signal quality.</li> <li>Use the Initialize Register (INIT-REG) command to restart the measurements.</li> <li>Set the input signal format to the correct setting if needed (ED-SYNC::CLK-a:<ctag>:::ESF=b;, where a is the input channel number of the Clock card, and b is Y or N, where Y is ESF and N is D4).</ctag></li> <li>If the condition does not clear, replace the Clock card.</li> </ol> |
| CLKNCOM                                                                 | CLK<br>communications<br>failure <sup>1</sup> | A communications error exists between the Clock cards.                                                                               | <ol> <li>Remove, then insert, the indicated Clock card.</li> <li>If the condition does not clear, replace the card.</li> </ol>                                                                                                    |
| CLKSTBY                                                                 | Clock in standby mode.                        | This clock is in standby mode and synchronized with the Active clock.  Only one Clock card to be in Standby mode.                    | Normal event.                                                                                                    |
| EXCLKIN<br>(see Expansion<br>Controller Card<br>Events, on page<br>207) | Expansion CLK inserted                        | An Expansion Controller card was inserted into the indicated controller card location (EC1 or EC2) on the indicated expansion shelf. | None required.                                                                                                    |
| EXCLKRM<br>(see Expansion<br>Controller Card<br>Events, on page<br>207) | Expansion CLK removed                         | An Expansion Controller card was removed from the indicated controller card location (EC1 or EC2) on the indicated expansion shelf.  | If the removal is permanent, set the associated ECLKEXP keyword value to N (see ECLKEXP (Expected Expansion Controller Card), on page 102). This clears the EXCLKGONE alarm that occurs after the controller card is removed.                                                                                                    |

Table 5-2. Message Troubleshooting (Continued)

| Event Code                                                                                     | Error Message<br>Condition<br>Description  | Meaning                                                                                                    | Action                                                                                                    |
|------------------------------------------------------------------------------------------------|--------------------------------------------|----------------------------------------------------------------------------------------------------|----------------------------------------------------------------------------------------------------|
| EXD24HR                                                                                        | System exceeds<br>24 hour Holdover<br>mode | The Active Clock card has been in holdover mode for more than 24 hours.                                                                                                    | <ol> <li>Remove any impediments<br/>for the qualification of<br/>inputs.</li> <li>Provide inputs for tracking.</li> </ol> |
| IMCCRST                                                                                        | IMC Configuration reset                    | The IMC card parameters settings have been reset to the default values.  Contents of NVRAM have been corrupted.                                                                                                    | Remove and re-insert the IMC card.                                                                                        |
| IMCRST                                                                                         | IMC card<br>beginning RESET                | The IMC card is restarting.  Normal event occurs when the NIMC network parameters are modified.                                                                                                    | Normal event occurs when the NIMC network parameters are modified.                                                        |
| Note: In firmware version 4328D or later versions, this event has a default severity of EVENT. | Input excessive phase hits                 | Multiple phase discontinuities have occurred for an input.  Input signal quality is degrading.                                                                                                    | Investigate input signal quality. Wait for input to re-qualify.                                                           |
| Note: In firmware version 4328D or later versions, this event has a default severity of MINOR. | Disqualified by measurement                | An input was disqualified due to a measurement criteria exceeding a limit.  Input signal is bad.  A TDEV, MRTIE, LMRTIE, or FFOFF measurement was configured to be used as input qualification criteria, but the threshold value has not been set correctly. | <ol> <li>Investigate input signal Quality.</li> <li>Set CRI-N to disable this measurement.</li> </ol>                     |
| INMSDLY                                                                                        | Waiting for<br>Measurements                | Measurements on an input have restarted. MEASDLY controls the delay qualification of an input until the desired measurement has completed.                                                                                                    | <ol> <li>Wait for number of<br/>minutes specified by<br/>MEASDLY to elapse.</li> <li>Set MEASDLY to zero.</li> </ol>      |

Table 5-2. Message Troubleshooting (Continued)

| Event Code                                                                                             | Error Message<br>Condition<br>Description | Meaning                                                                                                    | Action                                                                                                    |
|----------------------------------------------------------------------------------------------------|-------------------------------------------|----------------------------------------------------------------------------------------------------|----------------------------------------------------------------------------------------------------|
| INPAIS  Note: In firmware version 4328D or later versions, this event has a default severity of MAJOR. | Input AIS                                 | <ul> <li>A T1 reference input is receiving an Alarm Indication Signal (AIS).</li> <li>Upstream equipment failure.</li> <li>Wrong format selected for input.</li> </ul> | Investigate upstream equipment. Set correct input signal format.                                                                                                    |
| Note: In firmware version 4328D or later versions, this event has a default severity of MAJOR.         | Input Loss of signal                      | The amplitude of an input signal has dropped below the minimum required level.  Signal not connected.  Event is normally present if one or more inputs are not used.   | <ol> <li>Connect input signal.</li> <li>Change this alarm severity to NONALM.</li> <li>Disable the unused input(s) and set MONITOR to N.</li> </ol>                                                    |
| INPOOF  Note: In firmware version 4328D or later versions, this event has a default severity of MAJOR. | Input Loss of framing                     | An out-of-frame error has occurred on a T1 input.  Bad input signal.  Input signal not formatted correctly.  Input format not configured correctly.                    | Investigate input signal quality and format.                                                                                                    |
| INPSSM                                                                                                 | Input SSM<br>changed <sup>1</sup>         | The SSM value of the indicated input has changed.                                                                                                    | If it is no longer necessary to read the SSM value from the incoming signal, disable SSM reading for the indicated input (ED-SYNC::CLK-a: <ctag>:::SSM ENB=N;, where a is the indicated input).</ctag> |

Table 5-2. Message Troubleshooting (Continued)

| Event Code                                                                                              | Error Message<br>Condition<br>Description          | Meaning                                                                                                    | Action                                                                                                    |
|----------------------------------------------------------------------------------------------------|----------------------------------------------------|----------------------------------------------------------------------------------------------------|----------------------------------------------------------------------------------------------------|
| INPULL  Note: In firmware version 4328D or later versions, this event has a default severity of MINOR.  | Pull-in range<br>Exceeded.                         | The input frequency has drifted in excess of the accepted range.  Input signal quality has degraded.  Pull-in range set too small for input type. | Set PIRANGE to default value for Oscillator (Qz: 4600 ppb, Rb: 16 ppb).                                                                                                    |
| LOGCLRD                                                                                                 | EVT log cleared.                                   | The event log stored in the clock memory was cleared.  Normal event after the clear event log command.                                            | Normal event.                                                                                                    |
| LSTCFGC                                                                                                 | Latest<br>Configuration<br>Change                  | Timestamp of last TL1 command that could have changed the TimeHub system configuration.  Event is normally present in the RTRV-COND response.     | Normal Event.                                                                                                    |
| MEASRNG  Note: In firmware version 4328D or later versions, this event has a default severity of MINOR. | Measurement range exceeded <sup>1</sup>            | The input frequency has drifted beyond the measurement range of the Clock card.                                                                   | <ol> <li>Investigate the upstream signal quality.</li> <li>If possible, increase the input signal strength.</li> </ol>                                                                      |
| Note: In firmware version 4328D or later versions, this event has a default severity of MINOR.          | Measurement reported beyond threshold <sup>1</sup> | A performance measurement has crossed the indicated threshold.                                                                                    | <ol> <li>Use the Edit Sync         (ED-SYNC) command to         increase the measurement         threshold setting.</li> <li>Investigate the upstream         equipment quality.</li> </ol> |

Table 5-2. Message Troubleshooting (Continued)

| Event Code                                                                                              | Error Message<br>Condition<br>Description | Meaning                                                                                                    | Action                                                                                                    |
|----------------------------------------------------------------------------------------------------|-------------------------------------------|----------------------------------------------------------------------------------------------------|----------------------------------------------------------------------------------------------------|
| MEASRST                                                                                                 | Measurements restarted.                   | The performance measurements for the specified channel have restarted.  INIT-REG command was sent.  Input signal discontinuity was detected.                                                                                               | Normal event when INIT-REG command is sent. Investigate input signal quality.                                                                                                    |
| NETCLOS                                                                                                 | Network connection closing                | The Network IMC card is closing the network connection.                                                                                                    | Wait for connection to close then reestablish the network connection.                                                                                                    |
| NORESP                                                                                                  | Complete response not received.           | The IMC card can not communicate with the indicated card.  Firmware failure on IMC card.  Firmware failure on indicated card.  IMC card is in firmware download mode.  Hardware failure on indicated card.  Hardware failure on backplane. | <ol> <li>Re-send the RTRV-COND command.</li> <li>Cancel firmware download mode.</li> <li>Remove and re-insert the IMC card.</li> <li>Remove and re-insert the indicated card.</li> <li>Replace the indicated card.</li> </ol>                                                       |
| SNAUTO                                                                                                  | Auto Mode<br>Selection                    | Input selection for tracking is in Auto mode. Parameter SELMDE is set to AUTO.                                                                                                    | Normal event.                                                                                                    |
| SNDRIFT  Note: In firmware version 4328D or later versions, this event has a default severity of MINOR. | Drift Exceeds<br>Limits <sup>1</sup>      | The frequency of an input signal, as compared to the clock oscillator, has drifted beyond the acceptable limits.                                                                                                    | <ol> <li>Investigate the upstream signal quality.</li> <li>Verify that highest quality input is active.</li> <li>Wait 3 days for the event to clear.</li> <li>Remove, then insert, the indicated Clock card.</li> <li>If the condition does not clear, replace the card.</li> </ol> |
| SNFRCD                                                                                                  | Forced Mode<br>Selection                  | Input selection for tracking is forced to particular input. Parameter SELMDE is set to FORCED.                                                                                                    | Normal event.                                                                                                    |

Table 5-2. Message Troubleshooting (Continued)

| Event Code | Error Message<br>Condition<br>Description  | Meaning                                                                                                    | Action                                                                                 |
|------------|--------------------------------------------|----------------------------------------------------------------------------------------------------|----------------------------------------------------------------------------------------|
| SNHAVL     | Holdover<br>available <sup>1</sup>         | The Clock card has collected enough tracking data to enter holdover mode if all inputs become disqualified.                                         | None required.                                                                         |
| SNMAN      | Manual Mode<br>Selection                   | Input selection for tracking is chosen manually. Parameter SELMDE is set to MANUAL                                                                  | Normal event.                                                                          |
| OCCRDIN    | Output Connector card inserted.            | Output Connector card inserted at the back of the shelf for the indicated Port Group (PG-1 or PG-2) associated to a pair of indicated Output cards. | Normal event.                                                                          |
| OCCRDRM    | Output Connector card removed.             | Output Connector card removed at the back of the shelf for the indicated Port Group (PG-1 or PG-2) associated to a pair of indicated Output cards.  | Normal event.                                                                          |
| OPCDIN     | Output card inserted                       | An Output Driver card was inserted in the indicated location in the shelf.                                                                          | None required.                                                                         |
| OPCDRM     | Output card<br>Removed.                    | This Output card removed from the shelf.                                                                                                    | Normal event.                                                                          |
| PTAVAIL    | Passthru mode available                    | IMC is ready and synchronized to active clock for Passthru mode.                                                                                    | Normal event.                                                                          |
| SGLSWMM    | Single Clock<br>setting<br>inconsistent.   | Parameter SNGCLK = Y. Should be one clock in the shelf but two clocks are present.                                                                  | <ol> <li>Reset parameter<br/>SNGCLK = N.</li> <li>Remove one of the clocks.</li> </ol> |
| SNOPER     | Sync in normal operating mode <sup>1</sup> | The indicated time constant is being used by the Clock card to track the active input.                                                              | None required.                                                                         |
| SNSAVL     | SmartClock<br>available <sup>1</sup>       | The Clock card has been operating continuously for at least 32 h.                                                                                   | None required.                                                                         |
| SNSSM      | SSM algorithm executed <sup>1</sup>        | The Clock card is using SSM to detect which input to track.                                                                                         | None required.                                                                         |

Table 5-2. Message Troubleshooting (Continued)

| Event Code | Error Message<br>Condition<br>Description | Meaning                                                 | Action         |
|------------|-------------------------------------------|---------------------------------------------------------|----------------|
| SWDL       | Software<br>download mode<br>Active       | Software download mode is active in IMC or Clock cards. | Normal event.  |
| SNTRCK     | Tracking this input <sup>1</sup>          | The Clock card has begun tracking the indicated input.  | None required. |

#### Note:

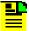

Note: If the measurement card or clock card are upgraded (using THWARP tool) to firmware load R4328D or later version, the events will not default to the new Alarm Severity. The Alarm Severity prior to the software download will be assigned.

### **Power Supply Events**

The following examples show how the AIDs "PWRA" and "PRWB" appear in automatic messages when firmware version 4328D is installed.

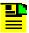

Note: If the Management card contains firmware version 4328D, the AIDs for power supply related events are 'PWRA' or 'PWRB' for both the Main shelf and Expansion shelves (See Retrieve Equipment Type, on page 69 for information on the RTRV-NETYPE-ALL command to display the firmware version).

```
SNDKCAQ005050501 03-03-13 11:45:06
** 0246 REPT ALM EQPT
"S0-PWRA:MJ, SNPWRA, NSA, 03-13, 11:45:06:\"Power Supply A
failed\""
```

The following is an example of power being re-supplied to power terminal A on the main shelf:

```
SNDKCA0005050501 03-03-13 11:45:14
A 0282 REPT ALM EQPT
```

<sup>&</sup>lt;sup>1</sup> This alarm can be set to other severities using the Edit Equipment (ED-EQPT) command.

```
"S0-PWRA:CL, SNPWRA, NSA, 03-13, 11:45:14:\" ENDED Power Supply A failed \""
```

The following is an example of power loss on power terminal B on expansion shelf 1:

```
SNDKCAQ005050501 03-03-13 11:45:20

** 0346 REPT ALM EQPT

"S1-PWRB:MJ,EXPWRA,NSA,03-13, 11:45:20:\"Power Supply B in expansion failed\""
```

The following is an example of power being re-supplied to power terminal B on expansion shelf 1:

```
SNDKCAQ005050501 03-03-13 11:45:25

A 0382 REPT ALM EQPT

"S1-PWRB:CL,EXPWRA,NSA,03-13, 11:45:25:\" ENDED Power Supply B in expansion failed \""
```

#### **Expansion Link Events**

If the Management card contains firmware version 4328D or later versions, all Expansion link related events use the following AIDs:

- LINK1 refers to the Expansion Shelf link 1 cable.
- LINK2 refers to the Expansion Shelf link 2 cable.

Also, the embedded description of the event was changed to indicate the AID of the expansion Clock card associated with the event:

- ECC1 refers to Expansion Controller card 1
- ECC2 refers to Expansion Controller card 2

The affected events are:

- EXNC1L1
- EXNC2L1
- EXNC1L2
- EXNC2L2

For example, an error in the expansion link 1 cable that is detected in Expansion Controller card 2 would be reported as follows:

```
SNDKCAQ005050501 03-03-13 13:19:23
```

```
** 0358 REPT ALM EQPT
"S1-LINK1:MJ, EXNC2L1, NSA, 03-13, 13-19-24:\"Error in Link1 from
ECC2\""
```

#### **Expansion Controller Card Events**

If the Management card contains firmware version 4328D, all Expansion Controller card events use the following AIDs:

- ECC1 Expansion Controller Card 1
- ECC2 Expansion Controller Card 2

Also, the text descriptions have been appropriately modified. The affected events are as follows:

- EXCLKIN
- EXCLKRM
- EXCLKGONE

For example, if an Expansion Controller card is removed from the EC2 slot in expansion shelf 1 (S1), an event would be generated similar to the following:

```
SNDKCAQ005050501 03-03-13 13:16:33
A 0349 REPT EVT EQPT
"S1-ECC2:EXCLKRM, TC, 03-13, 13-16-33:\"Expansion Controller Card
removed\""
```

## **Error Responses**

Error responses appear when a command is denied. The error response format is shown below:

```
^^^<sid>^<date>^<time>
M^^<ctag>^DENY
^^^<errcde>
^^^/* <error message> */
```

DENY indicates that the command was denied due to an error. The error code <errcde> parameter indicates the error type or cause of the error.

Table 5-3 lists error codes, their description, and the action to take.

Table 5-3. Error Code Troubleshooting

| Error Code | Description                              | Action                                 |
|------------|------------------------------------------|----------------------------------------|
| IBEX       | Block, extra                             | Check the command syntax.              |
| IDNV       | Input, data not valid                    | Enter valid data.                      |
| IIAC       | Input, invalid access identifier (aid)   | Enter the valid aid.                   |
| IICM       | Invalid command                          | Check the command syntax.              |
| IICT       | Input, invalid correlation tag (ctag)    | Enter the valid ctag.                  |
| IIPG       | Input, invalid parameter grouping        | Check the command syntax.              |
| IISP       | Input, invalid syntax or punctuation     | Enter the valid syntax or punctuation. |
| IITA       | Input, invalid target identifier (tid)   | Enter the valid tid.                   |
| INUP       | Input, non-null un-implemented parameter | Check the command syntax.              |
| IPMS       | Input, parameter missing                 | Check the command syntax.              |
| IPNV       | Input, parameter not valid               | Enter the valid parameter.             |
| ISCH       | Input, syntax, invalid character         | Enter the valid syntax.                |
| ISPC       | Input, syntax, invalid punctuation       | Enter the valid syntax.                |
| PICC       | Privilege, illegal command code          | The user is not authorized.            |
| PIUC       | Privilege, illegal user code             | The user is not authorized.            |
| PIUI       | Privilege, illegal user identity         | The user is not authorized.            |
| SARB       | Status, all resources busy               | Try again later.                       |
| SROF       | Status, requested operation failed       | Check the command description.         |
| SSRE       | Status, system resources exceeded        | Try again later.                       |
| IBEX       | Block, extra                             | Check the command syntax.              |

# Index

|                                     | user security 35                       |
|-------------------------------------|----------------------------------------|
| A                                   | change to normal mode 36               |
|                                     | copy                                   |
| acknowledgment codes 31             | network memory 36                      |
| active timing reference 135         | network memory security 36             |
| aid 28                              | software from main to backup Memory 36 |
| alarm                               | delete                                 |
| retrieve 54                         | security 37                            |
| alarm acknowledgement 31            | user security 38                       |
| alarmed                             | edit                                   |
| event display 70                    | command security 38                    |
| alarms 22                           | date 39                                |
| ALM property 70                     | equipment 40                           |
| almcde 28                           | password 45                            |
| atag 28                             | port security 46                       |
| automatic event reporting 127       | sync 47                                |
| automatic message                   | user security 49                       |
| display 58                          | enter                                  |
| automatic messages 170              | user 22                                |
| automatic output log (AO) 177       | user security 50                       |
| automatic output message 109        | erase firmware from main memory 51     |
| auxiliary memory command 21         | inhibit user security 52               |
|                                     | initialize                             |
| В                                   | event log 52                           |
|                                     | register 53                            |
| bridged connection 96               | operate alarm cutoff 53                |
| bulk text transfer mode             | performance monitoring 20              |
| activate 32                         | provisioning 19                        |
|                                     | reinstate user 54                      |
| C                                   | retrieve                               |
| cable compensation 97               | alarm condition 54                     |
| cautions defined 14                 | all network equipment types 55         |
| CFGCHD, configuration changed 61    | attribute 56                           |
| chap 28                             | automatic messages 58                  |
| clear measurement data 53           | command security 59                    |
|                                     | condition 60                           |
| clear the event log 52              | equipment 62                           |
| command                             | header 69                              |
| activate bulk text transfer mode 32 | log 70                                 |
|                                     | performance monitoring information 71  |
| software download mode 32           | port security 72                       |
| user 33                             | status 73                              |
| auxiliary memory 21                 | status of multiple remote sessions 74  |
| cancel bulk transfer mode 33        | sync 75                                |
|                                     | threshold information 76               |
| port 34                             | user 77                                |
| user 34                             |                                        |

| user security 78                        | warmed 81                               |
|-----------------------------------------|-----------------------------------------|
| security 18                             | fractional frequency offset (FFOFF) 150 |
| set                                     | Frequency Spread, see SPRD              |
| attribute 78                            |                                         |
| synchronization 81                      | H                                       |
| system identifier 82                    |                                         |
| threshold 83                            | hardware override switch                |
| switch duplex equipment 83              | disable port 46                         |
| system administration 19                |                                         |
| verify firmware integrity 84            |                                         |
| command format 26                       | inhihit waar fram langing on 50, 74     |
| command security levels, defined 24     | inhibit user from logging on 52, 74     |
| commands defined 28                     | input channel                           |
| compensating composite clock outputs 97 | priority                                |
| composite clock outputs                 | retrieve 76                             |
| compensating 97                         |                                         |
| composite clock, delay 99               | K                                       |
| conddescr 28                            | keyword 28                              |
| condeff 28                              | for input output cards 62               |
| condtype 28                             | keyword description 93                  |
| copying current firmware 36             | active SSM 93                           |
|                                         | automatic output merge 94               |
| ctag 28                                 | auto-upload PM 95                       |
| <b>_</b>                                | B8ZS 95                                 |
| D                                       | bridged input 96                        |
| date 28, 39                             | cable compensation 97                   |
| display                                 | cc delay 1 <mark>00</mark>              |
| automatic output log 58                 | value 99                                |
| non-alarmed events 70                   | clear port alarm 100                    |
| documentation, related 15               | command/response reporting port number  |
| accumentation, related to               | auxiliary memory 129                    |
|                                         | working memory 128                      |
| <b>-</b>                                | composite clock alignment 98            |
| enable input channel 49                 | current SSM value 101                   |
| equipment                               | discontinuity time 102                  |
| retrieve 55                             | ESF 106                                 |
| errcde 28                               | event reporting port number             |
| error message 28                        | auxiliary memory 127                    |
| event log 177                           | working memory 127                      |
| clear 52                                | expected Expansion Controller card 102  |
| display 70                              | freerun action 106                      |
| event severity 179                      | holdover and freerun quality level 107  |
| events 22                               | for secondary oscillator 108            |
| properties 78                           | input                                   |
| set alarm level 78                      | enable 105                              |
|                                         | event monitoring 123                    |
|                                         | priority 130                            |
| •                                       | IP address                              |
| firmware                                | of alternate element manager            |
| copy 36                                 | auxiliary memory 112                    |
| firmware download mode 32               | working memory 112                      |
| force ITH card to assume oven is fully  | of alternate local manager              |
|                                         |                                         |

| auxiliary memory 116                            | for secondary oscillator 142                |
|-------------------------------------------------|---------------------------------------------|
| working memory 116                              | traffic data pattern 143                    |
| of default gateway                              | USESUBRCK 144                               |
| auxiliary memory 114                            | wait time to restore synchronization source |
| working memory 113                              | 146                                         |
| of network element                              | YEAR4 147                                   |
| auxiliary memory 118                            |                                             |
| working memory 117                              | L                                           |
| of primary element manager                      | log on 22                                   |
|                                                 | retrieve users 73                           |
| auxiliary memory 111                            | LSTCFGC, latest configuration change 61     |
| working memory 110                              | Loron Go, latest configuration change of    |
| of primary local manager                        | 14                                          |
| auxiliary memory 115                            | М                                           |
| working memory 114                              | management card                             |
| local                                           | security 22                                 |
| automatic output 120                            | measurement                                 |
| baud rate 120                                   | data clear 53                               |
| echo 121                                        | properities retrieve 76                     |
| main clock 121                                  | threshold set 83                            |
| manual channel 122                              | messages defined 28                         |
| measurement delay 122                           | mode                                        |
| output                                          | bulk text transfer 32                       |
| AIS 94                                          | firmware download 32                        |
| connector card type 104                         | modify input and output port parameters 47  |
| ESF 125                                         | montype 28                                  |
| manual SSM 124                                  | monval 28                                   |
| quality level 124                               | monvai 20                                   |
| PRC 5 MHz signal 130                            | N                                           |
| protection 105                                  | 14                                          |
| pull-in range 125                               | non-alarmed event                           |
| for secondary oscillator 126                    | display 70                                  |
| quality                                         | notes défined 14                            |
| cutoff 131                                      | ntfcncde 29                                 |
| level 131                                       |                                             |
| read SSM bits 138                               | P                                           |
| report all 133                                  | -                                           |
| revertive mode 132                              | password 23                                 |
| scramble communication 133                      | required switch 37, 46                      |
| selection mode 134                              | performance monitoring 95                   |
| single clock 136                                | performance monitoring command 20           |
| spread channels 137                             | performance monitoring information          |
| squelch output 138<br>SSM priority grouping 139 | retrieving 71                               |
| subnetwork mask                                 | pid <mark>29</mark>                         |
| auxiliary memory 119                            | provisioning command 19                     |
| working memory 118                              | pull-in range 126                           |
| sync mode 140                                   | purpose of this guide 12                    |
| TID quiet 143                                   |                                             |
| time constant 141                               | R                                           |
|                                                 | rocommondations defined 4.4                 |
|                                                 | recommendations defined 14                  |
|                                                 | reference source 105                        |

| reinstate user 54                         | spec block 29                             |  |  |
|-------------------------------------------|-------------------------------------------|--|--|
| related documentation 15                  | srveff 29                                 |  |  |
| responses 31                              | SSM bit 138                               |  |  |
| defined 28                                | SSM mode                                  |  |  |
| retrieve                                  | quality defined 107                       |  |  |
| alarm information 54                      | SSM quality                               |  |  |
| all                                       | setting level 124                         |  |  |
| alarmed messages 59                       | SSM quality level 124, 131                |  |  |
| messages 59                               | SSM value                                 |  |  |
| non-alarmed messages 59                   | retrieving current 101                    |  |  |
| another user's security level 78          | start retrieving messages 30              |  |  |
| command security level 59                 | state events 178                          |  |  |
| equipment                                 | structure of this guide 12                |  |  |
| parameters 62                             | switch inactive ITH card to active 83     |  |  |
| present 55                                | switch S1-1 22                            |  |  |
| type 69                                   | synchronization mode 122                  |  |  |
| event properties 69 header information 69 | synchronization source 146                |  |  |
| holdover action setting 69                | system                                    |  |  |
| input property 76                         | administration command 19                 |  |  |
| measurement properities 76                | date and time enter 39                    |  |  |
| performance monitoring data 71            | information retrieve 69                   |  |  |
| specific messages 59                      |                                           |  |  |
| squelch information 76                    | Т                                         |  |  |
| state of a communication port 72          | terminates session 34, 35                 |  |  |
| system information 69                     | threshold measurement                     |  |  |
| the selection algorithm setting 68        | set 83                                    |  |  |
| users who are logged on 73                | tid 30                                    |  |  |
| your own security level 77                | time 30, 39                               |  |  |
| S                                         | transient events 178                      |  |  |
| •                                         | troubleshooting 22                        |  |  |
| security                                  | turn off output channel 49                |  |  |
| command 18                                | tarri on output charmer 40                |  |  |
| database 38                               | U                                         |  |  |
| clear 37                                  | <b>O</b>                                  |  |  |
| enter user 22                             | uap 30                                    |  |  |
| level                                     | uid 30                                    |  |  |
| change 49                                 | user security levels, defined 23          |  |  |
| retrieve another user's 78                | ·                                         |  |  |
| retrieve your own 77                      | V                                         |  |  |
| management card 22                        |                                           |  |  |
| security levels                           | validate the checksum                     |  |  |
| commands 24                               | requested of an EEPROM card 84            |  |  |
| user 23<br>session                        | value 30                                  |  |  |
|                                           | verify operation of communication port 69 |  |  |
| terminates 34, 35<br>set                  |                                           |  |  |
| alarm level of an event 78                | W                                         |  |  |
| input channel priority 49                 | warnings defined 14                       |  |  |
| threshold measurement 83                  | web address 15                            |  |  |
| severe errors 102                         | WOD GOOD TO                               |  |  |
| sid 29                                    |                                           |  |  |